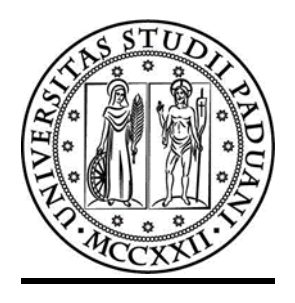

# **UNIVERSITÀ DEGLI STUDI DI PADOVA**

## DIPARTIMENTO DI INGEGNERIA INDUSTRIALE CORSO DI LAUREA IN INGEGNERIA CHIMICA

# TESI DI LAUREA SPECIALISTICA IN INGEGNERIA CHIMICA PER LO SVILUPPO SOSTENIBILE

## **Caratterizzazione del flusso granulare a parete in condotti verticali**

**Relatore: Prof. Andrea Claudio Santomaso**

**Laureando: FRANCESCO FAZIO**

**ANNO ACCADEMICO 2015 - 2016**

*It matters not how strait the gate, How charged with punishments the scroll, I am the master of my fate: I am the captain of my soul*

William Ernest Henley

### **RIASSUNTO**

L'obiettivo della tesi è stato la realizzazione di un apparato sperimentale di acquisizione e analisi di dati di velocità a parete di materiali granulari in un canale verticale. Lo studio si è concluso con l'acquisizione e l'analisi dei profili di velocità e dei relativi sforzi a parete di flussi granulari densi in geometrie confinate. E' stata realizzata una struttura verticale in alluminio dotata di tramoggia e scarico regolabile per le prove da eseguire. Per la misura degli sforzi si sono utilizzati due traduttori di pressione con apposito alloggiamento all'interno del condotto verticale. L'acquisizione dati è stata effettuata mediante apposito programma generato con *Labview* mentre per la determinazione dei profili di velocità ci si è avvalsi della tecnica PIV (*Particle Image Velocimetry*) implementata nel programma PIVlab, utilizzando il linguaggio Matlab®. A conclusione del lavoro sono stati presentati i risultati ottenuti, evidenziando i trend e discutendo l'influenza della rugosità sui profili di velocità.

### **INDICE**

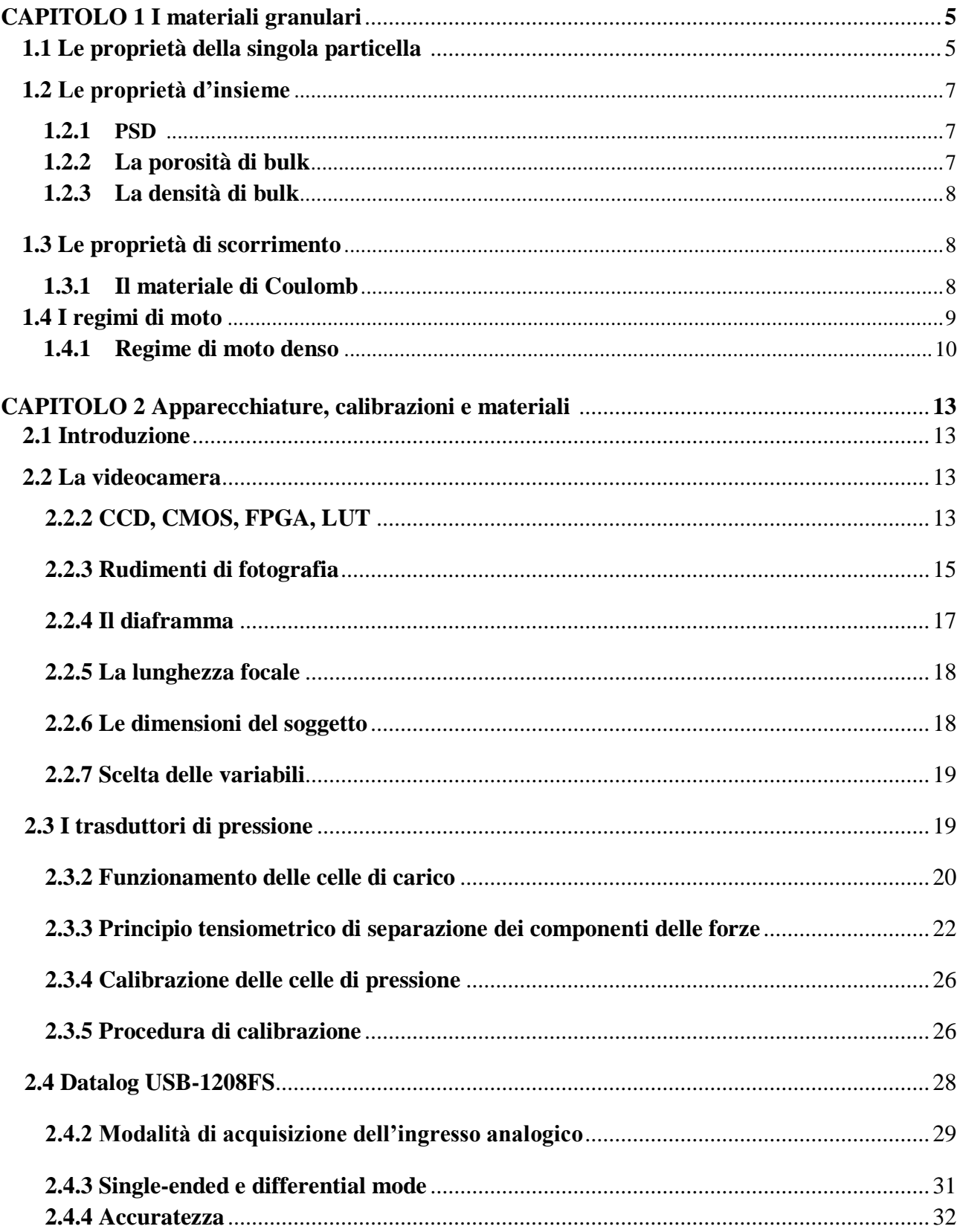

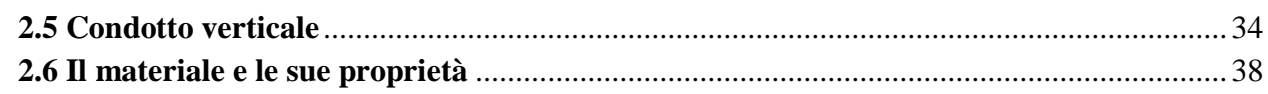

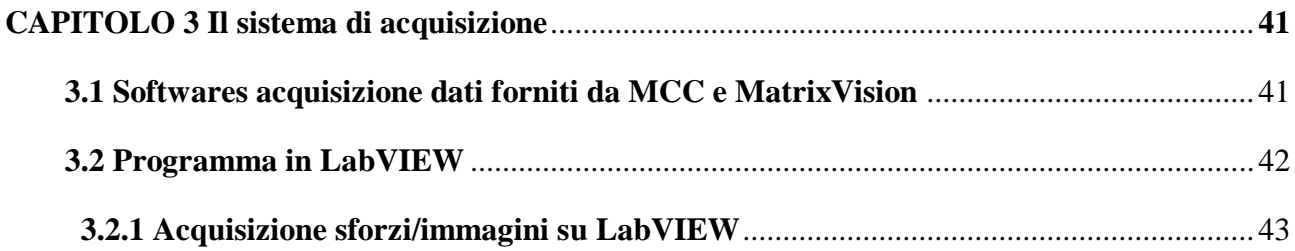

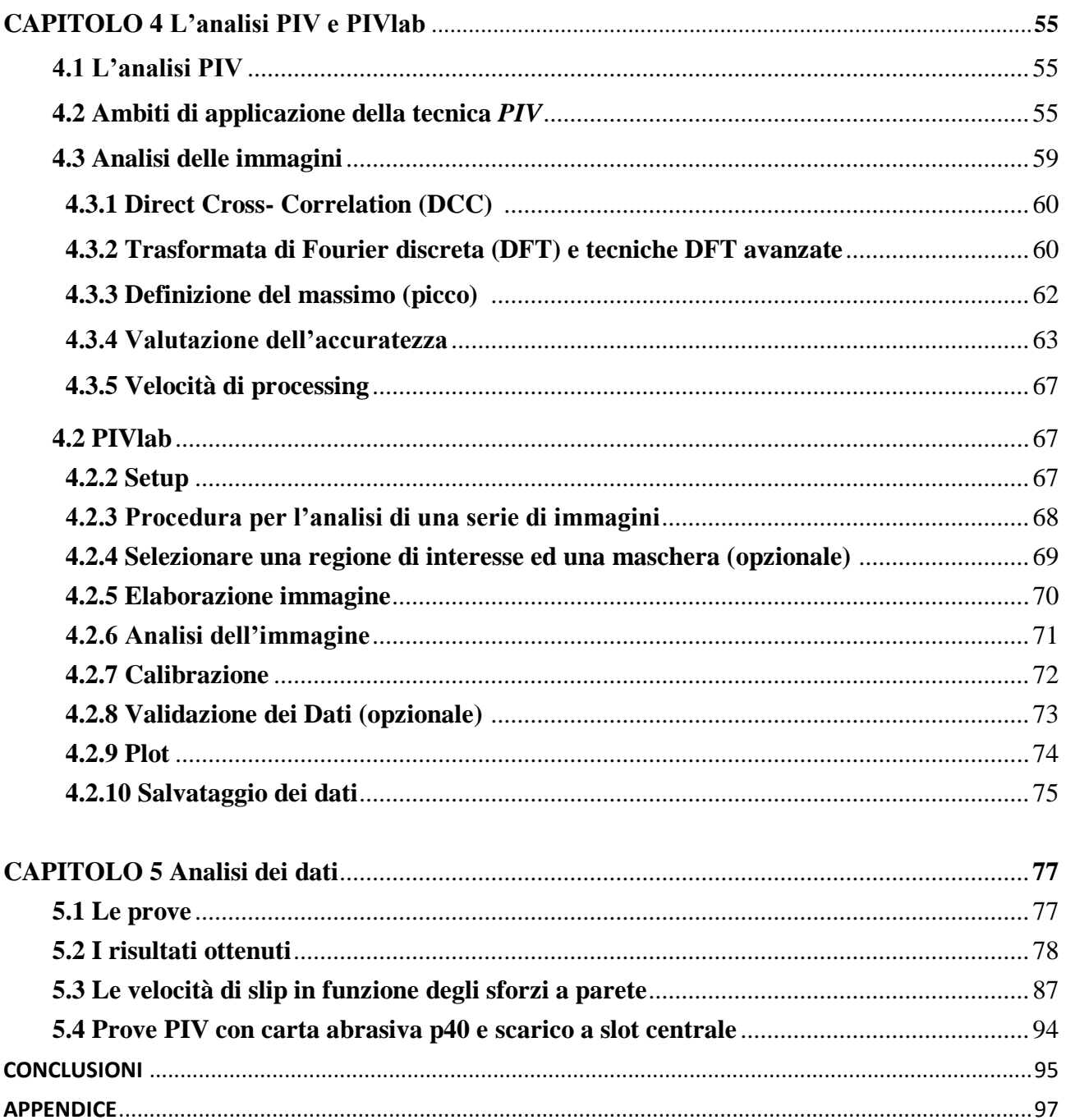

### **INTRODUZIONE**

I materiali granulari sono ampiamente diffusi nell'industria, soprattutto quella chimica (materie prime, intermedi, prodotti, inerti); tuttavia mancano modelli reologici consolidati per descrivere il loro comportamento in flusso, ed in particolare per il regime di moto denso, che è quello più frequentemente incontrato nelle varie operazioni.

In un flusso confinato di materiale granulare in regime denso si osserva sperimentalmente un movimento compatto del materiale centrale e, alle pareti, la formazione di bande di shear che caratterizzano pesantemente il flusso stesso e la distribuzione degli sforzi, nonché la presenza di una velocità di slip.

In questa tesi si è voluto in primo luogo mettere appunto l'apparecchiatura e il software per le prove sperimentali, ed inoltre si è voluta indagare la dipendenza della velocità di scorrimento alla parete dalla rugosità della medesima e dagli sforzi a parete applicati dal materiale granulare durante lo scorrimento.

Elementi di originalità di questa tesi rispetto alle precedenti (Tesi di laurea Anzelini 2009 e Tesi di laurea Gaspari 2015) sono proprio il condotto verticale ideato appositamente per questa campagna sperimentale, il sistema di acquisizione, il software utilizzato per l'analisi PIV e la misura degli sforzi a parete da legare alla velocità di slip.

La tesi si articola di 5 capitoli:

CAPITOLO 1: contiene una breve introduzione ai materiali granulari e alle proprietà d'insieme delle particelle

CAPITOLO 2: vi si riporta la descrizione dettagliata delle apparecchiature utilizzate durante la tesi e le calibrazioni in particolar modo in riferimento ai trasduttori di pressione. Vengono poi descritti il condotto verticale utilizzato nella campagna sperimentale ed i materiali utilizzati.

CAPITOLO 3: contiene la descrizione del software a disposizione e del sistema di acquisizione appositamente realizzato per la tesi

CAPITOLO 4: riporta una panoramica generale sull'analisi PIV e la descrizione dettagliata del software PIVlab utilizzato per il calcolo dei profili di velocità.

CAPITOLO 5: riassume i risultati ottenuti dall'analisi dei dati.

## **Capitolo 1 I materiali granulari**

Con il termine *granulare* si fa riferimento, generalmente, ad un insieme di particelle solide discrete, che possono interagire tra loro, di forma e dimensione varie ma sufficientemente grandi da non essere soggette a moti di agitazione termica. Si escludono i casi in cui le particelle sono liquide (es. aerosol) ed in cui l'azione del fluido interstiziale è preponderante.

Prima di addentrarsi nella trattazione, è bene precisare che per materiale granulare si intende un insieme di particelle di una stessa sostanza, di forma e dimensioni analoghe, questa definizione non è generale ma riguarda la presente tesi.

Per caratterizzare un materiale granulare si può iniziare descrivendo le singole particelle, ma ben più interessanti ed importanti sono le proprietà dell'insieme. Nel seguito si descrivono brevemente le proprietà ritenute importanti ai fini del lavoro svolto come il diametro medio e l'angolo d'attrito.

### **1.1 Le proprietà della singola particella**

La **forma** delle particelle influenza molto il comportamento di un materiale granulare ed esiste una grande varietà di forme. La forma di una particella può essere descritta in diversi modi, alcuni dei quali sono:

- La descrizione qualitativa;
- I fattori ed i coefficienti di forma:
- L'approssimazione con polinomi, frattali o analisi di Fourier;

Per la descrizione qualitativa si può fare riferimento alla Tabella 1.1 tratta dal British Standard BS-2955. Tale descrizione risulta inadeguata per l'utilizzo in formule matematiche dove invece possono essere utilizzati i fattori ed i coefficienti di forma. Un fattore di forma molto usato è la sfericità, definita come:

$$
\phi_s = \left(\frac{A_{\text{sfera}}}{A_{\text{particella}}}\right)_{\text{volume}} \tag{1.1}
$$

Dove A indica l'area superficiale ed il rapporto è calcolato a parità di volume. Il valore di fattori e coefficienti non è specifico di una certa forma: quando è necessario eliminare l'ambiguità si ricorre ai metodi di approssimazione, con i quali si cerca di ricostruire con funzioni analitiche il contorno (in coordinate polari) della particella.

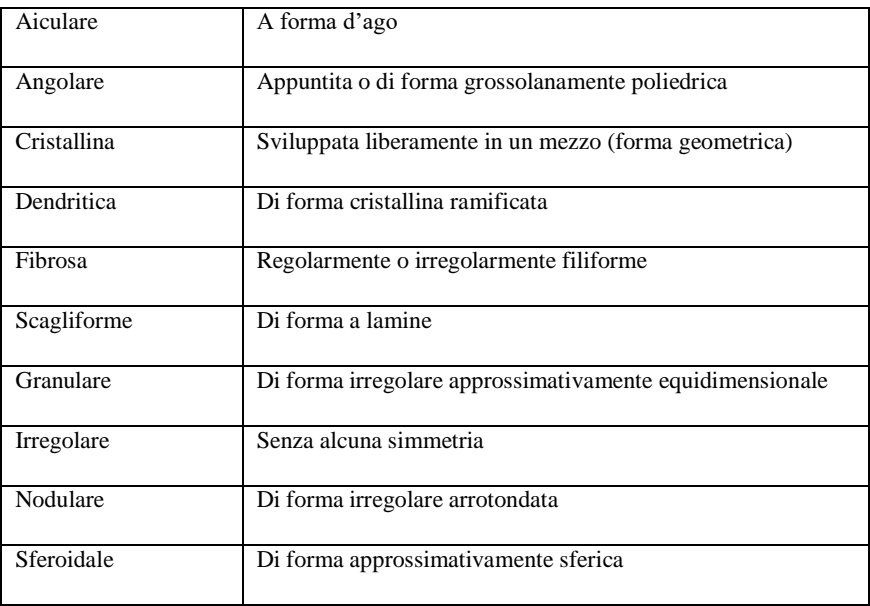

### **Tabella 1.1 Descrittori di forma qualitativi secondo BS-2955**

La **densità** di una particella è definita nel modo classico, ma bisogna porre attenzione al volume che si considera in quanto il materiale può essere poroso, avremo quindi:

- Una *densità reale*, quando il volume viene determinato escludendo sia i pori aperti che quelli chiusi;
- Una *densità apparente*, quando il volume misurato include quello dei micropori o di bolle di gas contenute all'interno dello stesso;
- Una *densità effettiva*, se si includono nel volume sia i micropori che i macropori;

Le **dimensioni** delle particelle spaziano dai cm ai µm. Per particelle simil-sferiche è possibile definire un diametro, per particelle elongate si riportano le dimensioni degli assi principali, mentre nel caso di particelle irregolari si può calcolare un diametro equivalente o misurare un diametro statistico. Nel caso del diametro equivalente si sceglie una forma di riferimento (sfera o cerchio) e si calcola il diametro di una tale forma avente lo stesso volume/superficie/area proiettata/perimetro ecc. della particella. Per quanto riguarda il diametro statistico è misurato su un campione di particelle analoghe ed anche in questo caso esistono diversi criteri. In particolare si definisce il diametro di *Feret x<sup>F</sup>* che rappresenta la distanza tra due tangenti sulla parte opposta della particella. In alternativa si utilizza il diametro di *Martin x<sup>M</sup>* che corrisponde alla lunghezza della linea che divide l'immagine della particella in due superfici uguali. Pertanto le combinazioni possibili per quantificare la dimensione di una particella sono molteplici, non equivalenti ed ognuna più rappresentativa di altre in certi ambiti.

### **1.2 Le proprietà d'insieme**

Le proprietà manifestate da un insieme di particelle dipendono dalle caratteristiche delle singole, dall'interazione reciproca e dalla loro "storia". Le principali proprietà d'insieme sono la PSD (Particle Size Distribution), la densità o la porosità del bulk e le proprietà di scorrimento.

### **1.2.1 PSD**

Solitamente un materiale granulare è composto da particelle di dimensioni differenti; il comportamento del materiale determina per la definizione la PSD. Si rende necessario quantificare (su base numerica, ponderale o di area superficiale) questa distribuzione, suddividendola in un opportuno numero di classi di dimensioni. Anche in questo caso metodi di misura diversi portano a PSD diverse, a ciò si aggiunge la variabilità vista nell'esprimere la dimensione della singola particella.

Il metodo più semplice per costruire una PSD è tramite la vagliatura, in questo caso la PSD è su base ponderale, il numero di classi dipende dai vagli che si hanno a disposizione e per la dimensione delle particelle si fa riferimento alla dimensione della luce di passaggio dei vagli. Altri metodi di misura comunemente usati sono: la sedimentazione, il contatore di Coulter, l'analisi al microscopio, la diffrazione laser e Lasentec®.

### **1.2.2 La porosità di bulk**

Per sua natura un materiale granulare presenta spazi interparticellari, oltre alla porosità stessa delle particelle. La porosità di un letto di materiale granulare è definita come:

$$
\varepsilon = \frac{V_{\text{nuoto}}}{V_{\text{bulk}}} \tag{1.2}
$$

Dove V*bulk* è il volume apparente del letto. Si noti che anche la porosità non è univoca ma dipende dal grado di porosità delle particelle considerate in V*vuoto*, che a sua volta dipende dal metodo di misura (picnometria con gas, con liquido, porosimetria a mercurio, metodi BET) e dal modo di impaccare il letto di polveri.

### **1.2.3 La densità di bulk**

La densità dipenderà: dal materiale, dall'arrangiamento delle particelle e dal fluido presente negli interstizi. L'arrangiamento delle particelle in particolare non è sempre quello più stabile: configurazioni metastabili possono resistere all'infinito. A seconda delle manipolazioni subite dal campione avremo differenti arrangiamenti e quindi differenti volumi apparenti e differenti densità; se ne nominiamo alcune:

- Densità *versata*, il materiale è fatto cadere da un imbuto o tramoggia standard;
- Densità *battuta*, il materiale è vibrato o battuto in modo controllato;
- Densità *compatta*; il materiale è sottoposto a compressione;

L'intensità del fluido interstiziale sulla densità può essere cosi riassunta:

$$
\rho_{bulk} = (1 - \varepsilon) \cdot \rho_{particle} + \varepsilon \cdot \rho_{fluido} \tag{1.3}
$$

Nel caso in cui il fluido sia un gas il suo contributo può essere trascurato.

### **1.3 Le proprietà di scorrimento**

La scorrevolezza dei materiali granulari, la cosiddetta *flowability*, è uno dei parametri più importanti ma anche uno dei più difficili da determinare in quanto non univoco perché uno stesso materiale può scorrere diversamente a seconda dello stato di consolidamento. Allo stesso modo non è unico il metodo di misura e nel seguito verranno brevemente illustrati alcuni di questi metodi.

### **1.3.1 Il materiale di Coulomb**

Per poter parlare di *flowability* è necessario prima conoscere le condizioni alle quali un materiale granulare può scorrere. Il modello più semplice proposto in letteratura è quello ideale di Coulomb, secondo cui:

$$
\tau = \mu \cdot \sigma + c \qquad (1.4)
$$

La (1.4) lega lo sforzo del taglio τ allo sforzo normale σ, relativi ad un ipotetico piano di scorrimento, nella condizione limite di imminente scorrimento. Il termine µ è detto *coefficiente d'attrito interno* ed il termine *c* è detto *coesione.* 

Il termine coesione tiene conto dell'interazione tra le particelle, dovuta principalmente a:

- Forze di van der Waals, in particolare per particelle piccole;
- Forze di capillarità, se è presente un liquido;
- Forze elettrostatiche, dipendono dalla natura del materiale;

Spesso il coefficiente d'attrito è espresso come:

$$
\mu = \tan \phi \quad (1.5)
$$

Dove ф è detto *angolo di attrito interno*.

Nel caso in cui il piano di imminente scorrimento sia una parete solida la (1.4) si modifica in:

$$
\tau_w = \sigma_w \tan \phi_w + c_w \tag{1.6}
$$

Il significato dei termini è immutato ma relativo alla parete, in particolare ф è detto *angolo di attrito a parete*. Nel caso limite di parete completamente ruvida si avrebbe un layer di particelle ferme sulla parete mentre il resto del materiale scorre su di esse e l'angolo di attrito a parete risulterebbe uguale a quello interno; essendo questa una situazione ideale nella pratica si avrà sempre:  $\phi > \phi_w$ .

L'angolo di attrito interno, l'angolo di attrito a parete e la coesione sono determinabili con una prova in cella di *shear*. Valori tipici per l'angolo di attrito interno variano da 15° (materiale molto scorrevole) a 55° (materiale poco scorrevole), mentre la coesione varia da zero (materiale secco e grossolano) a valori di 50 kN/m<sup>2</sup> (materiale fine, ad esempio argilla).

Quindi l'angolo di attrito fornisce un'indicazione sulla *flowability*; altri parametri spesso utilizzati sono: l'angolo di riposo, il rapporto di *Hausner* ed il *packing ratio*.

### **1.4 I regimi di moto**

Sperimentalmente si osserva che i materiali granulari manifestano differenti regimi di moto a seconda del contenuto energetico delle singole particelle; si possono distinguere tre principali regimi di moto: quasi statico, aerato, denso.

### Regime quasi statico

In questo regime il contenuto energetico è trascurabile e le particelle sono in contatto prolungato con le circostanti, il materiale si comporta come un solido ed è in grado di sopportare sforzi finiti e deformarsi prima di cedere. Gli sforzi sono trasmessi tra le particelle per via del contatto, e quindi dall'attrito statico fra di esse, formando le cosiddette *force chain*; la distribuzione degli sforzi non è uniforme ma interessa solo le particelle delle force chain. Questo regime è di grande interesse nel campo geotecnico.

### Regime collisionale o aerato

Tale regime può essere associato allo stato gassoso: il contenuto energetico è elevato e le particelle sono in continuo movimento, gli urti anelastici dissipano energia che deve essere continuamente fornita dall'esterno per mantenere questo regime di moto. Come per i gas, è possibile definire una *temperatura granulare* che è proporzionale alla media quadratica delle fluttuazioni della velocità delle particelle. Il regime aerato è incontrato nel trasporto pneumatico e nella fluidizzazioni dei solidi.

### **1.4.1 Regime di moto denso**

Questo regime può essere paragonato allo stato liquido: le particelle sono in contatto fra loro ed in continuo movimento, dissipando così energia per attrito dinamico. Questo stato si raggiunge per cedimento del stato quasi statico, ovvero dopo aver applicato uno sforzo di taglio minimo da consentire al materiale di fluire. In questo regime è fondamentale che il materiale possa dilatarsi per poter scorrere. È da notare che il movimento delle particelle non è fluido ma discontinuo, si ritiene che questo fenomeno sia dovuto alla formazione temporanea di archi di particelle che si oppongono allo sforzo.

Il regime di moto denso è quello di maggior interesse applicativo in quanto molto frequente nei processi industriali poichè si verifica ogni qual volta è necessario manipolare un materiale granulare (es. gestione di silos, movimentazione, carico/scarico di apparecchiature).

Caratteristica del regime denso è lo sviluppo di *bande di shear* (o di scorrimento) che interessano solitamente tra i 10 ed i 15 piani particellari, in queste aree è localizzato tutto il movimento mentre il resto del materiale rimane rigido, si può muovere cioè per traslazione ma senza shear interno vedi figura 1.1.

Infatti nella configurazione sperimentale usata per l'esecuzione delle prove è possibile notare la formazione di bande di *shear* adiacenti le pareti laterali mentre al centro, come anticipato, il materiale si muove in blocco.

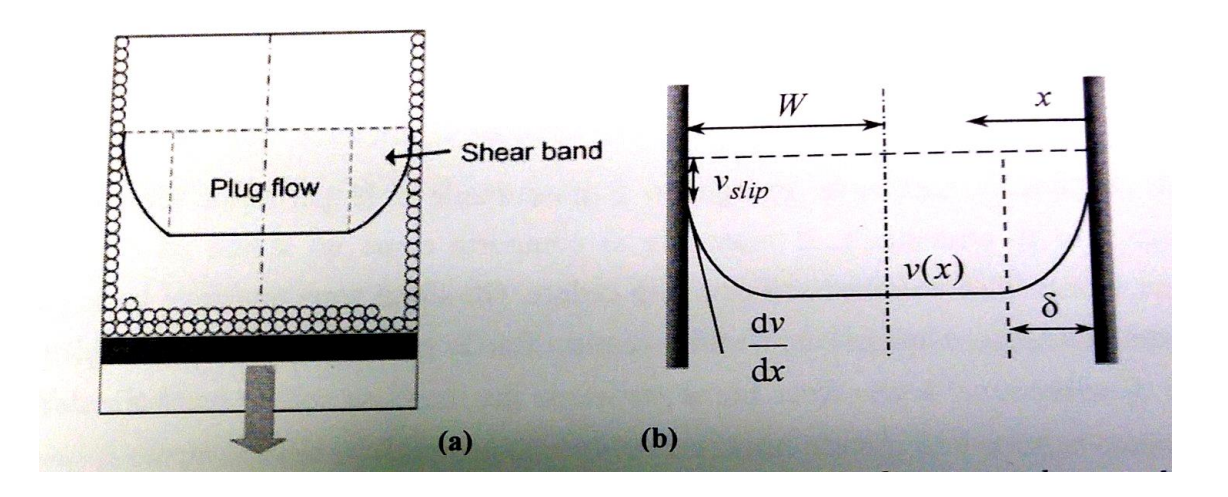

**Figura 1.1 Profili di velocità tipici per la discesa di flussi granulari densi in canale verticale, tesi Gaspari (2015)**

Inoltre nel regime di moto denso la velocità delle particelle adiacenti le pareti è non nulla, a differenza dei fluidi per i quali si assume sempre una velocità nulla; questo è un fatto di notevole importanza come si avrà modo di vedere nella presentazione dei risultati.

### **CAPITOLO 2**

### **Apparecchiature, calibrazioni e materiali**

### **2.1 Introduzione**

In questo capitolo si descrivono: la struttura utilizzata per la sperimentazione e gli strumenti scelti, per l'acquisizione degli sforzi e delle immagini. In particolare se ne elencano le caratteristiche e si descrive brevemente il funzionamento.

### **2.2 La videocamera**

Per l'acquisizione video si è utilizzata la telecamera mvBluefox fornita dalla MatrixVision (figura 2.1). Si tratta di una telecamera industriale compatta CCD e CMOS con interfaccia USB 2.0. Possiede: sensori di alta qualità da VGA fino a 5 Mpixels, 8 Mpixel di memoria interna, Sequencer real-time (HRTC); FPGA integrata, hardware LUT da 8 a 10 bits. ADC fino a 12bit e sensore CMOS -200w con 110 dB di range dinamico (HDR). Si riporta di seguito una breve spiegazione delle caratteristiche più importanti appena elencate. Si possono vedere infine in figura 2.2 e 2.3 tutte le caratteristiche relative al prodotto fornito dalla MatrixVision.

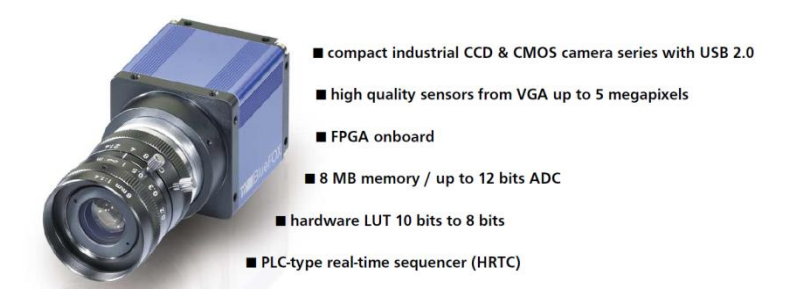

**Figura 2.1 immagine della videocamera utilizzata.**

### **2.2.2 CCD, CMOS, FPGA, LUT**

Il dispositivo ad accoppiamento di carica, sigla CCD (dall'inglese *Charge-Coupled-Device*) oppure DAC, consiste in un circuito integrato formato da una riga, o da una griglia, di elementi semiconduttori (fotosensibili) in grado di accumulare una carica elettrica (*charge*) proporzionale all'intensità della radiazione elettromagnetica che li colpisce. Questi elementi sono accoppiati (*coupled*) in modo che ognuno di essi, sollecitato da un impulso elettrico, possa trasferire la propria carica ad un altro elemento adiacente. Inviando al dispositivo una sequenza temporizzata d'impulsi, si ottiene in uscita un segnale elettrico grazie al quale è possibile ricostruire la matrice dei pixel che

compongono l'immagine proiettata sulla superficie del CCD stesso. Questa informazione può essere utilizzata direttamente nella sua forma analogica, per riprodurre l'immagine su di un monitor o per registrarla su supporti magnetici, oppure può essere convertita in formato digitale per l'immagazzinamento su file.

Il sensore CMOS è come per il CCD costituito da una matrice di fotodiodi in grado di trasformare un segnale luminoso in uno elettrico. Impiegando un CCD la conversione del livello di luce in dato digitale avviene necessariamente all'esterno del sensore ad opera di un chip dedicato, nel CMOS la conversione avviene direttamente all'interno del chip/sensore, ogni fotodiodo ha il proprio amplificatore e convertitore A/D. In termini di qualità una tecnologia non prevale sull'altra; solo per sistemi di livello estremamente elevato la tecnologia CCD risulta ancora superiore, responsabili sono gli innumerevoli amplificatori e convertitori implementati nella matrice dei chip CMOS insieme ai fotodiodi. I parametri degli amplificatori e dei convertitori possono discostarsi gli uni dagli altri, cosa che nel CCD non succede avendo la possibilità di convertire gli innumerevoli livelli di segnale luminoso tramite un chip dedicato, ottimizzato per questa funzione. Gli svantaggi del CCD sono i maggiori costi di produzione, una maggiore lentezza di lavoro, il maggiore ingombro e un maggiore consumo di energia. Nella videocamera sono presenti entrambi i dispositivi.

*FPGA* è l'acronimo di *Field Programmable Gate Array*, e si riferisce ad un circuito integrato le cui funzionalità sono programmabili via software. Tali dispositivi consentono l'implementazione di funzioni logiche anche molto complesse e sono caratterizzati da un'elevata scalabilità.

*LUT* denominata anche *lookup table* è una struttura dati, generalmente un *array*, usata per sostituire operazioni di calcolo a *runtime* con una più semplice operazione di consultazione. Il guadagno di velocità può essere significativo poiché recuperare un valore dalla memoria è spesso più veloce che sottoporsi a calcoli con tempi di esecuzione dispendiosi. *Nell'image processing* le *lookup table* sono spesso chiamate *LUT* e sono tabelle che collegano indici numerici (che vanno generalmente da 0 a 255 ) con valori di output.

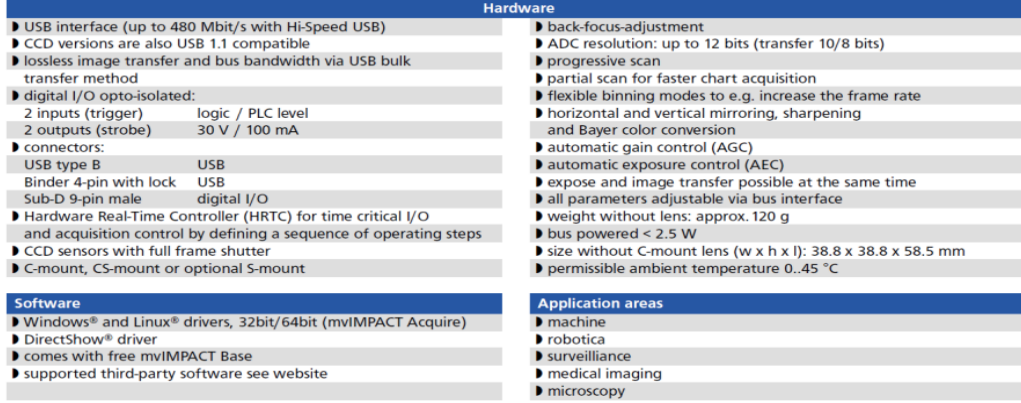

**Figura 2.2 Hardware, software e aree di applicazione del dispositivo**

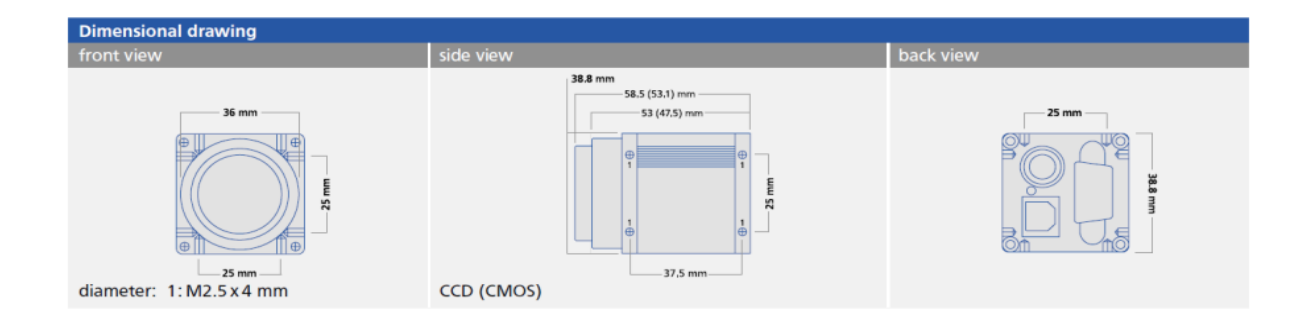

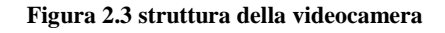

### **2.2.3 Rudimenti di fotografia**

Per ottimizzare l'utilizzo della videocamera è opportuno avere dei rudimenti di fotografia in particolar modo per la scelta dell'obiettivo e dei distanziali.

In fotografia, la *lunghezza focale* in un dispositivo ottico è la distanza, espressa in millimetri, tra il centro ottico dell'obiettivo ed il piano della pellicola (o il sensore in caso di fotocamera digitale) al quale viene messa a fuoco l'immagine di un punto posto all'infinito (quindi i raggi ottici sono paralleli all'asse del sistema). Per capire meglio si veda la figura 2.4. Da notare che si parla di centro ottico, che non sempre coincide con il centro dell'obiettivo. Un obiettivo composto da più lenti, infatti, si comporta come una sola lente la cui lunghezza focale può essere considerevolmente diversa dalla lunghezza fisica dell'obiettivo. Questo vale negli obiettivi a focale variabile, cioè provvisti di zoom.

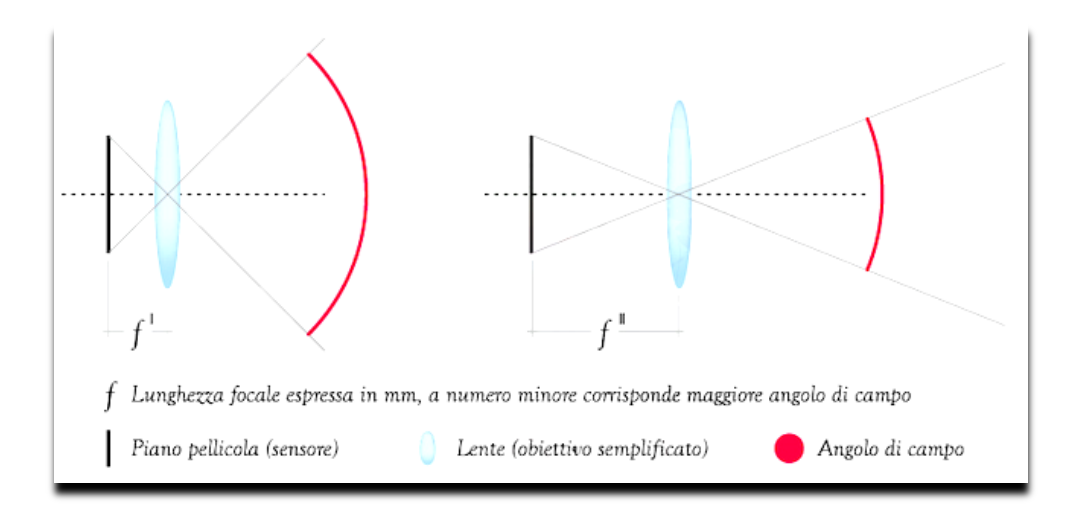

**Figura 2.4 lunghezza focale ed angolo di campo**

In generale, vale che maggiore è la distanza focale indicata sull'obiettivo utilizzato e più ingrandita sarà l'immagine che si ottiene nella foto.

Utilizzando quindi obiettivi a focale fissa per ingrandire il soggetto (nello specifico il letto di materiale granulare) ed aumentare così la risoluzione, è necessario interporre tra lente e sensore uno o più distanziali. Inoltre, cercando di mantenere la stessa grandezza dell'immagine finale (ossia cercando di inquadrare la stessa porzione di superficie del letto di polvere), si può notare che con distanze focali maggiori occorre allontanarsi maggiormente dal soggetto come mostrato in figura 2.5

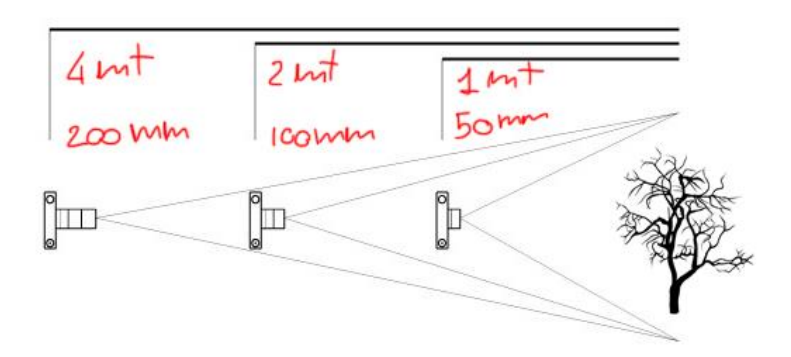

**Figura 2.5 Rappresentazione grafica del rapporto tra distanza focale e distanza dal soggetto**

Per quanto riguarda l'angolo inquadrato, maggiore è la distanza focale, maggiore sarà l'ingrandimento e di conseguenza minore sarà l'angolo di ripresa.

Le varie lenti possono essere divise in base alla lunghezza focale in tre categorie:

- I grandangoli (ogni lente sotto i 35 mm): sono caratterizzati dalla possibilità di riprendere una grande parte della realtà; si dice quindi che posseggono una larga visuale di campo; lo sfondo appare molto lontano dal soggetto; più un grandangolo è spinto, più tenderà a distorcere l'immagine lateralmente: l'angolo di campo può raggiungere anche i 180°.
- Le lenti cosiddette "normali" (da 35mm a 65 mm): coprono la visione della realtà secondo un angolo che è approssimativamente di 45-50 gradi, quindi possiedono una media visuale di campo. Assomigliano molto all'angolo visuale dell'occhio umano;
- I teleobbiettivi (ogni lente sopra i 65 mm): caratterizzati dalla possibilità di riprendere una piccola parte della realtà; si dice quindi che hanno una stretta visuale di campo; il soggetto appare schiacciato contro lo sfondo; si suddividono a loro volta in tre categorie: medio tele (da 75 mm a 155 mm), tele (da 200 mm a 300 mm) e super tele (da 400 mm in su).

Si deduce, quindi, che è sempre meglio usare lenti normali o tele per ottenere l'effetto sfumato dietro e davanti al soggetto; al contrario, è preferibile usare lenti wide per inquadrare porzioni di spazio dove tutto (o quasi) deve apparire a fuoco. Cambiando la lunghezza focale cambia anche l'inquadratura. Un altro parametro fondamentale per lo scopo del presente lavoro è la *profondità di campo.* Un obiettivo non può mettere a fuoco contemporaneamente oggetti a distanze diverse. L'immagine è perfettamente nitida solo nel piano di focalizzazione ed il fuoco di tale piano cade proprio in corrispondenza del piano CCD o CMOS. Il fuoco dei piani sfuocati va a cadere dietro o davanti al piano pellicola. Questi raggi sfuocati vengono riprodotti come "cerchi di confusione". Se questi punti sono numerosi domina la sfuocatura. Per capire meglio, si veda la figura 2.6

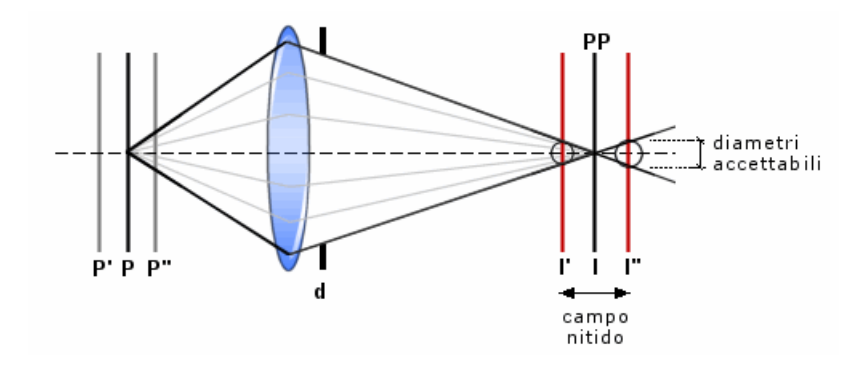

**Figura 2.6 Cerchi di confusione e concetto di nitidezza**

Un punto focalizzato P creerà un'immagine I proprio sul piano pellicola (PP). I punti al di qua (P'') e al di là (P') del punto a fuoco avranno il fuoco che va a cadere dietro e davanti al piano pellicola. Si tratta di un fascio di raggi luminosi che vengono rifratti dalle lenti dell'obiettivo e si focalizzano a formare l'immagine. I raggi dei punti P' e P'', che convergono a distanze diverse dal PP, descriveranno non singoli punti, ma circoli di punti che sono i cerchi di confusione. Il diametro accettabile del circolo di confusione non è una quantità fissa, ma dipende dalla grandezza della riproduzione finale della fotografia (stampa o proiezione di diapositiva) e dalla distanza da cui viene osservata; più si ingrandisce, più si sfocano i particolari; più si guarda da vicino una foto, più si vedono i difetti di messa a fuoco. I piani di messa a fuoco P' e P'', per i quali il diametro del cerchio di confusione in I' e I'' è ancora accettabile, definiscono i limiti di profondità del campo, cioè quell'intervallo in cui il soggetto risulta nitido. In generale, si considera che l'area della profondità di campo si estende per 1/3 prima del soggetto e per 2/3 dopo il soggetto. Quando la combinazione di tutti i fattori elencati fa sì che la profondità di campo si estenda fino all'infinito, la distanza del piano dal quale poi tutto è a fuoco rispetto all'obbiettivo viene detta "distanza iperfocale".

E' fondamentale avere massima profondità di campo possibile per mettere a fuoco sia il soggetto sia, per contestualizzarlo, lo sfondo. Ci sono tre fattori che influenzano la profondità di campo (PdC): il diaframma la lunghezza focale e le dimensioni del soggetto.

### **2.2.4 Il diaframma**

La funzione del diaframma è quella di regolare la profondità di campo, cioè la zona di nitidezza che precede e segue il soggetto focalizzato. Questa zona di nitidezza può essere immaginata come una serie infinita di "piani" verticali che divengono via via meno nitidi più si allontanano dal soggetto messo a fuoco. La quantità di luce che raggiunge il sensore è determinata dal diaframma ed è indicata

con un valore "f" (es f2.8, f16, f32). Valori alti (es. f16, f32) corrispondono a diaframmi chiusi e quindi tempi di scatto più lunghi e maggiore profondità di campo. Valori bassi (es f2.8, f4) corrispondono a diaframmi aperti e quindi tempi di scatto più brevi e minore profondità di campo. Questo fenomeno è dovuto al fatto che più il diaframma è chiuso e più il fascio di raggi che colpisce il sensore è sottile. Ciò implica che il punto-immagine sfocato potrà cadere molto avanti o molto più indietro. Per rendere il concetto più chiaro, si noti figura 2.7

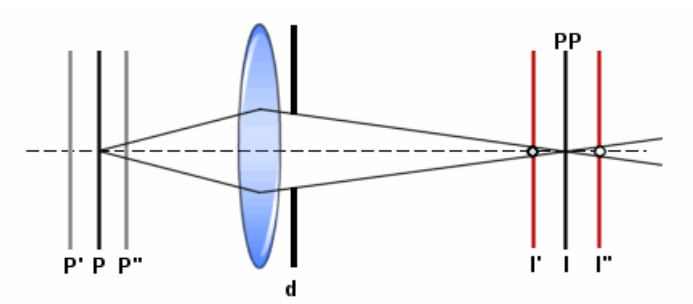

**Figura 2.7 Variazione della profondità di campo in funzione dell'apertura del diaframma**

Chiudendo il diaframma (d), il circolo di confusione diventa più piccolo rispetto a quello rappresentato in figura 2.6. Lo stesso punto P, cioè, appare più a fuoco. Ma anche l'intero intervallo dei piani prima (P'') e dopo (P') risulta più nitido e quindi si estende a piani molto vicini e piani molto lontani: la profondità del campo aumenta. Chiudere il diaframma per ottenere una grande profondità di campo ha però due svantaggi:

- La quantità di luce che raggiunge il sensore è minore, perciò sono necessari tempi di scatto lunghi;
- La qualità dell'immagine viene peggiorata dalla diffrazione, un fenomeno che diventa evidente con diaframmi più chiusi.

### **2.2.5 La lunghezza focale**

Se si aumenta la lunghezza focale, mantenendo costante la distanza fotocamera-soggetto, la profondità di campo diventa più limitata. Ovviamente, si hanno angoli di ripresa molto diversi, quindi anche la composizione e le dimensioni del soggetto sono molto differenti. Invece, se le dimensioni del soggetto fossero state le stesse, cioè se si fosse spostato la fotocamera per ottenere la stessa composizione, la profondità di campo sarebbe stata la stessa.

### **2.2.6 Le dimensioni del soggetto**

Se si scatta una foto di un soggetto di grandi dimensioni si avrà proporzionalmente più profondità di campo. Per esempio, se si fotografa una montagna a f5.6 si avrà un'estesa profondità, ma se si fotografa un granulo con quello stesso diaframma la profondità di campo sarà molto ridotta. Questo perché per ogni impostazione della fotocamera esiste una distanza iperfocale e la PdC è tanto maggiore quanto più il soggetto, allontanandosi si avvicina a tale distanza.

### **2.2.7 Scelta delle variabili**

E' stato scelto un obiettivo da 8 mm per le prove con un distanziale da 3 mm ed un'apertura del diaframma di f1.4. La distanza tra l'obiettivo ed il materiale granulare è di 3,5 mm. Vedi figura 2.8.

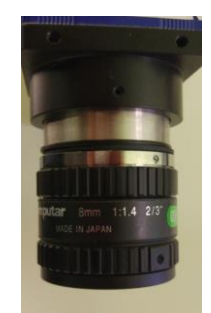

**Figura 2.8 obiettivo della Computar con distanziale da 3 mm.**

### **2.3 i trasduttori di pressione**

Si riportano, prima di tutto, disegni e scheda tecnica relativi ai due trasduttori di pressione e in seguito se ne spiega il funzionamento e la calibrazione. (Figura 2.9a e 2.9b).

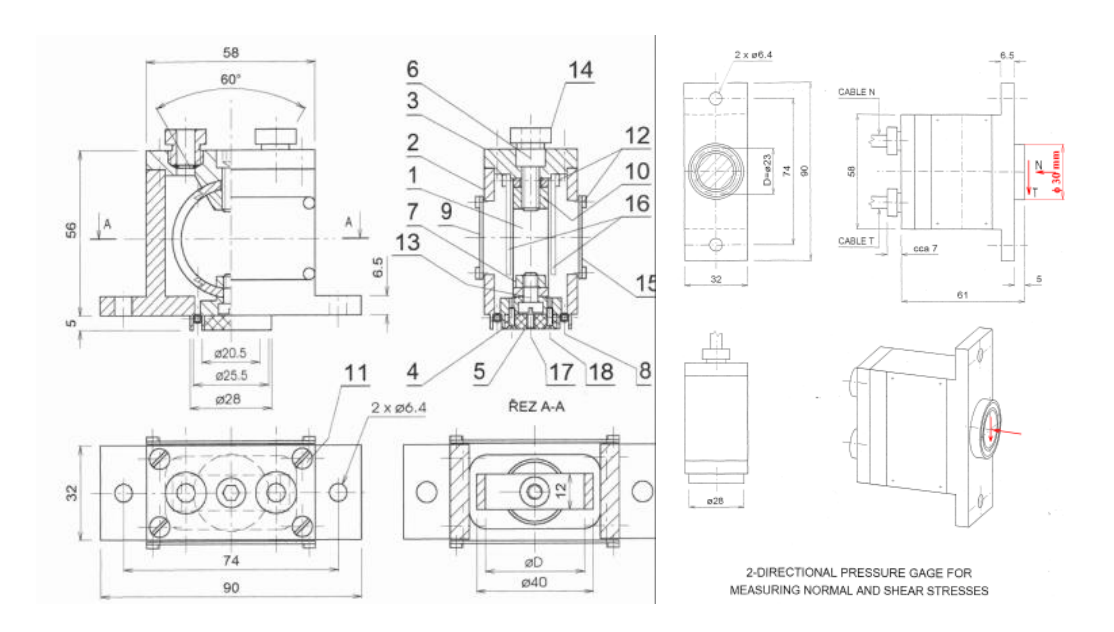

**Figura 2.9 disegno tecnico delle due celle di pressione**

| Parametr                                             | Označení       | Jednotka    |                     | <b>Hodnota Value/</b> |  |
|------------------------------------------------------|----------------|-------------|---------------------|-----------------------|--|
| <b>Strategies</b>                                    | /Description/  | /Unit/      | Systém <sub>N</sub> | Systém <sub>T</sub>   |  |
| Jmenovitá zatěžovací síla /Rated capacity/           | Fi             | N           | $\overline{5}$      | A                     |  |
| Přetížení bezpečné statické<br>/Overload/            | Fib            | %Fi         | 300                 | 300                   |  |
| Jmenovitý výstupní signál / Rated output/            | Uvi            | mV/V        | 2.67                | 3.28                  |  |
| Nulová hodnota<br>/Zero balance/                     | <b>Uvo</b>     | mV          | $-0.37$             | 0.25                  |  |
| Nelinearita<br>/Non-linearity/                       | C <sub>1</sub> | %Uvj        | $-0,39$             | $-2.86$               |  |
| Sloučená chyba<br>/Accuracy/                         | Cs             | %Uvi        | 1,02                | 6,47                  |  |
| Viiv teploty na nulu / Temperature efect on zerro/   | Co             | %Uvi / 10°C | 0,63                | 0.13                  |  |
| Viv teploty na signál /Temperature efect on output/  | Ci             | %Uvj / 10°C | < 0.5               | < 0.5                 |  |
| Vliv kolmé síly<br>/Perpendicular error/             | Cb             | %Uvi        | $-0,11$             | 0.03                  |  |
| Vstupní odpor /Input resistance/                     | Rinp           | $\Omega$    | 1053                | 1050                  |  |
| Výstupní odpor /Output resistance/                   | Rout           | $\Omega$    | 955                 | 952                   |  |
| Isolační odpor (U = 500 V DC) /Isolation resistance/ | <b>Ris</b>     | $M\Omega$   | 1000                | 1000                  |  |
| Doporučené Uin /Recommended excitation voltage/      | Uin            | $\vee$      | 10                  | 10                    |  |
| Max. Uin /Maximum recommended voltage/               | Uinm           | $\vee$      | 15                  | 15                    |  |

**Figura 2.9b scheda tecnica fornita dall'officina produttrice**

Le due celle sono state prodotte in Repubblica Ceca sotto la supervisione del prof. Jiří Šmíd. Sono alimentate a 10 Volt secondo le indicazioni del costruttore e le tensioni in uscita sono campionate tramite il datalog USB-1208FS della MCC di cui parleremo in seguito.

### **2.3.2 Funzionamento delle celle di carico**

Una cella di pressione, per misurare gli sforzi a parete di un materiale granulare, è necessario che misuri simultaneamente sia lo sforzo normale che tangenziale sulla sua faccia attiva. L'elemento di misura consiste di un anello di metallo sul quale degli estensimetri sono fissati in alcuni punti. Un certo sistema di cablaggio con dei ponti Wheatstone permette simultaneamente ed indipendentemente di registrare i carichi normali e di taglio. La cella di pressione è di semplice progettazione e da risultati soddisfacenti.

E' stato dimostrato che la misura dello stress normale senza la simultanea misura dello stress di taglio alle pareti del condotto verticale fornisce dati incompleti sulla distribuzione degli stress. Celle per la misura degli stress sono state sviluppate da diversi autori: Arthur e Roscoe, Delaplaine, Kovtum e Platonov e Broersma. In tutti i casi gli stress sono misurati attraverso le medie degli estensimetri. Nella maggior parte dei casi queste celle sono di progettazione piuttosto complicata e contengono un numero considerevole di estensimetri dando più informazioni di quanto necessarie allorché ci si occupa degli stress che agiscono sulle pareti di un contenitore. Le celle di pressione realizzate in collaborazione con il prof Jiri Smìd forniscono misurazioni semplici ed elastiche dei carichi alla parete, dove la direzione del carico di taglio è conosciuta e lo stress normale è assunto che agisca uniformemente su tutta la faccia della cella. L'elemento di misura consiste di un anello dinamometrico meccanico modificato in combinazione con gli estensimetri. Le forze normali e tangenziali applicate causano aumento degli *stresses* nell'anello che a loro volta causano deformazioni sulla periferia esterna ed interna dell'anello. Queste deformazioni sono combinate in coppie di valori eguali positivi e negativi. Ciò corrisponde agli stress esercitati sulle fibre esterne

delle travi piegate sui lati opposti dell'asse neutrale. La sensitività è aumentata a causa delle grandi deformazioni relative. A differenza dei dinamometri meccanici dove sono misurabili solo le forze radiali, la combinazione con l'estensimetro per la misura degli sforzi permette di determinare le forze che hanno due componenti nel piano. Consideriamo un anello dinamometrico fissato in due punti caricato con una generica forza P che è composta da due componenti  $P_r$  (normale) e  $P_t$  (tangenziale). Ad ogni punto del diametro medio dell'anello si sviluppano stress di curvatura. Se li calcoliamo, nel nostro caso consideriamo una sottile barretta incurvata, possiamo assumere la simmetria di forma e del supporto, risolvendo gli effetti delle forze  $P_r$  e  $P_t$  attraverso la seguente considerazione. In ogni due punti simmetrici rispetto all'asse di simmetria della parte circolare dell'anello (cioè a punti corrispondenti agli angoli φ e 2π- φ) la forza  $P_r$  induce un momento flettente di uguale grandezza e segno, mentre la forza  $P_t$  causa un momento flettente di stessa grandezza ma di segno opposto. Se desiniamo i momenti causati dalle forze  $P_r$  e  $P_t$  come  $Mo^{P_r}$  e  $Mo^{P_t}$  rispettivamente, i momenti totali dati dalla sovrapposizione sono:

$$
Mo_{1-2} = Mo^{P_r} + Mo^{P_t} \quad (2.1)
$$

$$
Mo_{2-3} = Mo^{P_r} + (-Mo^{P_t}) \quad (2.2)
$$

Dove  $Mo_{1-2}$  e  $Mo_{2-3}$  rappresentano i momenti flettenti tra i punti 1-2 e 2-3 rispettivamente. Addizionando e sottraendo le equazioni (2.1) e (2.2) otteniamo le espressioni per determinare i momenti causati dalle componenti della forza individuali:

$$
Mo^{P_r} = \frac{Mo_{1-2} - Mo_{2-3}}{2} \tag{2.3}
$$

$$
Mo^{P_t} = \frac{Mo_{1-2} - Mo_{2-3}}{2} \tag{2.4}
$$

Le relazioni tra le forze  $P_r$  e  $P_t$ e i rispettivi momenti flettenti possono essere espresse come:

$$
Mo^{P_r} = P_r \cdot r \cdot f_1(\varphi, \alpha) \tag{2.5}
$$

$$
Mo^{P_t} = P_t \cdot r \cdot f_2(\varphi, \alpha) \tag{2.6}
$$

Dove  $f_1(\varphi, \alpha)$  definisce la posizione dell'estensimetro sull'anello, le grandezze delle componenti di forza individuali possono essere determinate dalle espressioni:

$$
P_r = m_1 \cdot (\delta_{o_{1-2}} + \delta_{o_{2-3}}) \quad (2.7)
$$

$$
P_t = m_2 \cdot (\delta_{o_{1-2}} + \delta_{o_{2-3}}) \quad (2.8)
$$

Dove:

$$
m_1 = \frac{W_0}{2r \cdot f_1(\varphi, \alpha)} \tag{2.9}
$$

$$
m_2 = \frac{W_0}{2r \cdot f_2(\varphi, \alpha)} \tag{2.10}
$$

 $\delta_o$  è lo stress flettente dell'anello

 $W<sub>o</sub>$  è il modulo di resistenza dell'anello in flessione.

### **2.3.3 Principio tensiometrico di separazione dei componenti delle forze**

La resistenza dell'estensimetro è proporzionale all'allungamento dell'oggetto a cui è attaccato. Questo può essere espresso come:

$$
\frac{\Delta R}{R} = k \frac{\Delta l}{l} = k\varepsilon \qquad (2.11)
$$

Dove R è la resistenza dell'estensimetro, ΔR è il cambio nella resistenza causato dall'allungamento ∆/*l=* , l'elongazione relativa, e k è il fattore-k dell'estensimetro (costante di deformazione). Per le misure con estensimetri è normale usare un ponte Wheatstone. Il ponte è simmetrico e per le misure relative alle nostre celle di pressione, sono utilizzati quattro estensimetri  $R_1 = R_2 = R_3 = R_4$ . La sensitività del ponte può essere determinata quando il ponte è in equilibrio ovvero quando  $R_1 = R_2$  $R_3 = R_4 = R$ . Il ponte può essere bilanciato in accordo con il cablaggio mostrato in figura 2.10

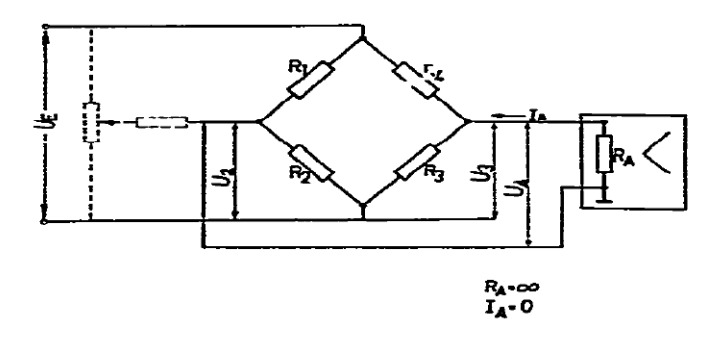

**Figura 2.10 cablaggio degli estensimetri in un ponte Wheatstone. Le linee tratteggiate mostrano la connessione per bilanciare il ponte.** 

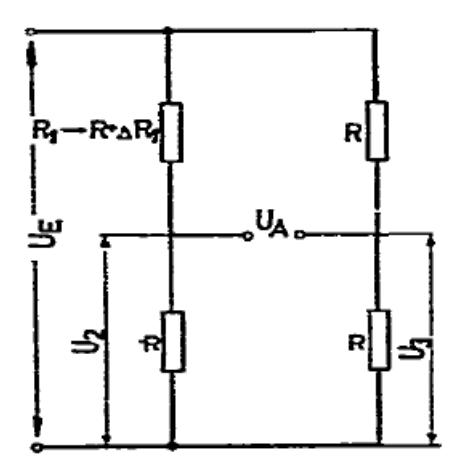

**Figura 2.11 Tensioni su un ponte Wheatstone**

Se l'estensimetro  $R_1$  si allunga cioè da  $R_1$ a  $R + \Delta R_1$ , allora dalla distribuzione delle tensioni tra le resistenze individuali e dall'equazione 2.11 si può scrivere che:

$$
\frac{U_A}{U_E} = \frac{1}{4} \frac{\Delta R_1}{R} = \frac{1}{4} k \varepsilon_1 \qquad (2.12)
$$

Se tutti i rami nel ponte sono occupati da estensimetri attivi allora:

$$
\frac{U_A}{U_E} = \frac{1}{4}k(\varepsilon_1 - \varepsilon_2 + \varepsilon_3 - \varepsilon_4) \qquad (2.13)
$$

Dove  $\varepsilon_i$  è l'allungamento relativo dell'oggetto nella posizione dell'estensimetro. Intercambiando le resistenze  $R_3$  ed  $R_4$  nel cablaggio del ponte di Wheatstone si ottiene: *Capitolo 2*

$$
\frac{U_A}{U_E} = \frac{1}{4}k(\varepsilon_1 - \varepsilon_2 - \varepsilon_3 + \varepsilon_4) \tag{2.14}
$$

Usando l'equazione 2.13 per il sistema riportato in figura 2.12:

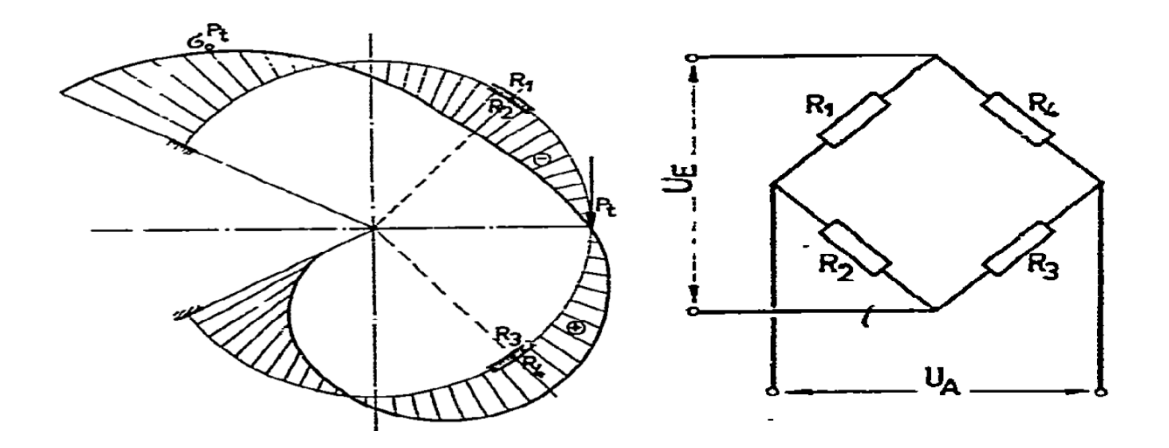

**Figura 2.12 Diagramma della distribuzione dello stress generato dalla forza sull'anello, posizione ottima degli estensimetri e cablaggio del sistema**

si può dimostrare che la tensione in uscita è proporzionale solo alla  $P_t$ . Così:

$$
\frac{U_A}{U_E} = \frac{1}{4} k \left[ \varepsilon_1^{P_t} + \varepsilon_1^{P_r} - \left( -\varepsilon_2^{P_t} - \varepsilon_2^{P_r} \right) + \varepsilon_3^{P_t} - \varepsilon_3^{P_r} - \left( -\varepsilon_4^{P_t} + \varepsilon_4^{P_r} \right) \right] \tag{2.15}
$$

Dove l'indice in alto è riferito alla forza agente e il segno di  $\varepsilon_i$  dal senso dello stress sulle fibre superficiali nella posizione dell'estensimetro (tensione +, pressione -). Dalle curve di flessione dell'anello in figura 2.11 si vede che:

$$
\varepsilon_1^{P_r} = \varepsilon_4^{P_r}, \quad \varepsilon_2^{P_r} = \varepsilon_3^{P_r}, \quad |\varepsilon_1^{P_t}| = |\varepsilon_2^{P_t}|, \quad \varepsilon_1^{P_t} = \varepsilon_3^{P_t}, \quad \varepsilon_2^{P_t} = \varepsilon_4^{P_t} \tag{2.16}
$$

Riarrangiando l'equazione 2.15 si ottiene che:

$$
\frac{U_A}{U_E} = \frac{1}{4}k\left(2\varepsilon_1^{P_t} + 2\varepsilon_2^{P_t}\right) = k\varepsilon^{P_t} \tag{2.16}
$$

Allo stesso modo utilizzando l'equazione 2.14 per il cablaggio in figura 2.13 si ottiene:

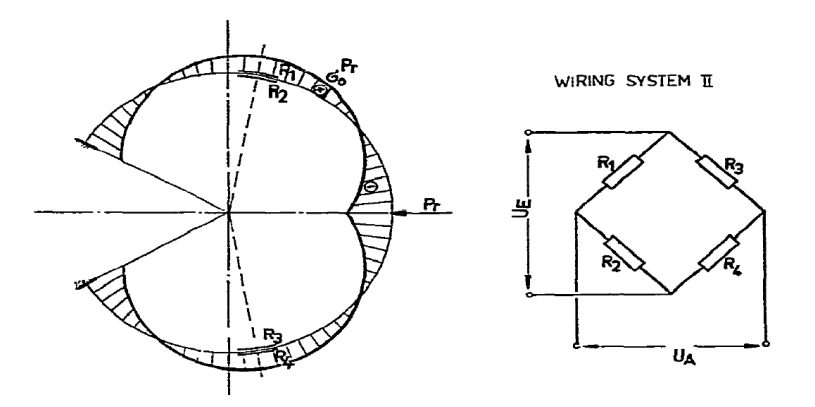

Figura 2.13 Diagramma della distribuzione dello stress generato dalla forza *P<sub>r</sub> sull'anello, posizione ottima degli* estensimetri **e cablaggio del sistema**

$$
\frac{U_A}{U_E} = \frac{1}{4}k\left[\varepsilon_1^{P_t} + \varepsilon_1^{P_r} - \left(-\varepsilon_2^{P_t} - \varepsilon_2^{P_r}\right) - \left(\varepsilon_3^{P_t} - \varepsilon_3^{P_r}\right) - \varepsilon_4^{P_t} + \varepsilon_4^{P_r}\right] \tag{2.17}
$$

Le condizioni di uguaglianza delle deformazioni relative sono le stesse del precedente caso tranne per:

$$
|\varepsilon_1^{P_r}| = |\varepsilon_2^{P_r}| \ (2.18)
$$

Per cui l'equazione 2.17 può essere semplificata in:

$$
\frac{U_A}{U_E} = \frac{1}{4}k \left( 2\varepsilon_1^{P_r} + 2\varepsilon_2^{P_r} \right) = k\varepsilon^{P_r} \qquad (2.19)
$$

Poiché i legami tra  $P_r$  e  $P_t$  ed i corrispondenti momenti flettenti sono dati dalle equazioni 2.5 e 2.6 si possono riarrangiare le equazioni 2.16 e 2.19 ottenendo:

$$
\frac{U_A}{U_E} = k \frac{\delta_{op_t}}{E} = k \frac{c_{1 \cdot r \cdot P_t}}{E W o} = k_1 P_t
$$
 (2.20)  

$$
\frac{U_A}{U_E} = k_2 P_r
$$
 (2.21)

Dove  $\delta_{oPt}$  è lo stress della fibra periferica dell'anello ed E è il modulo di elasticità di Young del materiale di cui è fatto l'anello.  $c_1$  è una costante per un dato anello e per una determinata posizione dell'estensimetro. Le costanti  $k_1$  e  $k_2$  possono essere determinate mediante curve di calibrazione.

### **2.3.4 Calibrazione delle celle di pressione**

Due metodi sono stati sviluppati per la determinazione delle costanti di calibrazione per le celle di carico. Un metodo è stato sviluppato da Arthur e Roscoe (1961) e l'altro da Bozozuk (1972). Il primo metodo assume la considerazione teorica, in una cella di carico sotto l'effetto di un carico eccentrico, che la somma delle uscite dal circuito del ponte normale sia direttamente proporzionale al carico applicato ed indipendente dall'eccentricità e dalla forza di taglio. Ai fini pratici Arthur e Roscoe hanno proposto che i corretti valori di sforzo normale e sforzo di taglio siano ottenuti per interpolazione da grafici. Bozozuk ha dimostrato invece che la somma dei circuiti a ponte normale non è direttamente proporzionale al carico applicato perché una porzione del carico viene trasmessa dalle "*shear webs"*. Bozozuk ha assunto una dipendenza lineare tra le tensioni in uscita dai due circuiti e i carichi applicati. (il carico normale e il carico tangenziale). Questa assunzione porta alla seguente equazione:

$$
\begin{pmatrix} \nu_N \\ \nu_T \end{pmatrix} = \begin{pmatrix} k_{1,N} & k_{2,T} \\ k_{3,N} & k_{4,T} \end{pmatrix} \begin{pmatrix} N \\ T \end{pmatrix} \tag{2.22}
$$

Dove  $v_N$  è la tensione in uscita dal ponte normale,  $v_T$  è la tensione in uscita dal ponte tangenziale e le  $k_{i,j}$  sono le costanti di calibrazione della cella.

### **2.3.5 Procedura di calibrazione**

Le celle di pressione sono state fissate alla struttura verticale utilizzata per gli esperimenti, in modo da essere sicuri che fossero perfettamente in asse. Per il calcolo degli sforzi normali le celle sono state poste orizzontalmente e sono stati applicati dei pesi noti crescenti. In particolare si faccia riferimento alla tabella 2.1

| Pesi noti kg   | Segnale in uscita in | Deviazione St. (N) | Segnale in uscita in | Deviazione St. (T) |
|----------------|----------------------|--------------------|----------------------|--------------------|
|                | mV per N             | mV                 | mV per T             | mV                 |
| $\overline{0}$ | 1,743                | 0,403              | 0,0774               | 0,427              |
| 0,204          | 12,349               | 0,391              | $-0,057$             | 0,387              |
| 0,408          | 23,039               | 0,463              | 0,269                | 0,435              |
| 0,612          | 34,6                 | 0,376              | $-0,65$              | 0,435              |

**Tabella 2.1 calibrazione sforzo Normale con corrispettivo sforzo Tangenziale.**

Per la taratura dello sforzo tangenziale la cella è stata posta verticalmente (figura 2.14).

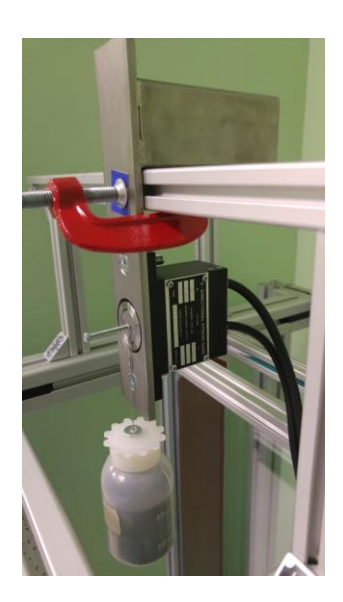

#### **Figura 2.14 Esempio di taratura per lo sforzo tangenziale di una delle due celle**

Attraverso un'apposita vite collegata all'anello di misura sono stati applicati pesi noti da cui si è ricavata la corrispettiva uscita in mV relativa allo sforzo tangenziale (vedi tabella 2.2)

| Pesi noti kg | Segnale in uscita in mV | Deviazione St. (T) | Segnale in uscita in | Deviazione St. (N) |
|--------------|-------------------------|--------------------|----------------------|--------------------|
|              | per T                   | mV                 | mV per N             | mV                 |
|              | 4,158                   | 0,437              | $-0,39$              | 0,414              |
| 0,204        | 18,724                  | 0,473              | $-0,46$              | 0,441              |
| 0,408        | 38,073                  | 0,399              | $-0,96$              | 0,449              |

**Tabella 2.2 Calibrazione sforzo Tangenziale con corrispettivo sforzo Normale**

Applicando l'equazione 2.22 ai dati in nostro possesso abbiamo ottenuto il valore delle costanti  $k_{1,N}$ ,  $k_{3,N}$ ,  $k_{2,T}$ ,  $k_{4,T}$  da cui noti valori in uscita delle tensioni si possono calcolare direttamente le forze: normale e tangenziale:

$$
N = 0.183213 \cdot \nu_N + 0.003079 \cdot \nu_T \qquad (2.23)
$$

$$
T = 0.002007 \cdot \nu_N + 0.118049 \cdot \nu_T \tag{2.24}
$$

Si è operato allo stesso modo per la taratura della seconda cella di pressione per cui si riportano di seguito le tabelle 2.3 e 2.4 relative alle tensioni misurate e le due equazioni per il calcolo delle forze.

| Pesi noti kg | Segnale in uscita in Deviazione St. $(N)$ |       | Segnale in uscita in | Deviazione St. (T) |
|--------------|-------------------------------------------|-------|----------------------|--------------------|
|              | mV per N                                  | mV    | mV per T             | mV                 |
| 0            | 2,502                                     | 0,443 | 4,202                | 0,398              |
| 0,204        | 12,515                                    | 0,396 | 3,832                | 0,481              |
| 0,408        | 23,534                                    | 0,438 | 3,777                | 0,465              |
| 0,612        | 34,349                                    | 0,641 | 3,928                | 0,484              |

**Tabella 2.3 Calibrazione sforzo Normale con corrispettivo sforzo Tangenziale**

**Tabella 2.4 Calibrazione sforzo Tangenziale con corrispettivo sforzo Normale**

| Pesi noti kg | Segnale in uscita in mV | Deviazione St. (T) | Segnale in uscita in Deviazione St. $(N)$ |       |
|--------------|-------------------------|--------------------|-------------------------------------------|-------|
|              | per T                   | mV                 | mV per N                                  | mV    |
| - 0          | 7,09                    | 0,448              | 0,450                                     | 0.428 |
| 0,204        | 24,241                  | 0,480              | 0,438                                     | 0,440 |
| 0,408        | 44,189                  | 0,465              | 0,400                                     | 0,437 |

Ottenuto il valore delle costanti  $k_{1,N}$ ,  $k_{3,N}$ ,  $k_{2,T}$ ,  $k_{4,T}$  si trova che:

 $N = 0.187803 \cdot v_N 0.000251 \cdot v_T$  (2.23)

$$
T = 0.000887 \cdot \nu_N + 0.10789 \cdot \nu_T \tag{2.24}
$$

#### **2.4 Datalog USB-1208FS**

L'USB-1208FS è un dispositivo di acquisizione dati; riceve in ingresso degli input analogici oppure digitali. Possiede otto canali d'ingresso analogici che sono selezionabili via software sia per 8 ingressi single-ended ad 11 bit sia per quattro ingressi differenziali a 12 bit. Il datalog è alimentato attraverso un'alimentazione USB a 5 volt e tutte le connessioni avvengono tramite i morsetti a vite del dispositivo. Le funzioni del datalog sono mostrate nel diagramma a blocchi in figura 2.15.
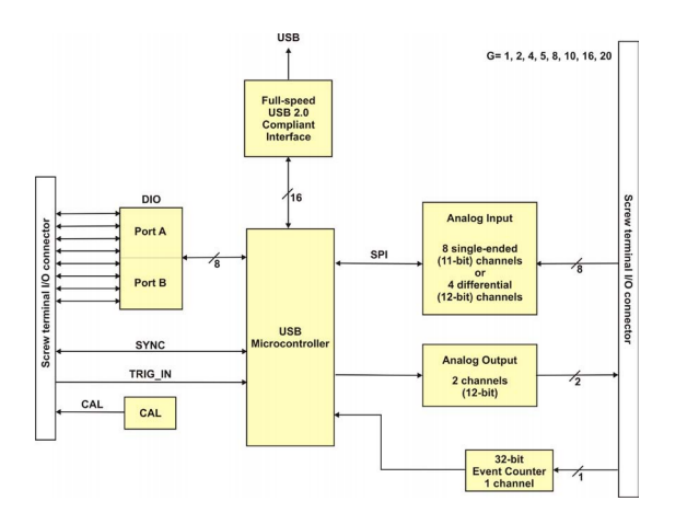

**Figura 2.15 diagramma a blocchi delle funzioni dell'USB-1208FS**

## **2.4.2 Modalità di acquisizione dell'ingresso analogico**

Il datalog è in grado di acquisire i dati di input analogici in entrambe le modalità: "*software paced e hardware paced*". Nella modalità *software paced* il datalog acquisisce i dati di un campione analogico alla volta. Si esegue la conversione analogico digitale del input tramite comando software e si restituisce tale valore al computer. E' possibile ripetere questa procedura fino ad ottenere il numero desiderato di campioni. La frequenza di campionamento massima dipende dal sistema. Nella modalità *hardware paced* invece il datalog può acquisire segnali da un massimo di otto canali. Il dato analogico viene acquisito e trasformato in digitale finchè non si interrompe la scansione. I dati vengono trasferiti in blocchi da 31 campioni dall'USB-1208FS al buffer di memoria del computer. Il convertitore A/D viene stimolato da una sorgente *clock* interna o esterna. La frequenza di campionamento massima è un tasso aggregato e la frequenza di campionamento totale per tutti canali non può superare i *50 kS/s* (*kSamples/second*). La seguente tabella 2.5 elenca la frequenza di campionamento durante la scansione da 1 a 8 canali.

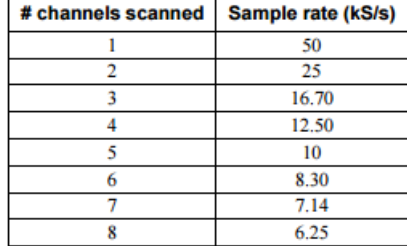

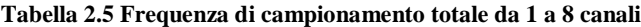

I terminali a vite del datalog forniscono le seguenti connessioni nella modalità differenziale e singleended (figura 2.16a e 2.16b)

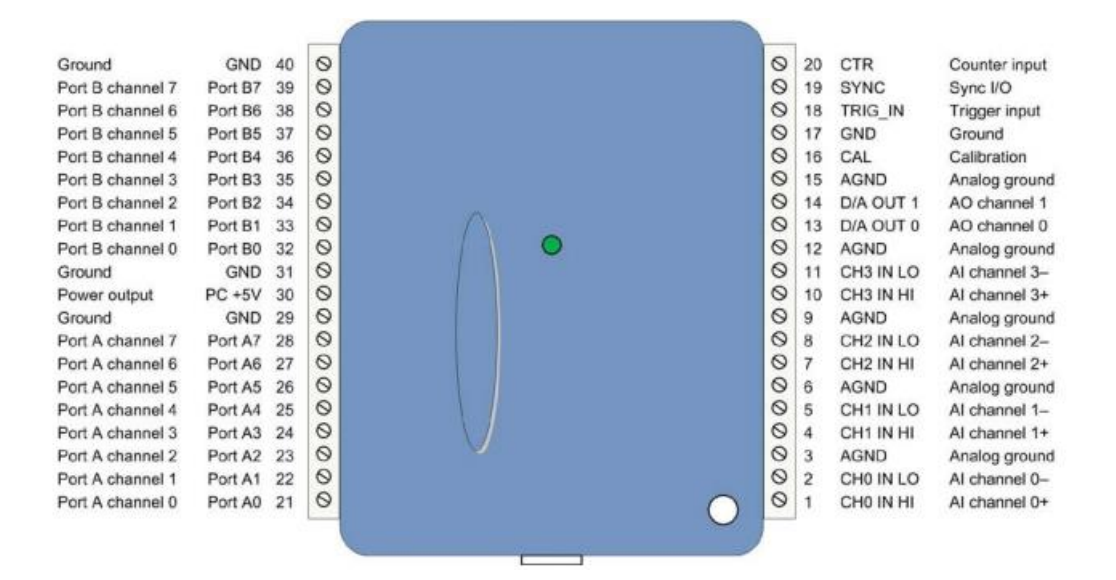

**Figura 2.16a Differential mode pinout**

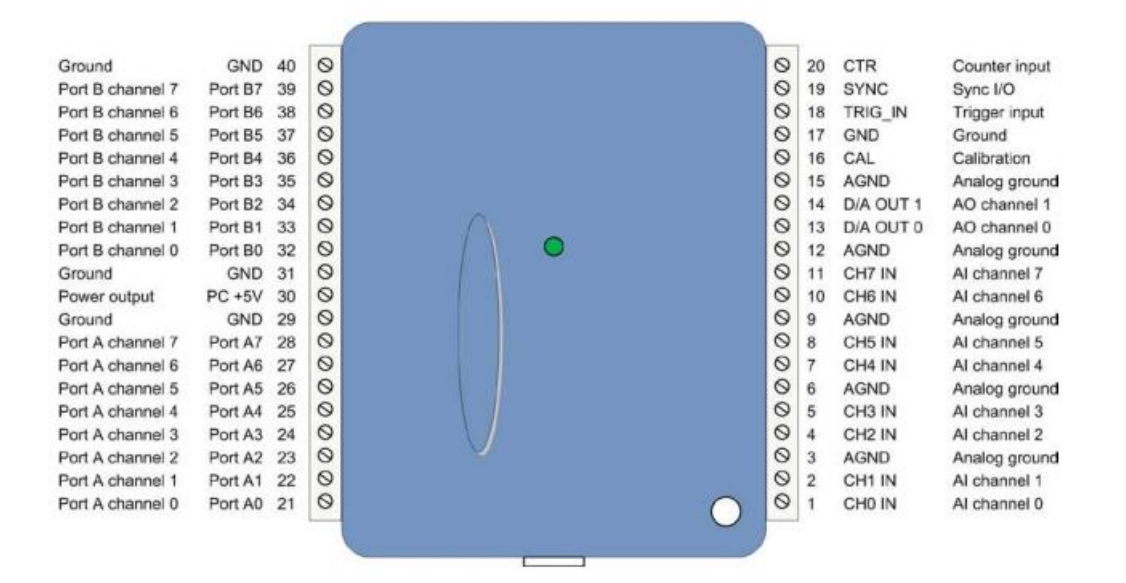

**Figura 2.16b single-ended mode pinout**

Brevemente vengono descritte entrambe le modalità di connessione tra le celle di carico ed il datalog. Dato che la modalità differenziale diminuisce il rumore di fondo del segnale in ingresso si è deciso di utilizzare questa impostazione per le nostre misure. E' possibile configurare i canali di ingresso analogico come 8 canali single-ended o 4 canali differenziali. Nel primo caso ogni ingresso ha una risoluzione di 11-bit nel secondo si ha una risoluzione di 12-bit. La risoluzione è imposta dal convertitore A/D.

# **2.4.3 Single-ended e differential mode**

Nella modalità single-ended il segnale di ingresso è riferito al segnale di terra (GND) ed è distribuito attraverso due cavi.

La procedura da eseguire per questa configurazione consiste delle seguenti operazioni:

- Collegare il cavo che porta il segnale da misurare al CH# IN;
- Collegare il secondo filo all' AGND.

L'intervallo di input per la modalità single-ended è di  $\pm 10$  V.

Nella modalità differenziale il segnale in ingresso è misurato rispetto all'input basso.

La procedura per il corretto funzionamento del datalog consiste in questo caso in:

- Collegare il cavo che porta il segnale da misurare al CH#IN HI;
- Collegare il cavo che porta il segnale di riferimento al CH#IN LO;
- Collegare il terzo cavo al GND.

Un amplificatore di guadagno programmabile di precisione a basso rumore (PGA) è disponibile sui canali differenziali per fornire guadagni fino a 20 ed un range dinamico fino a 12bit. Nella modalità differenziale i range di tensione in ingresso sono i seguenti:  $\pm 20 V$ ,  $\pm 10 V$ ,  $\pm 5 V$ ,  $\pm 4 V$ ,  $\pm 2.5 V$ ,  $\pm 2 V$ ,  $\pm 1.25 V$ ,  $\pm 1 V$ . Per le nostre misure le tensioni scelte sono ristrette nel campo  $\pm 1$  V. Nella modalità differenziale devono essere soddisfatti due requisiti per il funzionamento lineare:

- Ogni ingresso analogico in ogni momento deve rimanere rispetto alla segnale di terra nel range  $-10 V + 20 V$ ;
- La tensione differenziale massima su ogni coppia di ingressi analogici deve rimanere all'interno del range di tensione selezionato; l'ingresso (riferito comunemente al segnale di tensione +) del canale differenziale deve essere nel range  $-10 V + 20 V$  per produrre un risultato utile.

Per avere un'idea di alcuni possibili input e dei relativi risultati si riporta la tabella 2.6

Tabella 2.6 Dal momento che gli ingressi analogici sono limitati ad un −10 V + 20 V di oscillazione del segnale rispetto alla **terra non si possono scegliere ad esempio** − **sul CH#IN HI e sul CH#IN LO perché viola i criteri di imput.**

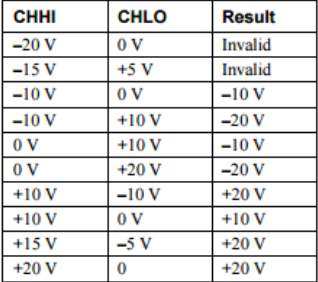

# **2.4.4 Accuratezza**

L'accuratezza generale di qualsiasi strumento è limitata dai componenti d'errore all'interno del sistema. La risoluzione è spesso utilizzata erroneamente per quantificare la prestazione di un dispositivo di misura. Infatti mentre 12bit o "*1 parte su 4096*" indica che cosa può essere risolto dal device, la stessa informazione non da una comprensione della qualità della misura assoluta. Le specifiche di accuratezza descrivono la misura reale ottenibile con l'USB-1208FS. A tal proposito ci sono tre tipi di errore che influenzano l'accuratezza un sistema di misura:

- Errore di offset;
- Errore di guadagno;
- Non linearità.

Le fonti primarie di errore nel datalog sono quelle relative all'offset e al guadagno, mentre la non linearità risulta essere trascurabile rispetto alle altre due fonti.

La figura 2.17 mostra una funzione di trasferimento dell'USB-1208FS ideale priva di errori. Tipicamente l'accuratezza dipende dal range e in figura si è scelto come esempio  $\pm 10$  V.

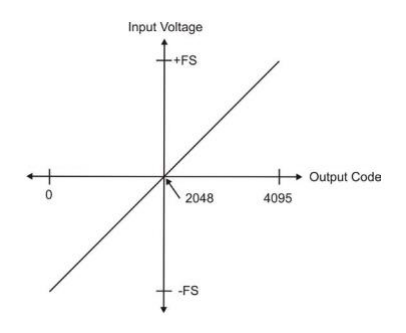

**Figura 2.17 funzione di trasferimento ideale**

L'errore di offset del *datalog* è misurato a metà scala. Idealmente un ingresso pari a 0 V dovrebbe produrre un codice d'uscita pari a 2048, ogni deviazione da questo valore rappresenta un errore di offset. Il tipico errore di offset sul *range*  $\pm 10 V$  è di  $\pm 9.77$  mV. Tale errore colpisce tutti i codici indistintamente traslando l'intera funzione di trasferimento su e giù lungo l'asse delle ordinate (vedi figura 2.18).

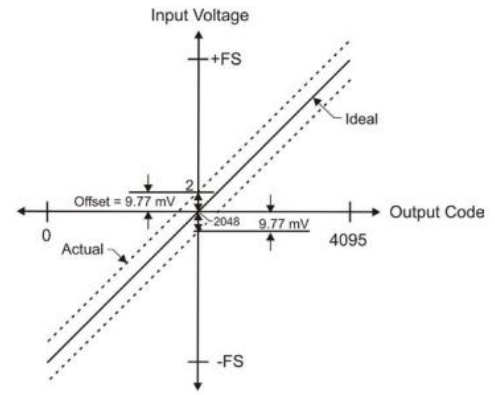

**Figura 2.18 Funzione di trasferimento con errore di offset**

L'errore di guadagno è un cambiamento nella pendenza della funzione di trasferimento ideale ed è tipicamente espresso come una percentuale del fondo scala, vedi figura 2.19

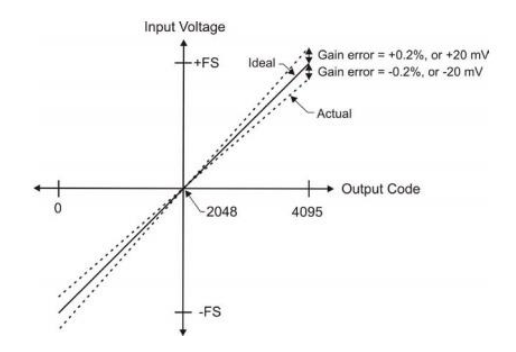

**Figura 2.19 Funzione di trasferimento con errore di guadagno**

Combinando le due sorgenti di errore nella figura 2.20 si ha un esempio della banda di errore dell'USB-1208FS per il range  $\pm 10$  V. Si riporta a questo punto nella tabella 2.7 l'accuratezza nel range di tensione utilizzato per le misurazioni.

| Range | % of Reading | Errore di guadagno     | Offset in mV | Accuracy at FS in |
|-------|--------------|------------------------|--------------|-------------------|
|       |              | al fondo scala (FS) in |              | mV                |
|       |              | mV                     |              |                   |
| $+1V$ | 0,2          |                        | 9,766        | 11,766            |

**Tabella 2.7 Componenti dell'accuratezza nella modalità differenziale, tutti i valori sono** ±

# **2.5 Condotto verticale**

Della struttura pensata per effettuare gli esperimenti si riporta di seguito la scheda tecnica (figura 2.24) e le relative immagini (figura 2.20, 2.21, 2.22, 2.23). Le sue dimensioni sono 1600x460x210 mm e ed è stata realizzata in alluminio e vetro. Le pareti laterali sono state rivestite con carta abrasiva di granulometria differente, permettendo così di verificare l'influenza della rugosità della parete sui profili di velocità. Lungo le pareti laterali della condotto sono stati ricavati degli alloggiamenti per l'inserimento dei trasduttori di pressione, consentendo in questo modo il calcolo degli sforzi a parete. La struttura è stata poi modificata frontalmente per permettere l'installazione della videocamera ed il suo spostamento lungo tutta la sezione di interesse. Il materiale granulare viene alimentato dall'alto tramite un'apposita tramoggia e fuoriesce dal basso attraverso uno scarico regolabile a feritoia. Lo scarico è stato posto dapprima al centro della struttura, ma dalle prove effettuate questa soluzione fa sì che il moto del materiale granulare all'interno della struttura verticale si sia in funnel flow (indesiderato) piuttosto che in mass flow. Per questo lo scarico a feritoia è stato spostato su una delle due pareti laterali ed è stata studiata una struttura mobile che muovendosi verticalmente permette la parzializzazione delle portate. L'immagine del nuovo scarico è riportata in figura 2.25

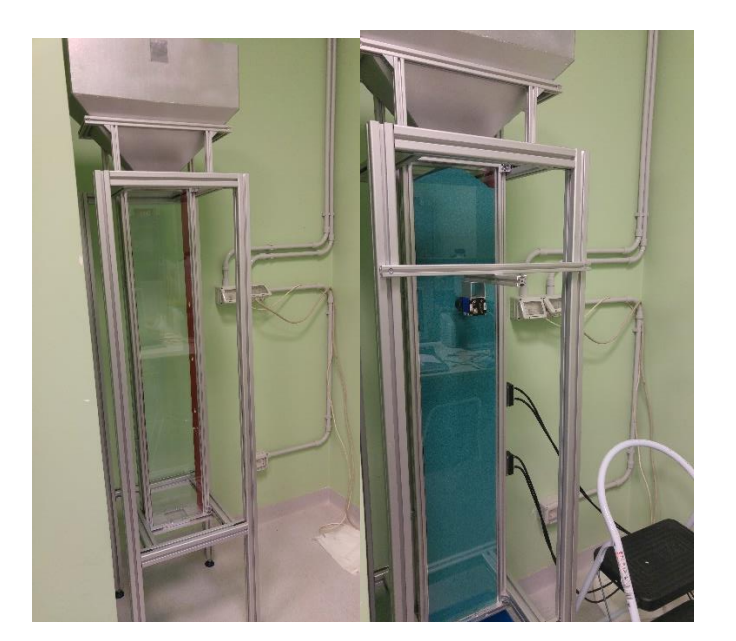

**Figura 2.20 sinistra: struttura vuota prima del caricamento, particolare dello scarico, a destra struttura caricata con cellulosa, particolare della fotocamera frontale e dei due trasduttori di pressione laterali.**

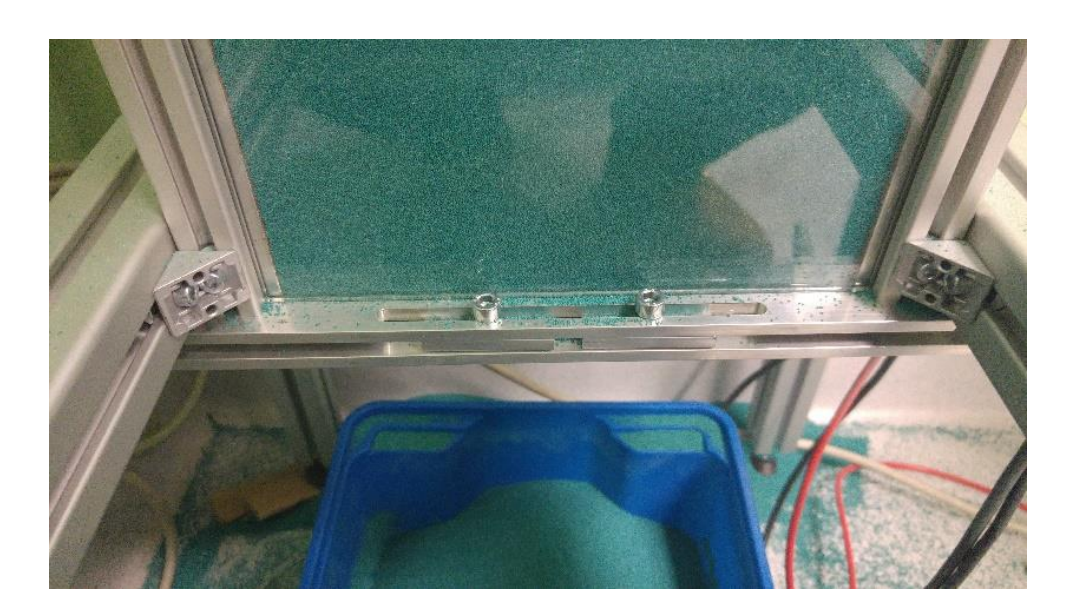

**Figura 2.21 particolare dello scarico a feritoia regolabile**

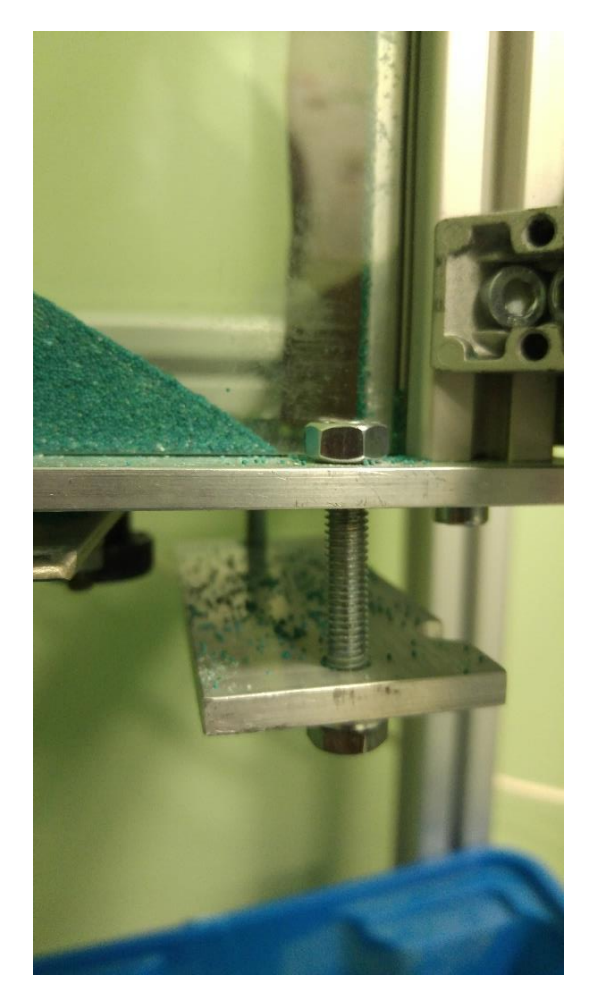

*Figura 2.22 scarico modificato con parzializzatore delle portate*

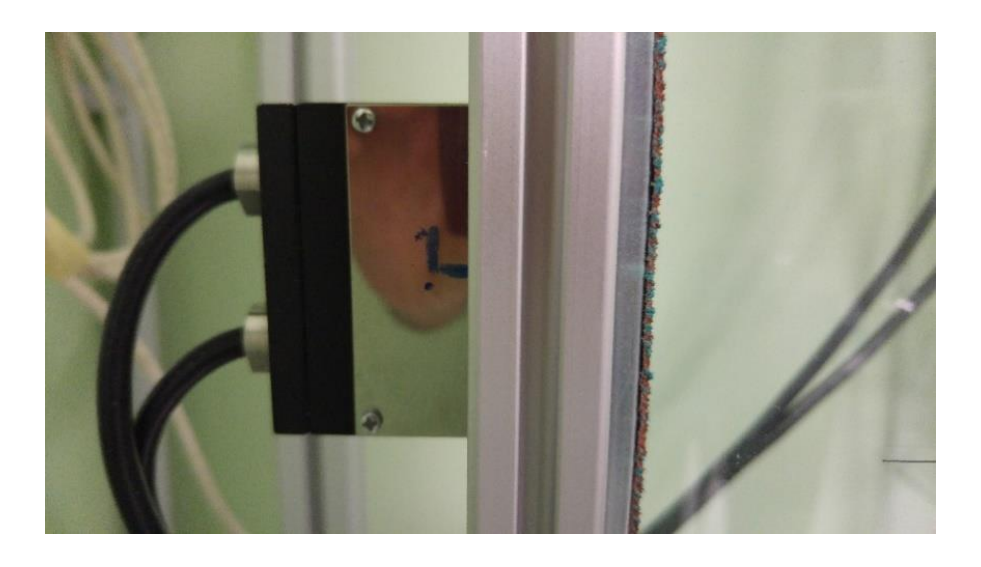

**Figura 1.23 particolare dell'alloggiamento per il trasduttore di pressione**

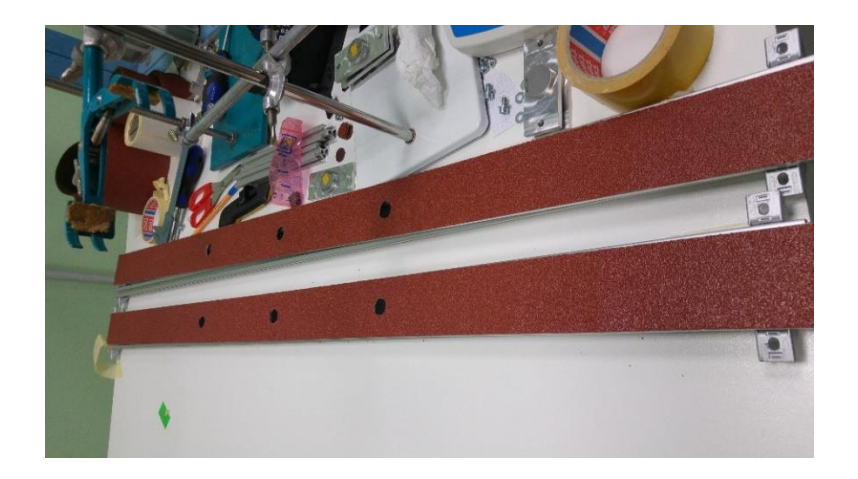

**Figura 2.24 pareti laterali del condotto verticale rivestite di carta vetrata. I trasduttori si innestano in corrispondenza dei fori.**

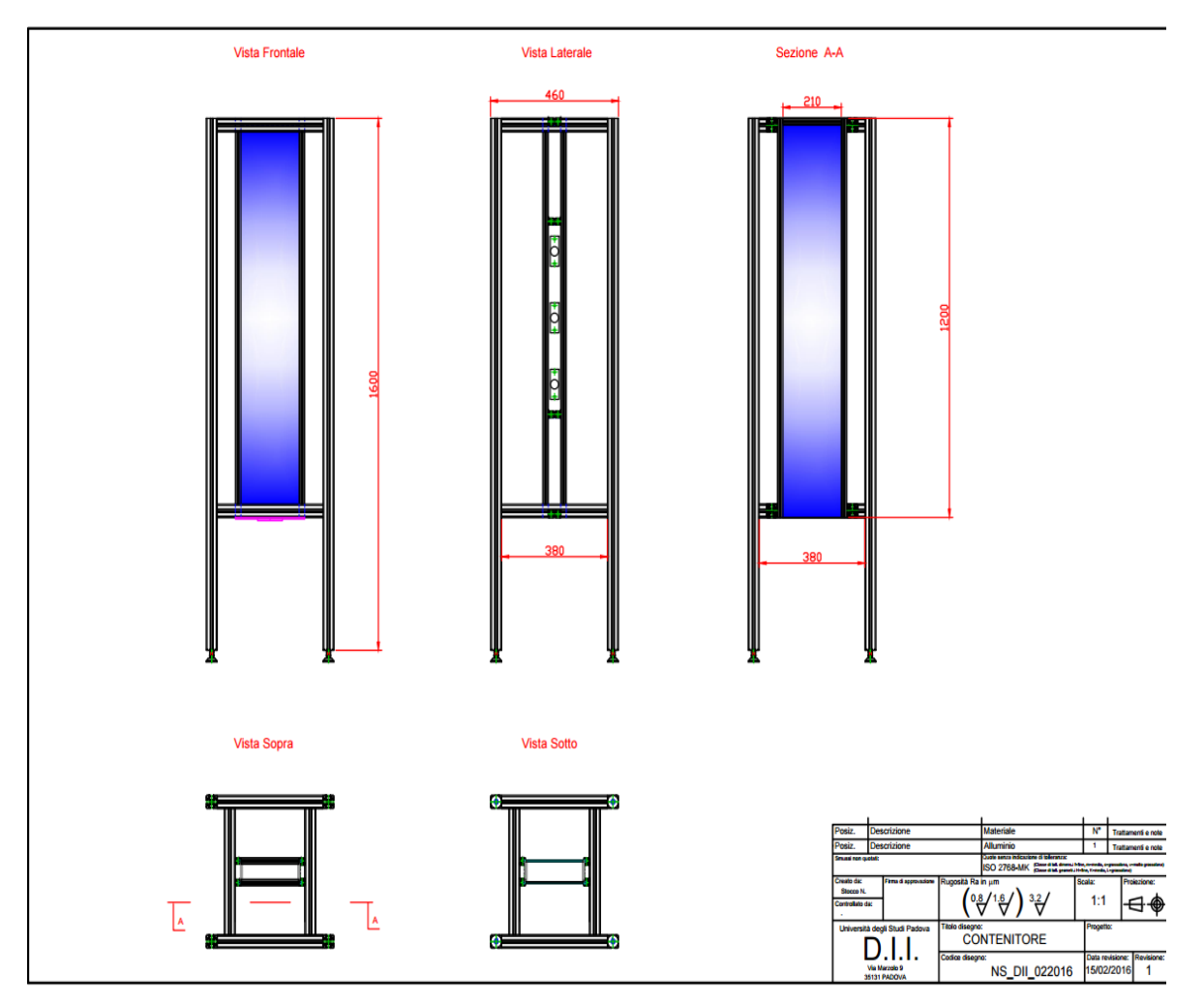

**Figura 2.25 Struttura verticale**

In letteratura sono presenti numerosi studi sui flussi granulari densi in cui si utilizzano differenti configurazioni sperimentali per testare, solitamente materiali granulari sferici. In questo lavoro si è scelta la configurazione a canale verticale con parzializzazione della portata in uscita e pareti di rugosità diversa per testare il comportamento della cellulosa (materiale di uso comune nel campo industriale).

# **2.6. Il materiale e le sue proprietà**

La cellulosa microcristallina è un eccipiente largamente usato nell'industria farmaceutica. Di questo materiale sono state determinate le seguenti proprietà: la dimensione, la densità, l'angolo di attrito interno ed a parete in quanto si ritiene che queste proprietà influiscano sul comportamento del materiale durante il moto.

La dimensione è stata determinata per vagliatura, al diametro particellare è stato assegnato il valor medio tra le luci di passaggio del setaccio superiore e di quello inferiore; la vagliatura è stata eseguita con setacci a maglie quadrate. A tal proposito secondo lo standard ISO 3310-1:2000 si è utilizzato un vibrovaglio Retsch AS 200.

L'angolo di attrito interno ed a parete sono stati determinati con una cella di shear (Brookfiled PFT<sup>TM</sup> POWDER FLOW TESTER); inserendo il peso del campione lo strumento fornisce anche la densità di bulk. Per la misura in cella di shear il materiale da testare è alloggiato in un porta campione anulare e posto sotto calotta; il porta campione può ruotare e presenta sul fondo delle asperità per impedire al materiale di scivolare mentre la calotta è fissa ed applica una pressione controllata. La conformazione della calotta varia a seconda della prova da eseguire:

- Con incavi, per la determinazione dell'angolo di attrito interno
- Piatta e ruvida per le prove di attrito a parete.

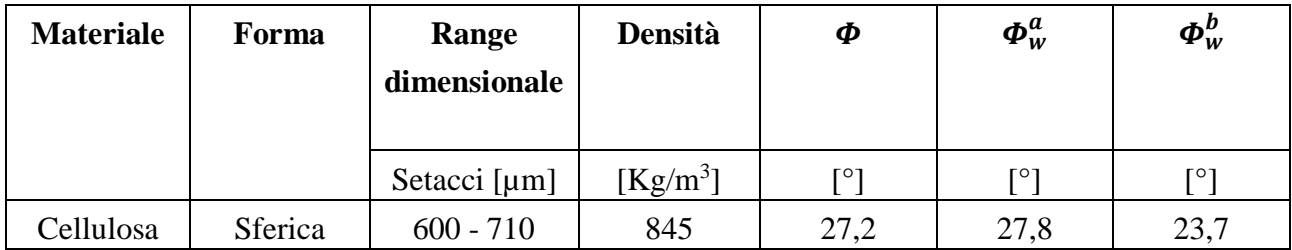

#### **Tabella 5.1 Proprietà del materiale testato**

a: grana p40, b:grana p120

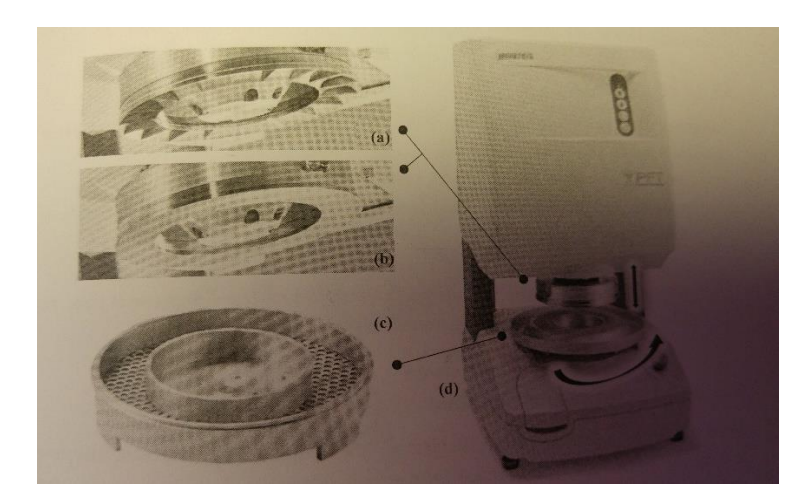

**Figura 2.26 Brookfield PFT (d), porta campione anulare (c), coperchi per le prove di angolo di attrito a parete (b), angolo di attrito interno (a).**

# **CAPITOLO 3**

# **Il sistema di acquisizione**

## **3.1 Softwares acquisizione dati forniti da MCC e MatrixVision**

Il *datalog* per l'acquisizione dei segnali di sforzo, normale e tangenziale, dai due trasduttori di pressione, è dotato di software fornito dal produttore. In particolare la *MCC* mette a disposizione dell'utente due programmi: *Instacal* (figura 3.1) per il riconoscimento hardware del datalog e *Tracerdaq* (figura 3.1) per la visualizzazione a video del segnale elettrico, per il salvataggio e la successiva elaborazione dati. *Tracerdaq* è però fornito in una versione di prova con funzionalità limitate che consentono semplicemente l'acquisizione dati per un tempo piuttosto breve, una volta fissato il rate di campionamenti al secondo per canale. In figura 3.1 a sinistra si può vedere il riconoscimento del datalog modello *USB-1208FS-Plus* collegato al notebook. A destra dall'alto verso il basso vengono registrati i segnali in mV degli sforzi normale e tangenziale del primo (rispettivamente CH0 e CH1) e del secondo trasduttore di pressione ( CH2 e CH3). Il programma non da la possibilità di avere una scala in *mV* sull'asse *y* del grafico per cui si ha solo un'idea qualitativa dell'andamento del segnale rispetto al tempo riportato sull'asse *x*.

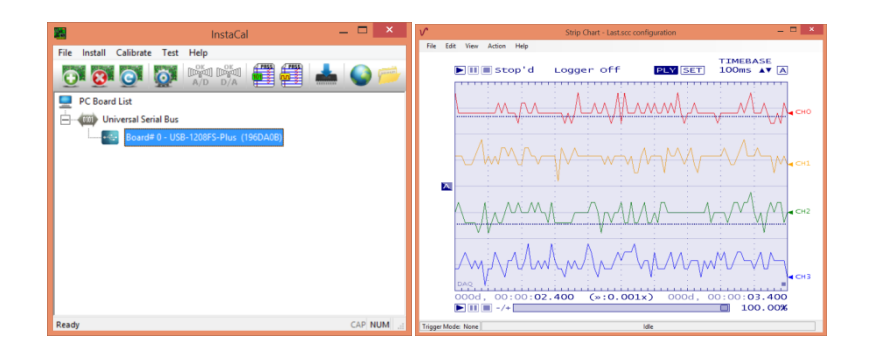

**Figura 3.1 Sinistra Instacal per il riconoscimento hardware; a destra Tracerdaq per acquisizione dati**

Allo stesso modo, per la videocamera scientifica *Bluefox,* la *MatrixVision* fornisce due programmi: *MvDeviceConfigure* e *WxPropView* (figura 3.2). Il primo permette il riconoscimento dell'hardware e inoltre la registrazione del *device* sulla *Microsoft DirectShow application programming interface* (API) che è alla base dell'esecuzione e della cattura di video di alta qualità. Tale riconoscimento è necessario per la successiva realizzazione di un software di acquisizione video in ambiente *LabVIEW*. Il secondo software fornito dalla *MatrixVision* permette invece l'acquisizione video vera e propria sotto forma di frame salvabili come file *.bmp .png* o .*raw*. In particolare per quanto riguarda la scelta del formato si passa da una qualità maggiore nel caso del *.bmp* a discapito della velocità di acquisizione ad una qualità inferiore nel caso dei file di tipo *.raw*, che garantisce però la possibilità di poter usufruire di un maggiore frame rate. Il programma da la possibilità mediante diversi livelli

di settaggio di modificare caratteristiche base della videocamera come l'esposizione, il guadagno o il contrasto tramite un *quick setup* oppure la definizione, il formato dei pixel ed il loro *clock* in *kHz* nel caso del *setup* completo.

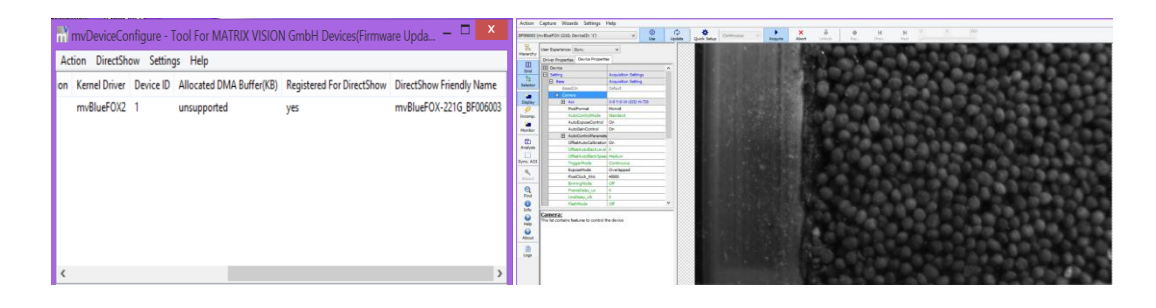

**Figura 3.2 A sinistra il riconoscimento della mvBluefox e la registrazione per DirectShow, a destra la schermata di acquisizione video con il setup completo.**

Si è pensato di creare un'esecuzione ad hoc per i segnali provenienti dai due trasduttori di pressione e dalla videocamera. Le ragioni alla base di tale scelta sono molteplici: in primis il superamento, del problema relativo ai tempi di acquisizione ridotti e al numero massimo di campioni non modificabile, per la versione di prova del programma *Tracerdaq;* la difficoltà poi di gestire diversi programmi contemporaneamente una volta associata anche l'acquisizione video ed infine la volontà di avere un'unica applicazione integrata di facile comprensione ed esecuzione anche per sperimentazioni future. La scelta dell'ambiente di lavoro *LabVIEW* è dovuta tanto alla facilità di programmazione, rispetto ad altri linguaggi presi in considerazione, come ad esempio Python, che resta comunque un ottima alternativa in quanto gratuito, che alla disponibilità dei driver specifici facilmente scaricabili dai rispettivi siti dei produttori.

# **3.2 Programma in LabVIEW**

*LabVIEW* è un software fornito su licenza dalla *NATIONAL INSTRUMENTS* ed è costituito da un programma base a cui è possibile aggiungere diversi pacchetti a seconda delle necessità dell'utente. Per le nostre esigenze di programmazione sono stati aggiunti il pacchetto *Vision and Motion* ed il pacchetto *Ulx per Ni LabVIEW,* fornito dalla *MCC* e reperibile, dopo l'installazione, nella sezione *User libraries.* Inoltre per la programmazione è stata usata la versione 2015 con i relativi aggiornamenti. L'architettura di *LabVIEW* è stata sviluppata a 32 bit per cui il programma non riconosce i relativi hardware se non si installano appositamente i driver anche per sistemi a 32 bit. In particolare nessun problema è occorso per il riconoscimento del *datalo*g; per la *Bluefox* invece dopo aver consultato diversi forum, in cui molti utenti si lamentavano della difficoltà nel far riconoscere la videocamera collegata al programma, il problema è stato risolto trovando il relativo file di installazione in una sottocartella *.bin* del software della *Matrixvision,* precedentemente installato.

*LabVIEW* possiede una sintassi di programmazione grafica, che include strumenti di configurazione e funzioni di programmazione avanzate per lo sviluppo di *tools* di controllo, analisi e misura per applicazioni ingegneristiche. Il programma possiede due interfacce, un pannello frontale per verificare a video l'acquisizione delle immagini e dei segnali dei pressostati ed un pannello che contiene i diagrammi a blocchi necessari per l'esecuzione del programma stesso. Di seguito verrà trattata prima la sezione contenente la programmazione grafica e poi quelle che sono le possibili scelte sul pannello frontale utilizzato dall'utente.

# **3.2.1 Acquisizione sforzi/immagini su LabVIEW**

La sezione del programma di LabVIEW riguardante l'acquisizione ed il salvataggio dei segnali in uscita dai trasduttori di pressione si compone di sei icone ciascuna delle quali implementa alcune fondamentali operazioni. Di seguito si riporta (figura 3.3) per semplicità lo schema per l'acquisizione di uno dei quattro segnali e la funzione delle singole icone utilizzate.

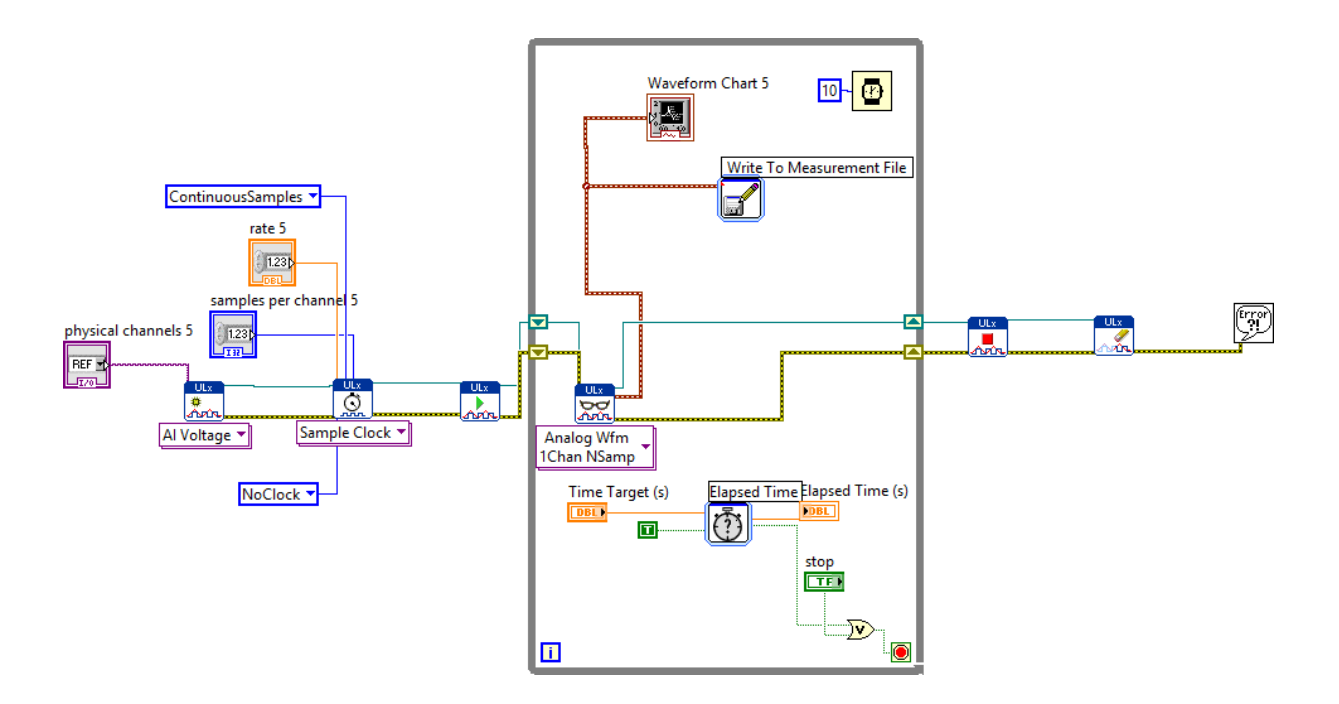

**Figura 3.3 Schema per l'acquisizione di un singolo segnale**

*ULx Create Virtual Channel:* (figura 3.4) permette la creazione di un canale virtuale, per esempio, da un'uscita analogica o digitale e la sua assegnazione ad un dato compito. Nel caso in esame il programma, per mezzo della tendina posta sotto l'icona, interpreta il segnale in ingresso come una tensione. Il *physical channel* è un controller che specifica il nome e il percorso del canale fisico da usare per creare il canale virtuale. In particolare sull'interfaccia utente vi sarà una tendina che permette la selezione dei diversi segnali analogici in ingresso, relativi ai quattro sforzi, due normali e due tangenziali, misurati dai trasduttori di pressione. Il segnale indicato dalla retta azzurra

corrisponde al *task out* e contiene il canale virtuale creato dalla funzione *ULx* a partire dall'output generato dai trasduttori di pressione. In giallo è invece indicato l'*error out* che ha il compito di indicare eventuali errori generati dalla funzione *ULx* usata.

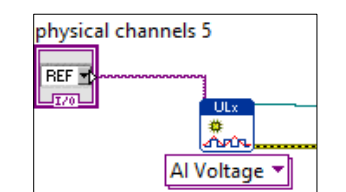

*Figura 3.4 Acquisizione canale fisico e generazione canale virtuale*

*ULx Timing:* (figura 3.5) questa funzione con la tendina impostata su *sample clock* permette di configurare il numero complessivo di campioni da salvare, la velocità di acquisizione in *samples/sec*  e di generare un *buffer* laddove necessario.

Possono essere settate altre due modalità con la medesima icona ovvero:

- *Use waveform* che utilizza la componente *dt* dell'onda in ingresso per determinare il tasso di campionamento dove *dt* è il tempo intercorso in secondi tra due diversi campioni.
- *Implicit* quando si specifica solo il numero di campioni da acquisire, tipicamente perché c'è un controllo della misura della frequenza o del periodo di *buffer*.

L'unità di programmazione avrà come *task in* il *virtual channel* a cui le operazioni sopra verranno applicate e come *error in* le condizioni d'errore che si verificano prima che questa funzione venga eseguita. Di default l'errore in ingresso è settato su *no error.* Sia nel caso in cui si verifichi un errore prima della funzione, che dopo l'esecuzione della funzione stessa l'*ULx* porta a termine comunque le proprie operazioni, mentre l'errore viene settato su *error out* e mandato alla successiva unità di programmazione. Il *task out* conterrà invece le operazioni portate a termine dalla funzione. Il *controller sample per channel* specifica il numero di campioni da acquisire per ogni canale nella modalità campioni finiti.

Se la modalità di campionamento è invece impostata su campiona in continuo l'ULx usa questa grandezza per determinare la dimensione del buffer. Quando la *clock source* in ingresso alla funzione è settata su no clock il numero massimo di campioni e il tasso di campionamento sono ignorati. La presenza del *controller sample per channel* e del *rate* sul diagramma a blocchi genera due controlli nell'interfaccia utente dove settare questi valori se necessario.

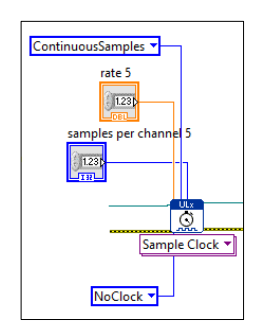

**Figura 3.5 rate e max samples per channel**

*ULx start task:* (figura 3.6) dopo aver generato il segnale virtuale dal segnale analogico e dopo aver settato le impostazioni sul campionamento questa icona da inizio alla misura. Se omessa la misura parte automaticamente di default quando la funzione *ULx read Vi* viene eseguita. Le funzioni di task *in/out* e di *error in/out* sono le medesime dell'unità di programmazione precedente.

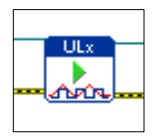

**Figura 3.6 Inizio misura**

*While loop:* (figura 3.7) permette di ripete il codice, una volta ad iterazione, all'interno del suo subdiagramma, finché non si verifica una specifica condizione. Le condizioni per uscire dal loop possono essere diverse, dato che si può decidere di fermare arbitrariamente l'acquisizione dei segnali tramite l'icona di *stop* presente sul pannello utente oppure grazie alla presenza di un connettore *or* si può settare un tempo predefinito di misura, allo scadere del quale il ciclo si chiude automaticamente. Altra condizione di uscita dal loop è il raggiungimento del numero massimo di iterazioni che si può assegnare attraverso la piccola icona *"i"* in azzurro in basso a sinistra nella figura 3.5. Laddove nessuna delle condizioni precedenti è assegnata il loop si ferma automaticamente dopo *(2^31)-1* cicli dato che la prima iterazione parte sempre da zero. La seconda opzione si ottiene mediante la funzione di *elapsed time*. A quest'ultima icona sono collegati in arancione un *controller Time Target,* attraverso cui sull'interfaccia utente si inserisce il tempo in secondi per lo stop del ciclo ed un *indicator Elapsed Time* che mostra sul front *panel* il tempo effettivo di stop dell'acquisizione per verificarne la corrispondenza.

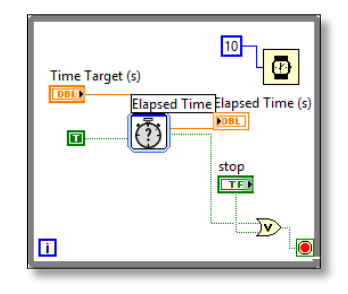

**Figura 3.7 While loop con Time elapsed and stop**

Infine qualora si imposti l'opzione *no clock* all'interno dell' *ULx Timing* ma si voglia comunque regolare il numero di campioni al secondo si può utilizzare la *Wait Function* (figura 3.8). Una volta introdotta nel diagramma a blocchi vi sarà un controller da poter variare nell'interfaccia utente con cui fissare quanti millisecondi far trascorrere tra un ciclo e l'altro. Noto quindi il numero di sample per ciclo e il numero di cicli nell'arco di tempo determinato dall'*Elapsed Time,* attraverso l'icona della *Wait Function* si determina il numero di campioni per channel e il relativo *rate*.

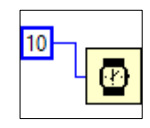

**Figura 3.8 Wait Function**

*ULx read***:** (figura 3.9) si inserisce all'interno del *while loop* ed ha il compito di leggere le misure che stiamo effettuando specificando che formato di campioni restituire. Nel caso in esame il codice leggerà come *task in* il segnale d'onda di un singolo canale di imput analogico e restituirà una *task out* modificata dopo l'esecuzione della funzione. La funzione *error in/out* continua a trasferirsi dopo essere stata modificata da un'icona all'altra. L'aspetto più importante dell'*ULX read* è l'ulteriore uscita *data* che viene collegata ad un'icona per il salvataggio dati. I dati possono essere salvati come file di testo (.lvm), file di misura binari (.tdm o .tdms) o come file di Microsoft Excel (.xlsx). L'uscita data può inoltre essere collegata una *waveform chart* sul diagramma a blocchi che si traduce nell'interfaccia utente in un grafico che riporta in continuo il valore della variazione della tensione in *mV* rispetto al tempo. Dal grafico sull'interfaccia utente si possono salvare direttamente i dati, ma l'operazione è limitata a quelli presenti in un dato istante e non a tutti quelli salvati nel corso dell'acquisizione. Allo stesso modo possono essere salvate come immagini i segnali ottenuti dalle *waveform charts*.

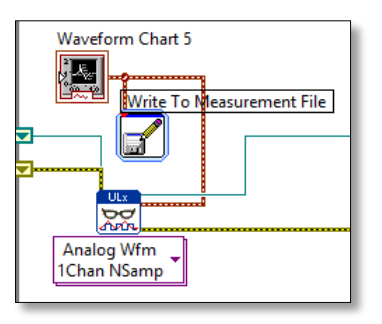

**Figura 3.7 Grafico e salvataggio dati.**

*ULx stop task:* (figura 3.9) l'icona ha la funzione di stoppare il canale virtuale ottenuto dal *ULx Create Virtual Channel.*

*ULx clear task:* (figura 3.9) ha lo scopo di liberare tutte le risorse riservate alla misura.

*Simple Error Handler VI:* (figura 3.9) indica, una volta eseguito il programma dal pannello utente, attraverso una finestra di dialogo, se è presente nel codice eventualmente un errore. Fornisce informazioni aggiuntive come ad esempio il numero dell'errore, che icona di programmazione ha interessato e quali possono essere le possibili soluzioni. Dal momento che con la funzione *ULx clear task* si concludono di fatto le operazioni compiute dal codice, come *task in* quest'ultima unità possiede solo l'*error out* proveniente dalle funzioni precedenti.

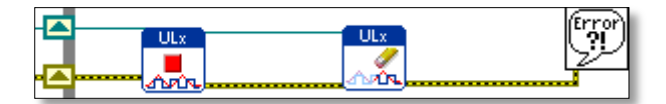

**Figura 3.9 da sinistra verso destra: ULx stop task, ULx clear task, Simple Error Handler Vi**

Per quanto riguarda l'acquisizione video *LabVIEW* possiede diverse modalità di programmazione. Queste sono dovute al fatto che si è cercato di rendere più intuitive nelle versioni via via successive la struttura e le funzioni necessarie per la cattura delle immagini pur lasciando a disposizione degli utenti anche le icone più datate. La modalità di programmazione meno recente raccoglie le diverse funzioni all'interno della cartella *Ni-IMAQdx*. Di seguito in figura 3.10 si riporta la struttura per l'acquisizione video generata nel primi mesi di tesi, poiché permette di utilizzare la videocamera *Bluefox* anche in assenza dei relativi driver a 32 bit senza i quali né il *Vision Acquisition* né il *NI Max*, che sono le due funzionalità più recenti e più semplici da utilizzare, funzionano. Un altro punto di forza di questa configurazione è la possibilità di controllare tutte le variabili necessarie direttamente dal pannello utente senza necessariamente entrare nel blocco di programmazione e modificare le funzioni presenti.

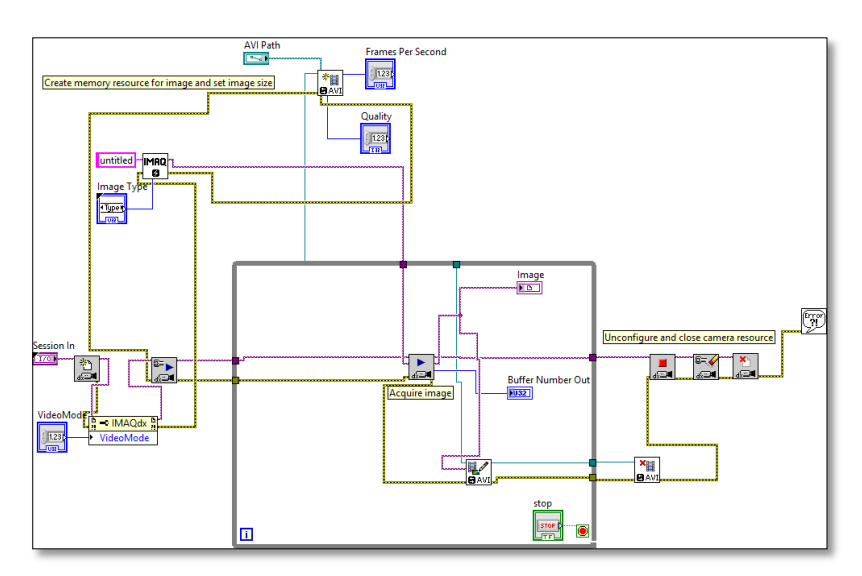

**Figura 3.10 Acquisizione video e salvataggio immagini base**

Risolto il problema dei driver a 32 bit l'acquisizione video successiva a quella della figura 3.10 risulta molto più intuitiva e di facile gestione per quanto riguarda il diagramma a blocchi, ma presuppone una configurazione da parte dell'utente, delle icone di programmazione e non una semplice compilazione del front pannel come avveniva per il primo programma proposto. In figura 3.11 si riporta lo schema generale della configurazione definitiva e vengono analizzate di le varie funzioni che lo compongono.

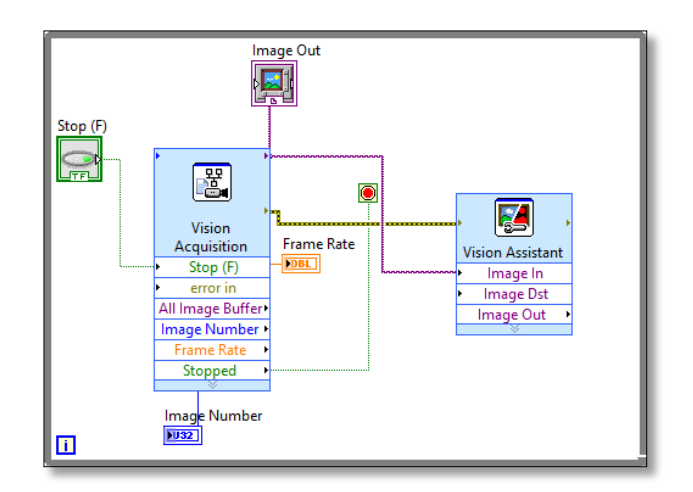

**Figura 3.11 configurazione definitiva acquisizione video**

La struttura utilizzata è costituita da un *while loop* e due icone di programmazione *Vision Acquisition* e *Vision Assistant*. Il *while loop* viene chiuso attraverso il *controller stop* presente nella schermata utente. Anche in questo caso può essere aggiunta una funzione di *Time Elapsed* per uscire dal ciclo ad un tempo prefissato scelto dall'utente sul *front panel*.

*Vision Acquisition*: questa funzione permette di accedere ad una serie ulteriore di schermate per la configurazione guidata della videocamera utilizzata. Nella figura 3.12 a sinistra si sceglie la sorgente per l'acquisizione ovvero la videocamera tra quelle disponibili.

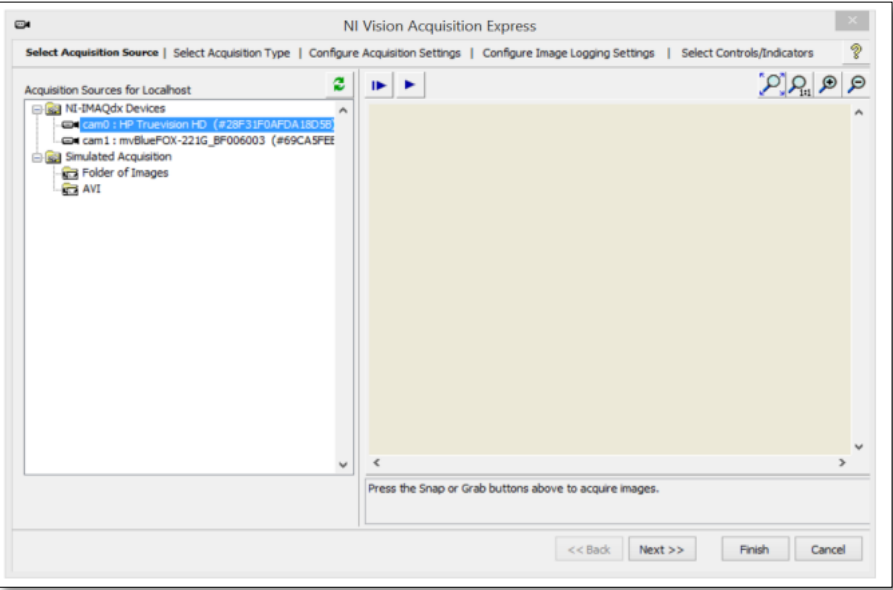

**Figura 3.12 pannello selezione videocamera**

Nella schermata successiva accessibile dal *next* in basso si trova la selezione del tipo di acquisizione. Le possibilità sono diverse:

- Acquisire e processare una singola immagine: non usa il *while loop*
- Acquisizione continua e elaborazione in linea: le immagini vengono catturate in continuo finché un evento (nel nostro caso il controller di stop nella schermata utente) non pone fine all'acquisizione. Bisogna fare attenzione al tasso di acquisizione (*frame per second*) poiché se questo è superiore alla media del tasso di elaborazione delle immagini alcuni frame verranno persi. Bisogna inoltre scegliere tra due opzioni ovvero: acquisire l'immagine più recente o acquisire tutte le immagini. La prima opzione garantisce che l'immagine mostrata a video nell'interfaccia dell'utente sia sempre l'ultima ma questo influisce negativamente sull'elaborazione dato che alcuni frame non vengono salvati. Al contrario la seconda opzione garantisce il salvataggio di tutti i frame necessari per la successiva PIV e dunque è stata la nostra scelta. Bisogna inoltre scegliere il numero di immagini per il buffer. Il valore impostato di default è 5 e si è scelto di non cambiarlo.

L'ultima opzione è la possibilità di catturare un numero finito di immagini prefissato e di elaborarle al termine dell' acquisizione. Le immagini non sono disponibili in linea ma solo al termine dell'acquisizione.

Completata la configurazione riguardante il tipo di acquisizione si raggiunge la schermata con i settaggi della videocamera utilizzata (figura 3.13). Allo scopo di evitare rielaborazioni software delle immagini catturate dalla mvBluefox che potrebbero falsare l'analisi PIV, in questa sezione il guadagno viene fissato a 0 *dB*, la luminosità è settata sullo zero dato che immagini abbastanza scure non inficiano i risultati della PIV. L'esposizione è stata impostata su valori via via decrescenti a partire da 1/250 secondi per ottenere immagini in movimento sempre più nitide e allo stesso tempo aumentare il *frame rate.* Viene inoltre utilizzata la risoluzione massima disponibile per la videocamera pari a *1080x720 Pixel* e l'*RGB U32* come modello di colore con massima velocità di acquisizione pari a 41.6 *fps.* In realtà la videocamera elaborando le immagini in bianco e nero può utilizzare il modello grayscale U8 che genera file molto più piccoli. Purtroppo però nell'ambiente *LabVIEW* per motivi commerciali la *MatrixVision* non permette la modifica di questo parametro.

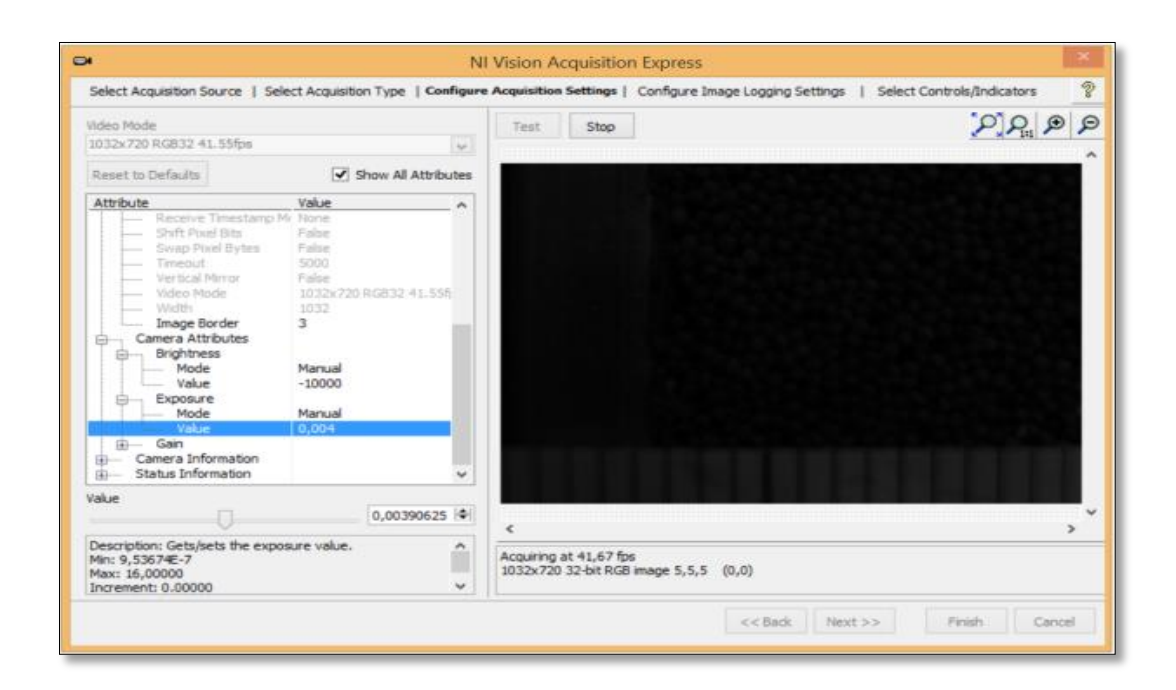

**Figura 3.13 Schermata di configurazione della videocamera**

Attraverso l'opzione Test è possibile verificare l'effettivo aspetto delle immagini catturate al variare dei parametri considerati. Accedendo alla schermata successiva il programma da la possibilità di elaborare le immagini catturate salvandole in una data destinazione scelta dall'utente. Le immagini possono essere elaborate come singoli frame oppure come filmato .avi. Nella tabella 3.1 si riportano le diverse estensioni e le relative caratteristiche selezionabili da pannello:

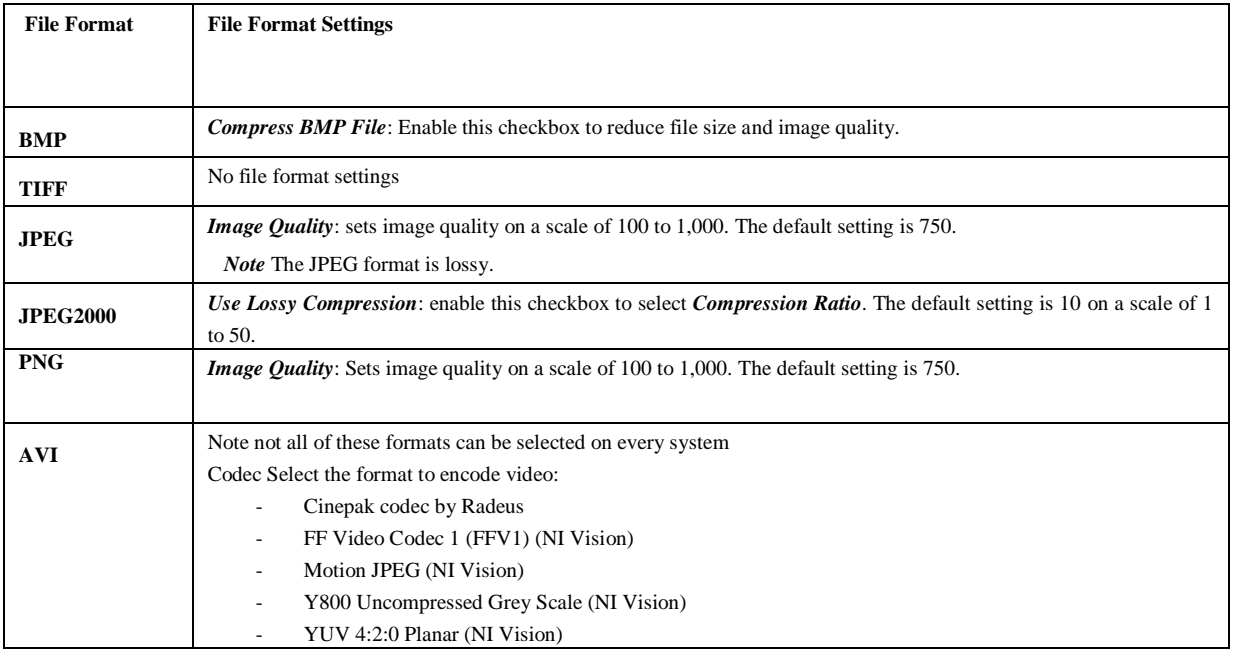

#### **Figura 3.1 Formato e impostazioni per il salvataggio dei frame**

Per quanto riguarda i video in AVI si possono settare gli *fps* desiderati (di default il programma li pone pari a 30) nonché la qualità delle singole immagini ed il numero massimo di immagini da catturare. Si è scelto di salvare i frame nel formato *.bmp* come suggerito dal programma nativo per l'acquisizione video della *mvBluefox.*

Nell'ultima schermata a disposizione (un esempio in figura 3.13) si da la possibilità di selezionare alcuni indicatori ed alcuni controlli che è poi possibile visualizzare sul front panel. Nel nostro caso si è scelto di visualizzare il numero complessivo di immagini salvate, il numero complessivo di immagini eventualmente perse e il frame rate.

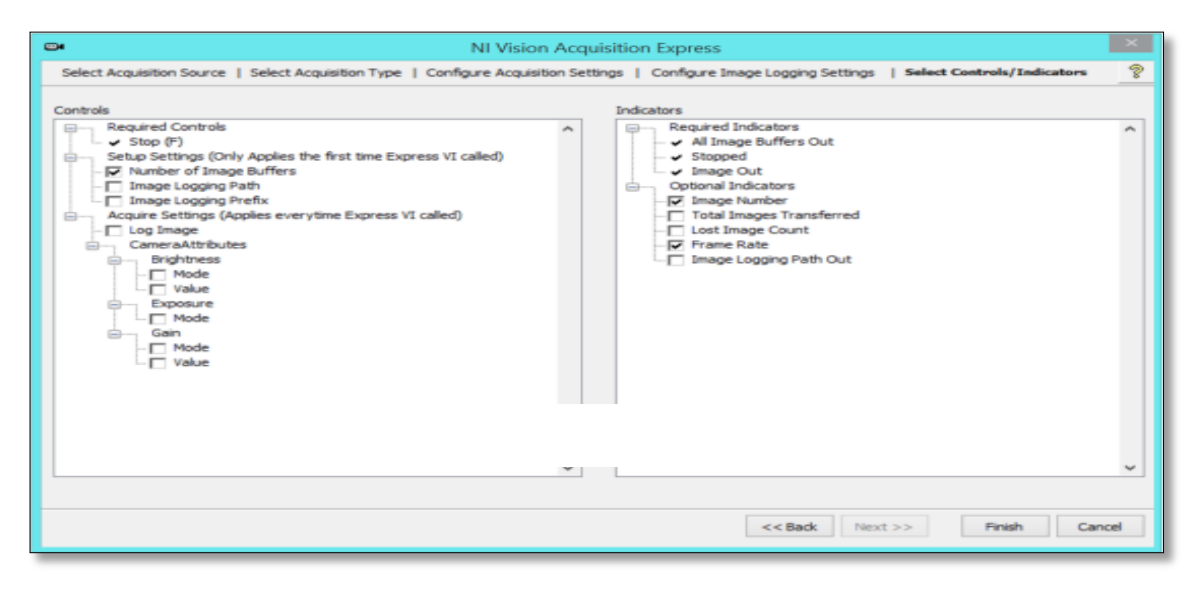

**Figura 3.13 Esempio dei controlli/indicatori disponibili**

In figura 3.11 sono riportate due ulteriori funzioni: l'*Image Out* e *Vision Assistant.* La prima permette di visualizzare nel pannello utente i frame catturati sotto forma di video man mano che questi vengono acquisiti dalla videocamera. Il *Vision Assistant* invece permette di elaborare le immagini prima del salvataggio. Nel nostro caso ad esempio a causa dell'obiettivo scelto le immagini della videocamera risultano meno a fuoco sui bordi rispetto al centro. Si può dunque una volta partita la cattura far ritagliare alla funzione *Assistant* per ogni frame la parte di immagine indesiderata. In figura 3.14 si riporta l'applicazione di una maschera (*image mask 1*) che ritaglia l'immagine complessiva mostrando una sua porzione nel esempio si passa da *1032x720 Pixel* a *487x521*.

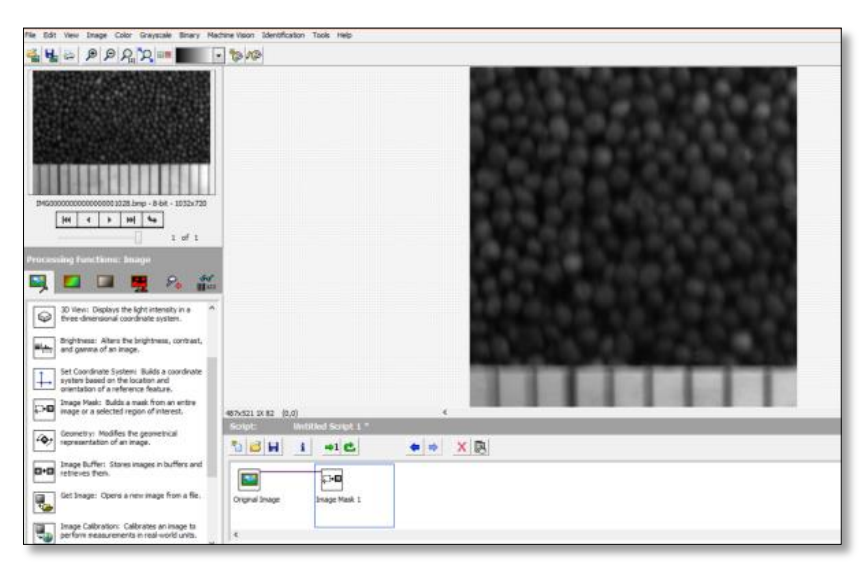

**Figura 3.14 Applicazione di una mask per ridurre l'immagine.**

Si descrive a questo punto brevemente il *front panel* da cui l'utente può gestire direttamente entrambe le acquisizioni (figura 3.15). Sulla sinistra sono visibili delle tendine denominate *physical channel* da cui è possibile selezionare quale segnale di sforzo acquisire dei quattro disponibili. Inoltre c'è la possibilità di scegliere il numero di campioni da scansionare e il *rate* espresso in campioni/secondo. Nel caso l'opzione *no clock* sia attiva, è stata inserita l'icona dell'*Elapsed Time* attraverso cui l'utente sceglie il tempo dell'acquisizione e ferma il *while loop*. Laddove voglia fermare il ciclo *while* prima del raggiungimento del tempo settato può utilizzare l'apposita icona di *stop*. Questa blocca solo l'acquisizione del segnale relativo a quel *physical channel*. Per fermare l'intera esecuzione può usare lo stop generale in alto posto di fianco al *play*. Sulla sinistra per ogni segnale di sforzo in arrivo dai trasduttori di pressione c'è il relativo grafico in linea. All'esecuzione del programma, tramite il tasto *play,* i segnali in *mV* verranno visualizzati sui grafici e salvati su 4 file .txt. Ogni file riporterà due colonne: la prima contente i tempi e la seconda i segnali elettrici. Sulla destra del *front panel* è invece presente l'*Image out.* Durante l'esecuzione del programma verranno visualizzati i frame relativi allo scorrimento del materiale granulare nel condotto verticale. Sono riportate in piccole icone laterali anche il frame rate dell'acquisizione, il numero di immagini salvate ed attraverso il *time target* la durata dell'acquisizione. Inoltre per testare la variazione del *frame rate* in funzione della variazione dei parametri della videocamera in particolare: esposizione, guadagno e luminosità è stata inserita la funzione *log image*. Quando il led verde della funzione è spento si procede all'acquisizione senza salvare le immagini su disco. Quando invece è acceso i frame vengono salvati nella destinazione scelta tramite la funzione *Vision Acquisition.*

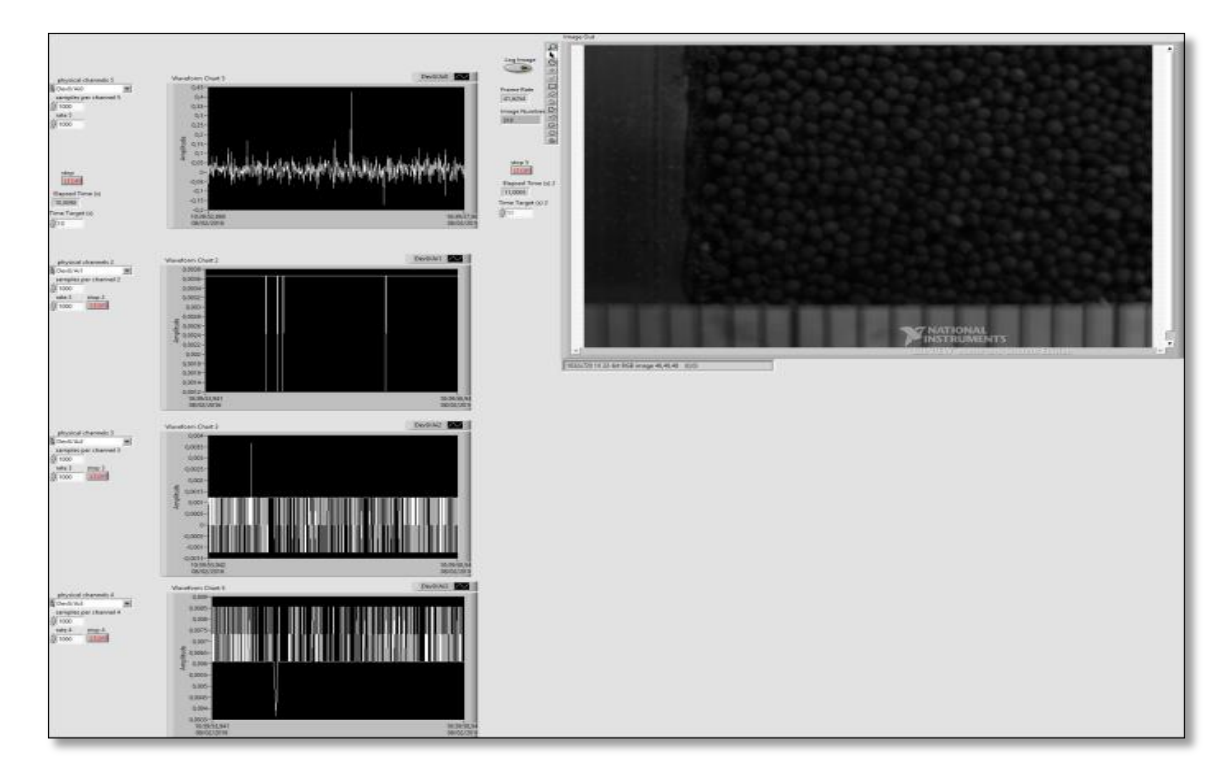

**Figura 3.15 Front panel**

# **CAPITOLO 4**

# **L'analisi PIV e PIVlab**

# **4.1 L'analisi PIV**

Di seguito si descrive brevemente la storia della PIV e i settori di utilizzo. Sono poi trattati in maniera più approfondita gli algoritmi di analisi delle immagini ed i possibili errori derivanti dall'analisi stessa.

# **4.2 Ambiti di applicazione della tecnica** *PIV*

La tecnica *PIV* è una tecnica di fotogrammetria sviluppata in origine per la misurazione dei campi di velocità nei fluidi; Al passo con la sua evoluzione, le sue applicazioni si sono moltiplicate e diversificate; è utilizzata oggi correntemente in aerodinamica e idrodinamica, o per lo studio di gas, fiamme, solidi.

In figura 4.1 è illustrata una tipica applicazione in camera del vento. Il flusso contiene particelle traccianti neutre, rispetto alla fisica del fenomeno in osservazione, illuminate da un fascio piano di luce laser emesso ai tempi *t* e *t'*.

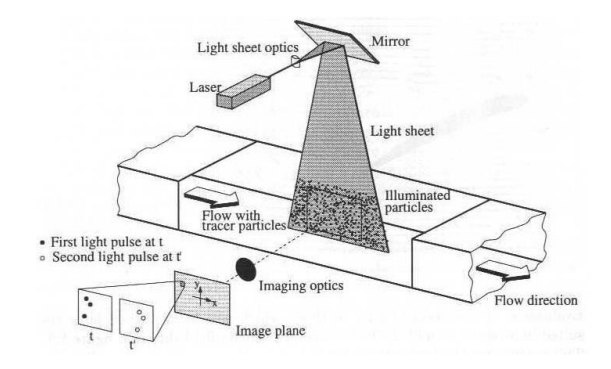

**Figura 4.1 Applicazione della tecnica PIV in galleria del vento**

Ad ogni emissione è acquisita l'immagine riflessa delle particelle: le costellazioni di particelle ai tempi *t* e *t'* possono essere fissate sullo stesso fotogramma (metodo di auto-correlazione) o su due fotogrammi distinti (metodo di correlazione incrociata).

Su questa base di informazione, con i procedimenti di correlazione di immagine caratteristici della tecnica *PIV*, è possibile misurare un campo di velocità; più precisamente è possibile ottenere la misurazione di un campo discreto di spostamenti incrementali **s**ij (figura 4.2) e stimare di conseguenza il campo di velocità (media locale) istantanea **u**ij;

$$
s_{ij} = u_{ij} (t - t^1) + o(|t^1 - t|)
$$
 (4.1)

$$
u_{ij} \cong \frac{s_{ij}}{t - t^1} \tag{4.2}
$$

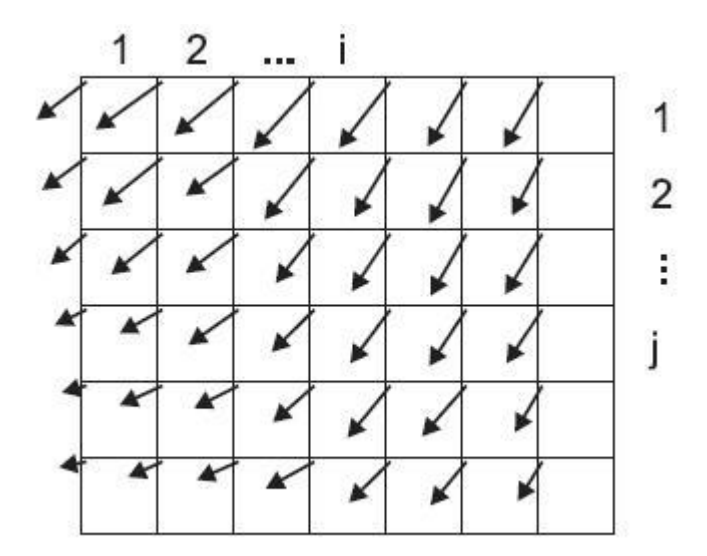

**Figura 4.2 Campo di spostamenti incrementali sij. Per ogni area di selezione il vettore rispettivo è associato alla posizione del suo vertice in alto a sinistra.**

La densità della distribuzione di particelle traccianti nell'immagine è uno dei parametri più rilevanti e determina l'ambito stesso di applicazione di questa tecnica. In figura 4.3 sono riprodotti tre fotogrammi, corrispondenti a tre diverse densità; in ognuno di essi sono sovrapposte le immagini delle costellazioni di particelle traccianti fissate a due istanti sufficientemente vicini.

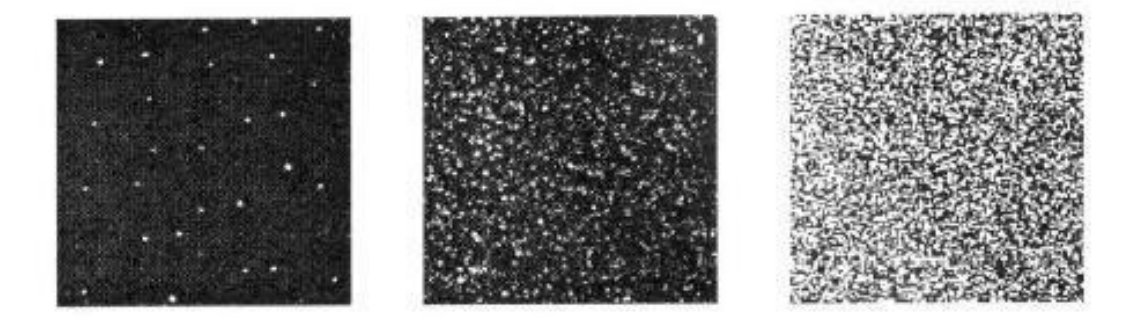

**Figura 4.3 Ambiti applicativi delle tecniche di fotogrammetria. In ciascuno dei tre fotogrammi sono fissate le immagini delle costellazioni di particelle traccianti in corrispondenza di due illuminazioni successive (metodo di** 

**autocorrelazione); da sinistra a destra, le caratteristiche delle immagini ricadono negli ambiti applicativi, rispettivamente, delle tecniche** *PTV***,** *PIV* **ed** *LSV***.**

Nel caso relativo al primo fotogramma da sinistra, la concentrazione delle particelle traccianti è estremamente bassa, tanto da rendere improbabile l'interferenza (una parziale o totale sovrapposizione) tra immagini di particelle diverse. Nel fotogramma, le particelle sono facilmente distinguibili visivamente, e si possono riconoscere le posizioni di ciascuna ai tempi *t* e *t'*: in questo contesto è possibile tracciare il moto di una singola particella.

Nel fotogramma centrale, le singole particelle sono ancora distinguibili e le rispettive immagini non si sovrappongono, ma le coppie di particelle corrispondenti (la stessa particella ai tempi *t* e *t'*) non sono più immediatamente riconoscibili ad occhio nudo.

Infine, nel fotogramma di destra, è dominante l'interferenza fra le due costellazioni; questa produce un'immagine a chiazze in cui non sono nemmeno distinguibili le singole particelle. Il primo caso rappresenta l'ambito di applicazione della tecnica detta "*Particle Tracking Velocimetry*" (PTV), con cui si ottiene il tracciamento del moto di ogni singola particella. Nel caso di media densità, si fa riferimento alla tecnica del *PIV,* in cui il campo di spostamenti incrementali è riferito agli spostamenti medi di gruppi di particelle limitrofe. Questi gruppi di particelle sono individuati scegliendo sottoregioni dell'immagine complessiva: chiameremo nel seguito queste regioni *aree di selezione*, con riferimento alla denominazione inglese *"interrogation windows"*.

Infine alle densità più elevate è dedicata la tecnica detta *"Laser Speckle Metrology" (LSM)*; i vettori di spostamento incrementali sono ottenuti, in questo caso, in base all'analisi delle immagini di singole chiazze (da cui l'uso del termine inglese *"speckle"*, ovvero "macchiolina") estratte dall'immagine complessiva attraverso aree di selezione.

La tecnica *PIV* sarebbe in parte originata dalla tecnica LSM, utilizzata per misurazioni su superfici solide ruvide, distinguendosi da essa nei primi anni ottanta.

E' possibile una definizione quantitativa degli ambiti di applicazione di queste tecniche.

La figura 4.4 rappresenta un insieme di particelle, in movimento solidale al fluido, illuminate da un fascio piano di luce laser con spessore Δ*z*.

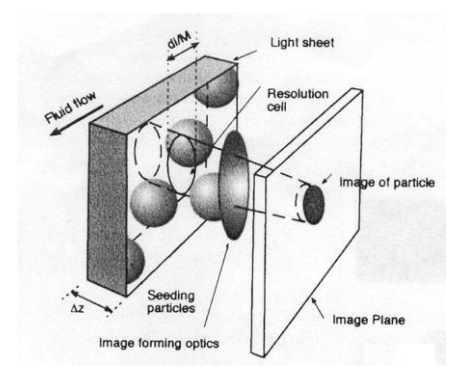

**Figura 4.4 Definizione della densità di immagine NI**

Seguendo la notazione in figura, si introduce la *densità di sorgente NS*.

$$
N_s = n_p D z p \left[\frac{d_I}{2M}\right]^2 \tag{4.3}
$$

In cui *n<sup>p</sup>* è il numero di particelle per unità di volume, M è il rapporto di conversione tra le dimensioni lineari del piano fisico e del piano dell'immagine, *d<sup>I</sup>* è il diametro della singola particella nel piano dell'immagine. La densità di sorgente rappresenta il numero di particelle che, nel piano di immagine, interferiscono con una regione di forma e dimensioni pari all'immagine della singola particella. Per  $N_S$  >>1 si ricade nell'ambito applicativo della tecnica *LSV*, mentre per  $N_S$  <<1 si fa riferimento alle tecniche *PIV* e *PTV*. Tra gli ambiti di queste ultime, invece, si distingue in base alla *densità di immagine*:

$$
N_I = n_p Dzp \left[\frac{d_{int}}{2M}\right]^2 \tag{4.2}
$$

(vedi fig. 4.5) in cui *dint* è il diametro dell'area di selezione nel piano dell'immagine: la densità di immagine è una misura del numero medio di particelle all'interno di un'area di selezione. Coerentemente a quanto già riportato sopra, per valori sufficientemente elevati (*N<sup>I</sup>* >>1) o bassi (*N<sup>I</sup>* <<1) di questo parametro, si ricade nell'ambito della tecnica *PIV* o *PTV* (figura 4.6). Ciò giustifica in parte una diversa terminologia, seguendo la quale la tecnica *PTV* sarebbe detta *"low-image density PIV"*, mentre ci si riferirebbe alla tecnica qui semplicemente indicata con *PIV*, con la dizione *"highimage density PIV"*.

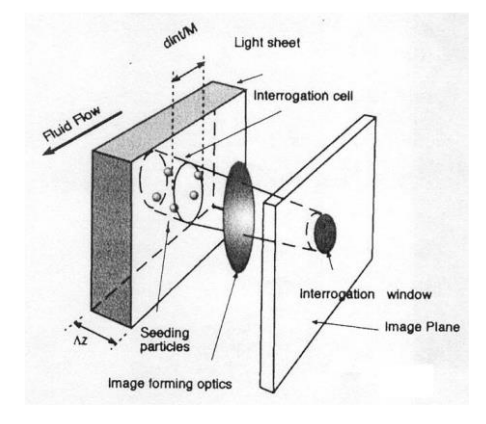

**Figura 4.5 Definizione della densità di sorgente N<sup>S</sup>**

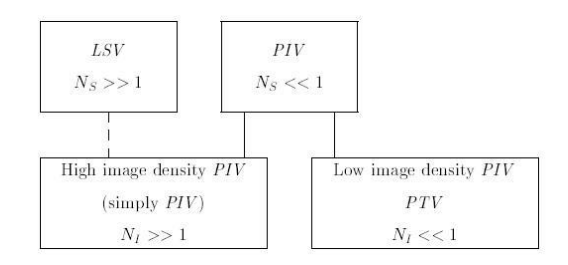

**Figura 4.6 Schema sintetico per la distinzione tre gli ambiti delle tecniche LSV, PIV e PTV in base alla densità di immagine N<sup>I</sup> ed alla densità di sorgente NS. La tecnica (high image-density) PIV nasce come variante della tecnica LSV.**

#### **4.3 Analisi delle immagini**

Dagli anni 80 sono stati sviluppati metodi informatici per la conduzione della PIV. Le procedure di analisi di segnale sono state implementate come algoritmi numerici in software che operano su immagini in formato digitale; questa innovazione ha reso la tecnica *PIV* estremamente più accessibile, in termini economici, e con riferimento ad una molto minore competenza specifica richiesta all'operatore che esegue la misurazione.

Per distinguerla dalla tecnica tradizionale, questa sua recente evoluzione è denominata *"digital Particle Image Velocimetry"* (*dPIV*). In particolare in questa tesi è stato utilizzato il programma PIVlab per l'analisi dPIV. Nei paragrafi successivi si trova un'ampia spiegazione del suo funzionamento.

La parte più sensibile della dPIV è la cross-correlation in quanto impatta significativamente l'accuratezza dell'analisi. La cross correlation è il modello di accoppiamento statistico che cerca di trovare la particella dalla zona di interrogazione A nell'area di interrogazione B. Questa tecnica statistica è implementata attraverso la funzione di cross-correlation discreta:

$$
C(m,n) = \sum_{i} \sum_{j} A(i,j)B(i-m,j-n)
$$
\n(4.3)

Dove A e B sono le corrispondenti aree di interrogazione di due frame consecutivi. La crosscorrelation discreta misura quindi l'accordo tra le due aree di interrogazione A e B dei due frame consecutivi per un dato spostamento. La posizione del massimo di intensità nella risultante matrice di correlazione *C(m,n)* restituisce lo spostamento più probabile delle particelle da A a B. Ci sono due approcci comuni per risolvere l'equazione (4.3). Il più semplice è quello di calcolare la matrice di correlazione nel dominio spaziale (in figura 4.7 è riportata una rappresentazione grafica di questa correlazione). Questo approccio in letteratura viene indicato in diversi modi: *cross-correlation*, *particle image pattern matching* oppure *convolution filtering*. Un altro approccio è quello di determinare la matrice di correlazione nel dominio della frequenza (trasformata discreta di Fourier,

DFT) che è calcolata utilizzando una trasformata veloce di Fourier. Entrambi gli approcci hanno vantaggi ed inconvenienti. Questi saranno presentati in breve nelle prossime sezioni.

# **4.3.1 Direct Cross-Correlation (DCC)**

La DCC calcola la matrice di correlazione nel dominio spaziale. Nella DCC le aree di interrogazione A e B possono avere due diverse dimensioni. Quando B è scelto due volte più grande di A, uno spostamento delle particelle fino a metà delle dimensioni di A non provocherà nessuna perdita di informazioni e si otterrà una matrice di correlazione affidabile con un basso rumore di fondo (si veda la figura 4.7, sopra centrale e la figura 4.8, in alto). La DCC ha dimostrato di fornire risultati più precisi di un approccio standard DFT in quanto sia l'errore bias che l'errore casuale di calcolo diminuiscono sostanzialmente utilizzando questa procedura (vedi anche i risultati sull'accuratezza nelle sezioni di calcolo). Inoltre i recenti progressi nella tecnologia dei computer hanno reso possibile condurre calcoli in parallelo su più GPU (Graphics Processing Units) e questo aumenta notevolmente la velocità di elaborazione dei dati rendendo potenzialmente la DCC un approccio veloce ed una scelta molto adatta.

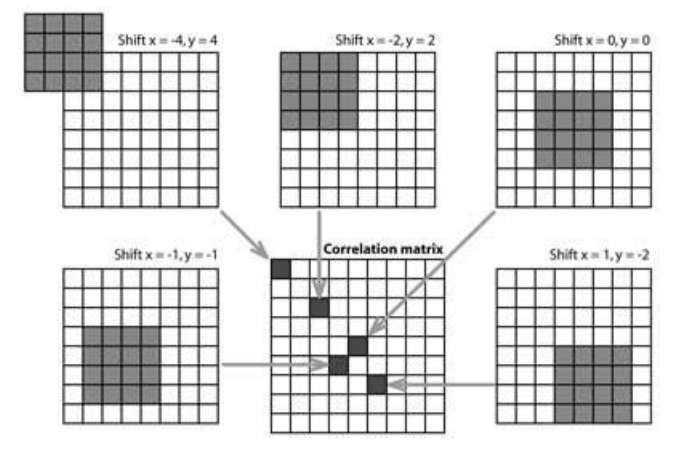

**Figura 4.7 Calcolo della matrice di correlazione usando la DCC come viene effettuato in Matlab. L'area di interrogazione A (dimensioni 4x4 pixels) è correlata all'area di interrogazione B (dimensioni 8x8 pixels) e produce l matrice di interrogazione C (dimensioni 9x9 pixels).**

# **4.3.2 Trasformata di Fourier discreta (DFT) e tecniche DFT avanzate.**

Il potenziale svantaggio della DCC ovvero il costo computazionale può essere ridotto calcolando la matrice di correlazione nel dominio della frequenza utilizzando la FFT. Questo approccio utilizza aree di interrogazione di dimensioni identiche; quindi ogni spostamento di particella induce una perdita di informazioni che può essere notata dalla quantità crescente di rumore di fondo nella matrice di correlazione (figura 4.8 in basso)

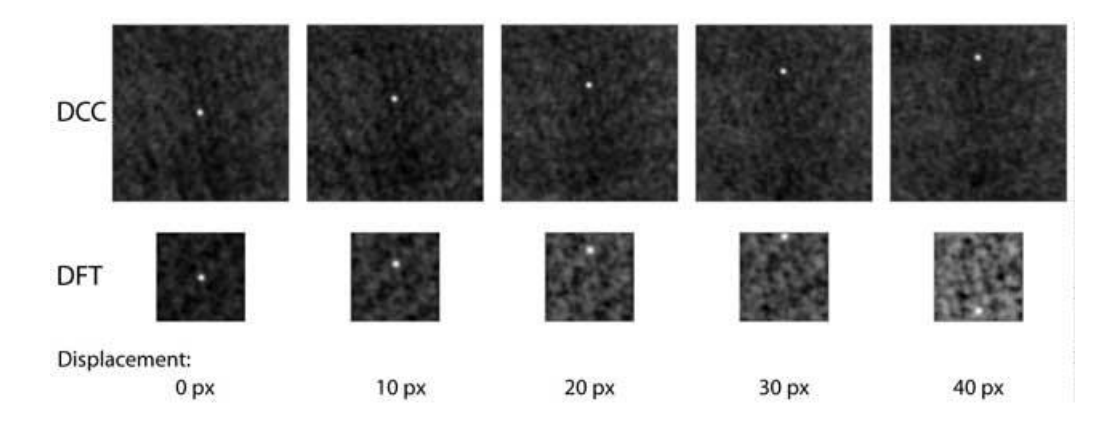

**Figura 4.8 matrici di correlazione della DCC (in alto) e approccio DFT in basso. L'area di interrogazione A è per entrambi gli approcci è di 64x64 pixels. L'area B è 128x128 pixels nella DCC e 64x64 pixels nella DFT. Nella DCC il rumore di fondo non aumenta fino ad uno scostamento di 32 pixels. Nella DFT il rumore di fondo aumenta immediatamente se lo spostamento è maggiore di 0 pixels. Uno spostamento di più di 32 pixels capovolgerà il massimo di correlazione sulla parte opposta della matrice di correlazione e ciò rende impossibili misure corrette.**

Questo rumore di fondo complica la rilevazione del picco di intensità e diminuisce la precisione. Un altro problema è il fatto che la FFT per definizione assume che i dati di input (aree di interrogazione) siano periodici e quindi che si ripetano in tutte le direzioni. Non appena lo spostamento delle particelle è maggiore della metà delle dimensioni dell'area di interrogazione, il massimo di intensità nella matrice di correlazione è ripiegato nella matrice e apparirà sul lato opposto della matrice stessa. (Si veda la figura 4.8 in basso a destra). Pertanto, lo spostamento delle particelle deve essere obbligatoriamente più piccolo della metà della zona di interrogazione. Si consiglia di ridurre lo spostamento ulteriormente a circa un quarto dell'area di interrogazione, per mantenere il rumore di fondo basso all'interno della matrice di correlazione. Questo può essere realizzato sia aumentando la dimensione delle finestre di interrogazione, sia diminuendo il ∆t che riducendo l'ingrandimento dell'immagine della videocamera. Gli svantaggi della DFT possono essere compensati mediante l'esecuzione di *routines* di riparazione eseguendo ad esempio diversi passaggi della DFT sullo stesso *dataset*. Westerwell (1993) ha dimostrato che l'uso di diversi passi nella DFT aumenta notevolmente il rapporto segnale rumore. Nella modifica della serie DFT, il risultato intero del primo passaggio di analisi viene utilizzato per compensare l'interrogazione nei passi seguenti. La perdita di informazioni a causa dello spostamento delle particelle è quindi minimizzato. Scarano e Riethmuller (1999) hanno migliorato ulteriormente questo approccio proponendo di affinare la griglia di interrogazione ad ogni passo. Il primo passaggio utilizza grandi aree di interrogazione e quindi può accettare grandi spostamenti delle particelle. Nei seguenti passaggi l'area è ridotta ed è spostata allo stesso tempo. Questo produce un'alta risoluzione spaziale nella mappa vettoriale finale, insieme ad un range elevato di velocità dinamica e aumenta il rapporto segnale-rumore. Fino ad ora è stato ipotizzato che le particelle all'interno della zona di interrogazione abbiano un movimento uniforme. Questo non è certo il caso dei flussi reali. Le particelle saranno inoltre soggette a rotazione e shear. Il moto della particella non uniforme all'interno dell'area di interrogazione aumenterà il massimo di intensità nel matrice di correlazione deteriorando il risultato. Molti metodi per la trasformazione delle aree di

interrogazione sono stati proposti. I più importanti sono: *multiple pass, grid refinement e window deformation technique*. In particolare tutte queste tecniche sono state implementate in PIVlab. L'analisi d'immagine con l'applicazione delle tecniche appena citate inizia con una regolare DFT. Il primo passaggio produce informazioni di spostamento al centro di ciascuna area di interrogazione. Quando le aree si sovrappongono del 50% ci sono informazioni aggiuntive sullo spostamento verso i bordi e sugli angoli di ciascuna area di interrogazione (nove posizioni in totale, come mostrato in figura 4.9b). Questa informazione viene utilizzata per calcolare lo spostamento ad ogni pixel delle aree di interrogazione tramite interpolazione bilineare. In seguito l'area di interrogazione B è deformata in accordo con questa informazione di spostamento (figura 4.9b, destra) usando sia l'interpolazione bilineare (più veloce) che l'interpolazione *spline* (maggiore precisione ma più lenta). Il prossimo passo di interrogazione correla l'area originale di interrogazione A con l'area deformata B. L'informazione dello spostamento rimanente di ogni passo è accumulata. Dopo qualche passo l'area di interrogazione deformata B apparirà quasi identica alla zona originale A e lo spostamento sarà stato determinato con elevata precisione. Tra i passi, ma non dopo il passo finale il dato velocità è appianato e validato e le informazioni mancanti vengono interpolate. La convalida dei dati può essere relativamente rigida dato che ogni effetto di deterioramento dato dall'interpolazione e dall'appianamento della velocità verrà corretto nella correlazione dei passaggi successivi.

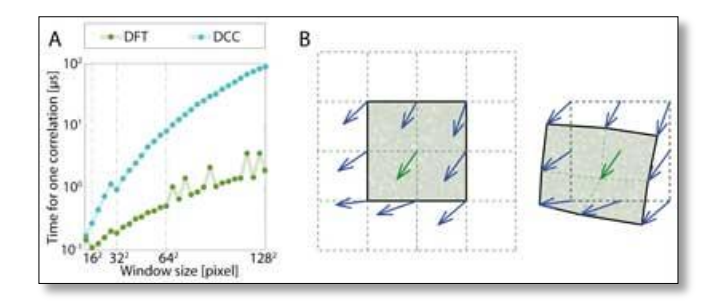

**Figura 4.9 A: Calcolo della velocità della DCC comparata con la velocità della DFT (entrambi i calcoli sono stati effettuati in Matlab). Per il calcoli della FFT è stata usata la FFTW (Fastest Fourier Transform in the West, Frigo e Johnson 2005) che accetta input di grandezza arbitraria, ma è lenta per grandezze che sono prime o che hanno un largo numero di fattori primi (i picchi nel grafico). Generalmente l'approccio DFT è più veloce. B: Principio della tecnica della finestra di deformazione. Sinistra: dopo il primo passo di interrogazione, l'informazione di spostamento è presente in nove posizioni all'interno dell'area di interrogazione. Questa informazione è interpolata per derivare lo spostamento di ogni pixel dell'aria di interrogazione. Di conseguenza l'area B di interrogazione è deformata a seguito dei diversi passi addizionali di interrogazione.**

## **4.3.3 Definizione del massimo (picco)**

La scelta della ricerca del massimo è simile alla scelta della tecnica di cross correlazione per cui risulta essere un altro fattore importante per l'accuratezza della DPIV. L'intero spostamento delle due aree di interrogazione può essere determinato semplicemente dalla posizione dell'intensità di picco della matrice di correlazione. La posizione può essere affinata con la precisione dei sub-pixel utilizzando una serie di metodi. I due metodi più promettenti, in termini di precisione, velocità ed

universalità sono stati implementati in PIVlab. Quando la posizione dell'intero picco nella matrice di correlazione è nota la gaussiana può essere fittata per ottenere una distribuzione d'intensità (figura 4.10)

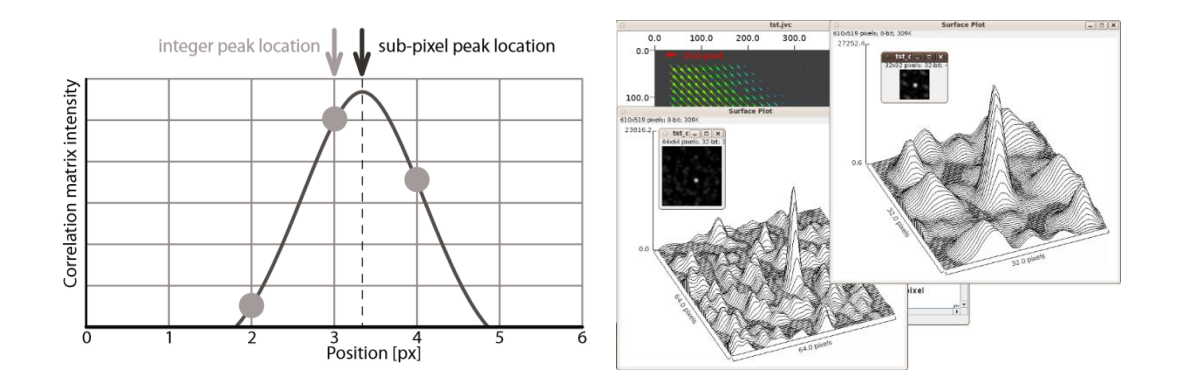

**Figura 4.10 A sinistra: principio del fit della Gaussiana 2-3 punti: la precisione in sub-pixel si ottiene applicando una funzione gaussiana unidimensionale (linea continua) all'intera distribuzione di intensità della matrice di correlazione per entrambi gli assi indipendentemente. Qui si è riportato solo l'asse x. Figura 4.10 B destra: picco di correlazione all'interno di un pixel.**

E' sufficiente utilizzare solo i pixel direttamente adiacenti orizzontali e verticali (2 volte un *3-point fit*) valutando poi l'asse x e l'asse y separatamente. Una funzione gaussiana è un candidato idoneo per la misura, poiché le immagini di singole particelle si avvicinano molto ad una distribuzione gaussiana d'intensità e la correlazione incrociata di due distribuzioni gaussiane da ancora una matrice di correlazione con una distribuzione gaussiana. Il massimo della funzione è usato per determinare lo spostamento della particella con una precisione di sub-pixel. Questo tipo di *subpixel estimator* lavora molto bene nella pratica ed è lo standard nel processo DPIV di PIVlab. Se lo spostamento delle particelle all'interno di un'area di interrogazione è esposto a shear o rotazione o se le immagini soffrono di eccessiva sfocatura dovuta al movimento, il picco di spostamento può avere forma ellittica. In questo caso, la funzione gaussiana di subpixel 2-3 punti può causare l'errore di bias. Ciò può essere evitato inserendo una funzione gaussiana bidimensionale (9-Point Fit). Tuttavia, l'applicazione della tecnica della window-deformation introdotta precedentemente riduce shear e rotazioni all'interno dell'area di interrogazione. Pertanto, il valore aggiunto di utilizzare una gaussiana bidimensionale è più pronunciato in metodi indeformabili come DCC e DFT a singolo passaggio. In ogni caso PIVlab implementa entrambe.

## **4.3.4 Valutazione dell'accuratezza**

La qualità di una misurazione è determinata dalla grandezza dell'errore incluso nella misura. Nell'analisi DPIV, esistono due principali fonti d'errore: l'errore di bias (Ɛbias) e l'errore casuale (Ɛrms) contribuiscono entrambi all'errore totale della misurazione. L'errore di polarizzazione determina la veridicità delle stime di spostamento. L'esattezza è definita come la concordanza tra il risultato medio di una grande serie di misure e il vero spostamento. L'errore casuale determina la precisione della stima di spostamento. La precisione è una misura del range delle stime di spostamento. Può darsi che per una misurazione molto precisa il valore medio delle misurazioni non è corretto perché l'esattezza è bassa (vedi figura 4.11, in alto a destra). Insieme esattezza e precisione determinano l'accuratezza di un sistema DPIV. Per la determinazione dell'errore di bias e del errore randomico deve essere eseguito in grande numero di misure (simulazione di Monte Carlo) per avere risultati rilevanti statisticamente.

Inoltre la precisa differenza tra le stime di spostamento e il reale spostamento deve essere noto. Il modo più conveniente per soddisfare questi requisiti è quello di utilizzare immagini generate di particelle sotto condizioni note. In particolare in PIVlab le particelle generate hanno un profilo di intensità gaussiano con diametro noto. Una quantità nota di particelle viene posta in posizioni casuali all'interno del foglio laser simulato. I parametri di simulazione possono essere variati per studiare il loro effetto sulla precisione. L'errore di polarizzazione è calcolato come:

$$
\mathcal{E}_{bias} = \frac{1}{n} \sum_{i=1}^{n} d_{meas,i} - d \tag{4.3}
$$

Dove  $d_{meas,i}$  è lo spostamento misurato da uno specifico algoritmo DPIV,  $d$  è lo spostamento vero dato dal generatore di immagini di particelle.

L'errore random è determinato come:

$$
\mathcal{E}_{rms} = \sqrt{\frac{1}{n} \sum_{i=1}^{n} (d_{meas,mean} - d_{meas,i})^2}
$$
(4.4)

Dove  $d_{meas,mean}$  è la media dello spostamento misurato (vedi figura 4.12 per un esempio). Nella tabella 4.1 è presentata l'accuratezza da una selezione di algoritmi DPIV rispetto a diversi parametri sperimentali. Tutte le simulazioni sono state effettuate con numero di campioni n  $\geq 9.3 \cdot 10^5$
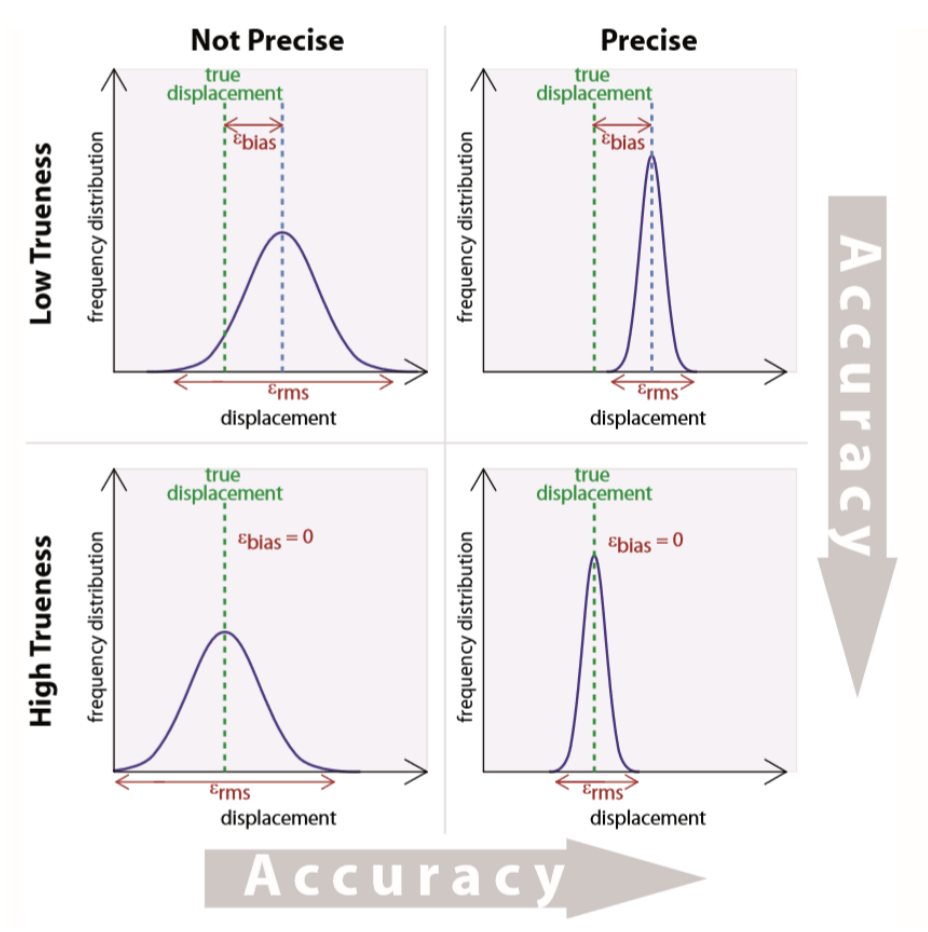

Digital particle image velocimetry

**Figura 4.11 Definizione di esattezza, precisione e accuratezza per sistemi di DPIV.**

L'errore di bias è causato dell'effetto di blocco del picco di intensità che esiste in molti algoritmi di DPIV. L'errore è prodotto dal fitting di una curva piatta attraverso l'intera distribuzione di intensità della matrice di correlazione durante la ricerca del picco. L'errore di bias è funzione dello spostamento, l'entità dipende principalmente dall'algoritmo di correlazione, dalla tecnica di stima subpixel e dal diametro delle particelle. Lo spostamento subpixel calcolato è sbilanciato verso valori interi e l'effetto diventa peggiore per diametri di immagini di particelle piccoli. Quando infatti i diametri di immagini di particelle sono inferiori ai 3 pixel si hanno picchi di intensità molto stretti nella matrice di correlazione che non può essere sufficientemente approssimata da una gaussiana. Questo si può chiaramente osservare in figura 4.13. Tutti gli algoritmi testati presentano una mancanza di precisione perché tutti si basano sulla tecnica 2-3 point estimator che non è adatto per un'immagine di particella molto piccola.

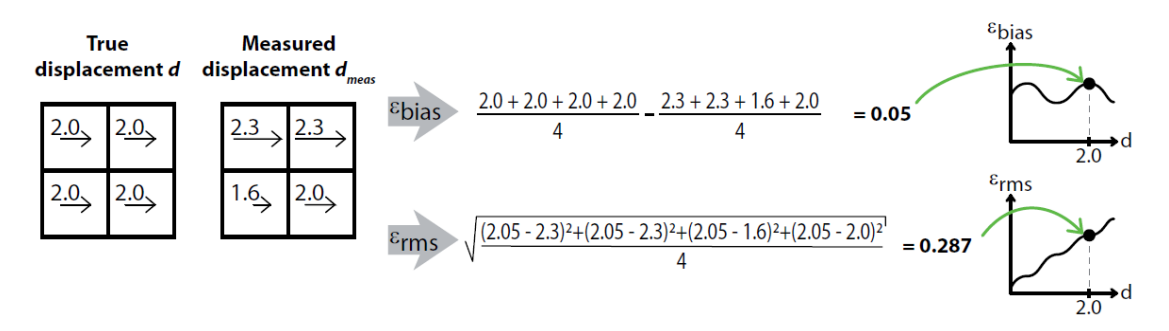

**Figura 4.12 Calcolo del errore di bias** *Ɛ* **e dell'errore casuale** *Ɛ* **dai veri spostamenti d e dagli spostamenti misurati in una griglia 2x2 (n=4). Questo esempio mostra anche come i grafici che risultano dai test di accuracy possano essere letti.** 

L'errore decresce sostanzialmente per immagini di diametri di particelle di 3 pixel e di 5 pixel come si vede nelle figure 4.15 e 4.16. Le performance peggiori sono quelle relative all'algoritmo base DFT.

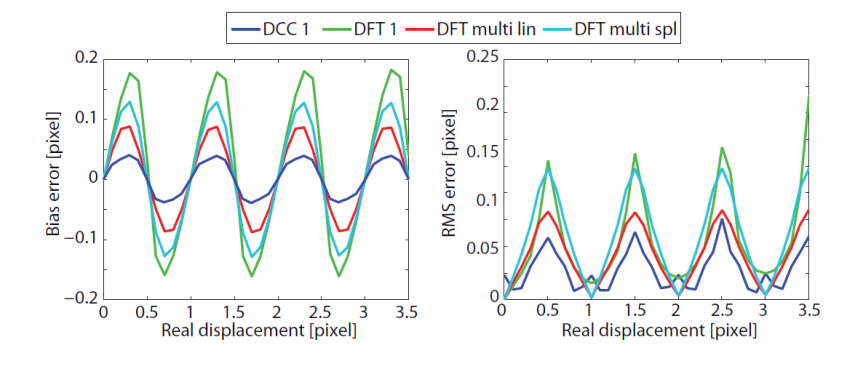

**Figura 4.13 errore di bias e errore casuale per immagini di particelle con diametro di 1 pixel**

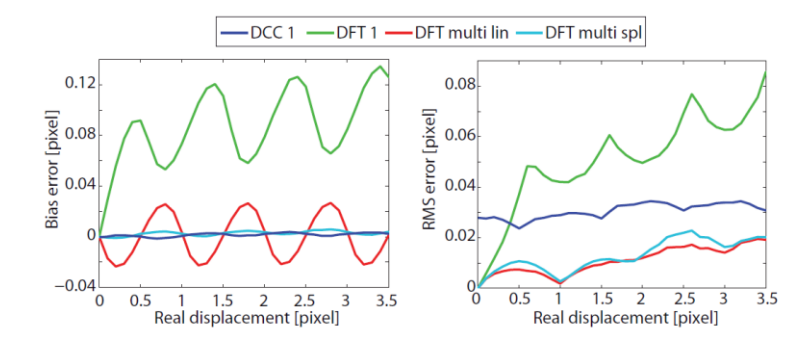

**Figura 4.14 errore di bias e errore casuale per immagini di particelle con diametro di 3 pixel**

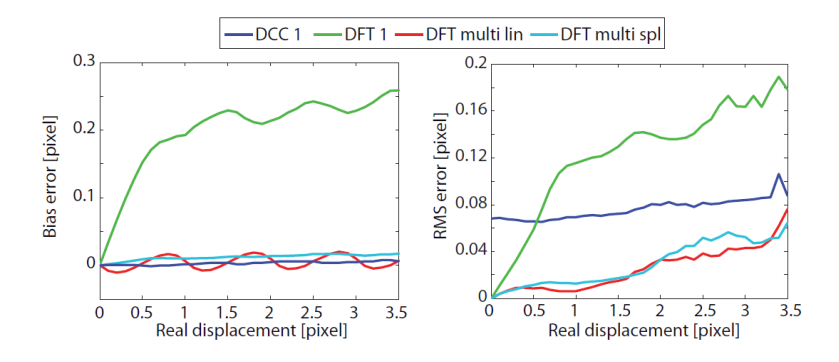

**Figura 4.15 errore di bias e errore casuale per immagini di particelle con diametro di 5 pixel**

## **4.3.5 Velocità di processing**

Come già accennato la DFT è computazionalmente più efficiente di una computazione diretta della matrice di correlazione ottenuta usando la DCC. Ad ogni modo l'uso delle routines di repair introduce un ulteriore carico computazionale e rende la DFT avanzata più lenta della DCC. Questo svantaggio è però compensato dal notevole aumento di precisione e robustezza apportato dalle tecniche di *window-deformation.*

#### **4.2 PIVlab**

*PIVlab* è un software open-source utilizzato per calcolare la distribuzione delle velocità all'interno di coppie di immagini. Possiede un interfaccia grafica di facile utilizzo (GUI) e funziona in ambiente *Matlab* in particolare è compatibile con le versioni fino alla *R2014b*. E' stato sviluppato dal Prof. Dr. E.J. Stamhuis, professore associato presso *l'Energy and Sustainability Reserch Institute of Groningen* (Olanda) e dal Dr. William Thielicke laureato in Germania presso l'università di *Darmstadt* e che ha conseguito il suo PhD nell' università di *Groningen*. Il software ha trovato ampie applicazioni dopo la pubblicazione sul *Journal of Open Research Software* nel 2014 con il titolo *PIVlab- towards userfriendly afforfable and accurate digital particle image velocimetry in Matlab*.

## **4.2.2 Setup**

La via più rapida è il doppio click sul file "*PIVlab.mlappinstall*" che installa *PIVlab* come un app all'interno dell'ambiente *Matlab.* Prima di eseguire il programma bisogna verificare che la versione installata di *Matlab* contenga tutti i tools necessari. Nel caso non fosse così si possono scaricare facilmente dal sito ufficiale [www.mathworks.com](http://www.mathworks.com/) previa registrazione. Per lanciare il programma si digiterà *PIVlab\_GUI* dalla command window di *Matlab*.

## **4.2.3 Procedura per l'analisi di una serie di immagini**

Un'analisi DPIV consiste tipicamente di tre fasi pre-elaborazione, analisi delle immagini e postprocessing (figura 4.1). Tutti questi passaggi sono accessibili dalla *GUI* di *PIVlab*. Il flusso di lavoro riportato di seguito è basato sul menu presente nell'interfaccia grafica.

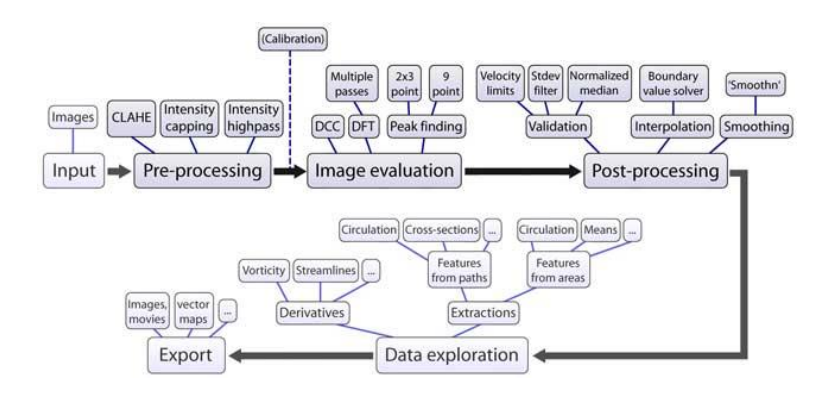

**Figura 4.1 Panoramica del flusso di lavoro e delle funzioni implementate descritte di seguito.**

Dalla schermata principale del programma caricare alcune immagini selezionando *file* e poi nuova sessione. Si clicca *load images* nel pannello che appare sul lato destro dello schermo.

Le immagini selezionate dalla cartella in cui avevamo salvato i dati dell'acquisizione video vengono caricate su PIVlab. Importante è selezionare lo stile di sequenziamento. Vi sono due modalità disponibili. La prima è del tipo 1-2, 2-3, 3-4 ecc., per cui la seconda immagine di ciascuna analisi PIV diventa la prima immagine dell'analisi successiva. La seconda modalità di analisi è del tipo 1-2, 3-4, 5-6 ecc., per cui ad ogni coppia di immagine distinte nell'ordine in cui sono state selezionate viene applicata la PIV. Questa opzione è utile quando si hanno un elevato numero di frame da poter selezionare e si scelgono coppie di frame diversi lungo tutto l'arco di tempo in cui è stata effettuata la registrazione. Inoltre qualora ci fossero delle immagini perse durante l'acquisizione, per questioni di buffer, questo tipo di sequenza permette di non scegliere dall'elenco le zone dei frame dove si verificano salti nel numero di immagini salvate. Si riporta in figura 4.2 un esempio esemplificativo. Nell'enumerazione a sinistra si nota infatti un salto nella conta dei frame salvati. In questo modo si evita di compiere l'analisi in quella zona spostandosi sopra e sotto nelle selezione delle immagini da analizzare.

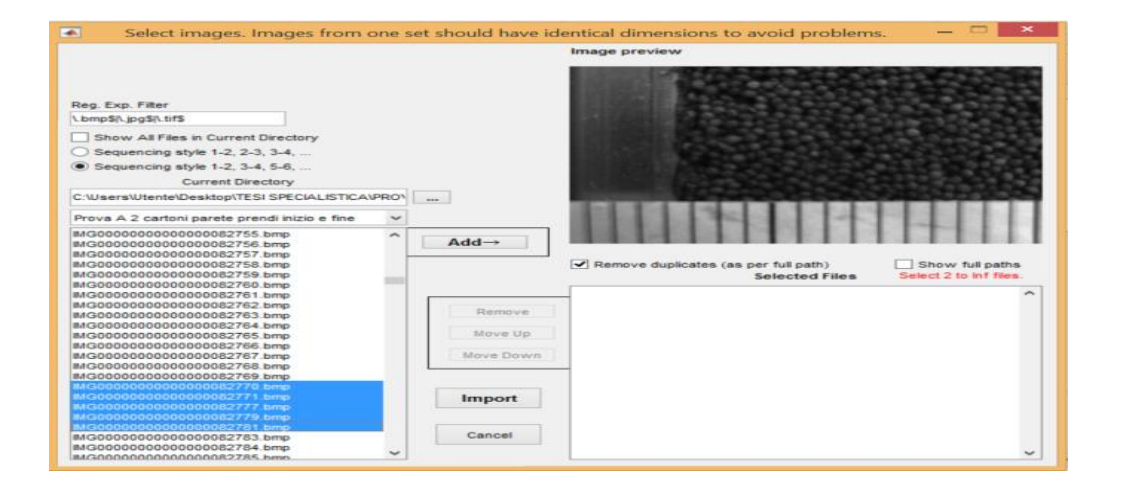

**Figura 4.2 Caricamento immagini con perdita di frame**

#### **4.2.4 Selezionare una regione di interesse ed una maschera (opzionale)**

Dal menu principale selezionare *Analyses settings* e scegliere *Exclusion (Roi Mask).* Se si desidera analizzare l'intera immagine non è necessario impostare una regione di interesse. Altrimenti si può effettuare la selezione tramite l'opzione *select roi* che applica un rettangolo selezionato a video dall'utente corrispondente all'area da analizzare a tutte le immagini importate. In alternativa per selezionare l'area di interesse in maniera più precisa, si possono dare le coordinate x, y seguite dalle dimensioni dell'immagine in pixel come riportato nel esempio in figura 4.3 dove si osserva che l'intera immagine ha una grandezza in pixel di 1031x719. E' possibile inoltre applicare una maschera per escludere aree dell'immagine dall'analisi. Nel caso preso in esame la maschera verrà applicata alle pareti del condotto verticale fino all'interfaccia tra la cartavetrata ed il materiale granulare e al metro posto nella parte inferiore dell'immagine utilizzato per gli spostamenti orizzontali della telecamera lungo il condotto e la ricostruzione dell'intero profilo di velocità dalla parete fino al plateau. Nel nostro caso in particolare si consiglia di selezionare l'intera immagine e poi applicare la maschera desiderata a tutti i vettori. Questo perché scelta l'area totale e scelta la maschera si setterà poi l'area di interrogazione. Da queste variabili ovvero *(Area totale-maschera)/ area di interrogazione* si avranno il numero totale di vettori e di conseguenza il passo tra un vettore e l'altro. Effettuando l'operazione di *select ROI* con il cursore è facile cambiare l'area totale tra due analisi diverse che si spostano lungo l'asse orizzontale. Qualora si vogliano ricongiungere quindi le PIV per avere l'intero profilo di velocità, c'è il rischio di avere passi diversi o stesso passo ma in zone diverse dell'immagine rendendo la ricostruzione molto più difficile per la diversa corrispondenza tra la coordinata *x* ed i relativi vettori velocità *v*. C'è comunque una opzione che permette di ingrandire l'area di interesse per limitare gli errori dovuti ad un'errata selezione della *ROI* o della *mask.*  Attraverso l'opzione *apply the mask to all frame*, la maschera selezionata verrà applicata a tutti i fotogrammi. Infine si possono disegnare più maschere ed applicarle poi a tutti i frame nel caso in cui le zone da escludere dall'analisi fossero più complesse.

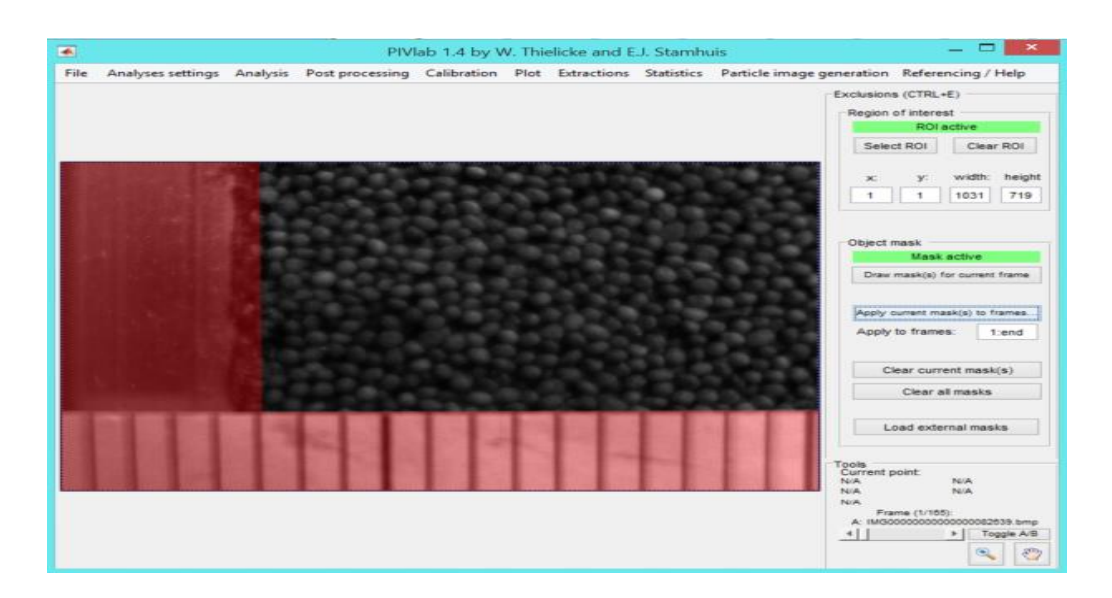

**Figura 4.3 selezione regione di interesse e maschera d'esclusione**

## **4.2.5 Elaborazione immagine**

PivLab offre una serie di tecniche di pre-elaborazione delle immagini in grado di migliorare in modo significativo la qualità delle analisi. In particolare le tecniche a disposizione dell'utente sono riportate di seguito:

-*Histogram equalization*: questa tecnica comunemente chiamata CLAHE (*Contrast limited adaptive histogram equalization* ) è stata introdotta per la prima volta da Pizer (1987) ed è stata sviluppata per aumentare la leggibilità dei dati nella diagnostica di immagine. La CLAHE non opera sull'istogramma completo dell'immagine ma su piccole regioni (*tiles*). Questo è importante perché nella DPIV un'esposizione uniforme dell'intera immagine non può spesso essere garantita (Westerweel, 1993). In ogni piastrella il contrasto viene ottimizzato attraverso l'equalizzazione dell'istogramma. Le intensità più frequenti dell'istogramma di immagine sono sparse per l'intera gamma dei dati ottenendo un istogramma di forma piatta che va da 0 a 255 in immagini ad 8 bit. Le regioni con bassa esposizione e quelle con elevata esposizione sono quindi ottimizzate in modo indipendente. Dopo l'equalizzazione tutte le piastrelle vicine sono combinate utilizzando un'interpolazione bilineare producendo un'immagine senza confini visibili tra le diverse tiles. CLAHE migliora significativamente la probabilità di individuare vettori validi in immagini sperimentali del  $4.7 \pm 3.2\%$ .

-*Intensity Highpass:* l'illuminazione irregolare causata da riflessioni degli oggetti o da materiale granulare non omogeneo, può causare un'informazione di fondo a bassa frequenza che influenza il segnale di correlazione. L'*high-pass* è calcolato applicando un filtro a bassa illuminazione (immagine sfocata) e sottraendo il risultato all'immagine originale. In questo modo l'informazione a bassa frequenza viene rimossa e si conservano le informazioni ad alta frequenza dell'illuminazione delle particelle. Bisogna notare che sottraendo tutte le informazioni a bassa frequenza vengono rimosse anche le informazioni di spostamento.

-*Intensity Capping:* il metodo DPIV presuppone che tutte le particelle all'interno di una finestra di interrogazione siano soggette allo stesso movimento. Questo non avviene nella realtà poiché non esiste un flusso perfettamente uniforme. Le particelle luminose e i punti luminosi presenti nell'area di interrogazione contribuiranno statisticamente di più al segnale di correlazione; questo può influenzare il risultato in flussi non uniformi (Shavit 2007). Il filtro di intensity capping aggira questo problema. Viene selezionato un limite massimo dell'intensità della scala dei grigi e tutti i pixel che superano la soglia sono sostituiti con questo limite superiore. Pertanto a differenza della CLAHE solo una piccola quantità di informazioni di intensità di pixel viene regolata limitando il potenziale impatto negativo dell'elaborazione dell'immagine. *L'intensity capping* migliora la probabilità di rilevare vettori validi in immagini sperimentali del  $5,2 \pm 2,5\%$ .

L'utilizzo delle due tecniche in combinazione CLAHE e Intensity capping non ha effetto significativo sulla veridicità e sulla precisione delle misurazioni DPIV. Un esempio dell'applicazione delle tre tecniche è riportato in figura 4.4.

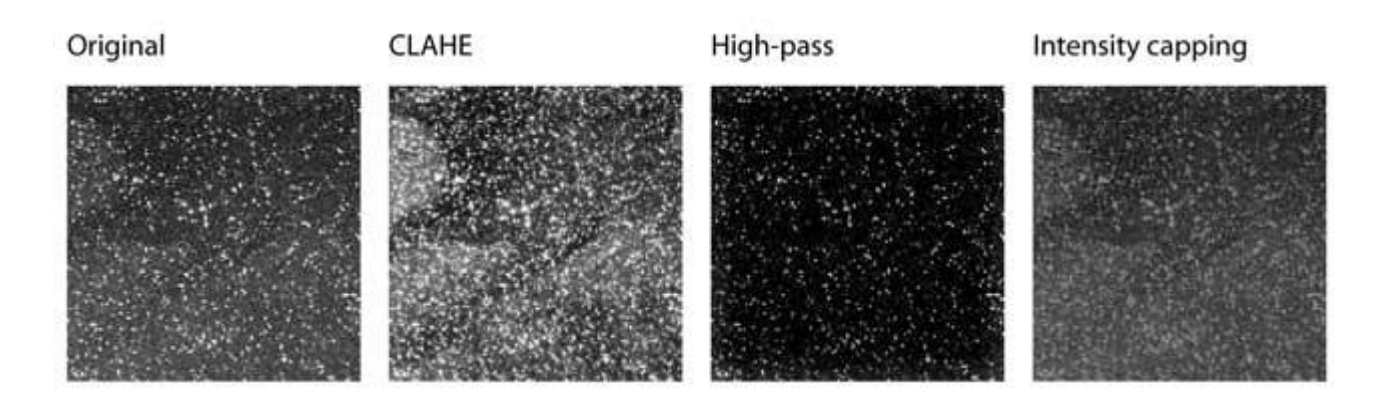

**Figura 4.4 Tecniche di elaborazione delle immagini.**

#### **4.2.6 Analisi dell'immagine**

La parte più sensibile dell'analisi DPIV è l'analisi dell'immagine. PIVlab è dotato di due diversi algoritmi di correlazione, DCC (*single pass direct cross correlation*) e la FFT (*direct Fourier transform correlation* con passi multipli e finestre deformabili). Quest'ultima procedura è abilitata di default, e nella maggior parte dei casi, offre i risultati più accurati. Il primo passo utilizza aree di interrogazione relativamente grandi per calcolare lo spostamento dei dati di immagine in modo affidabile. Più grandi sono le aree di interrogazione migliore è il rapporto segnale/rumore e più robusta sarà la cross correlation. Per contro grandi aree di interrogazione daranno una bassa risoluzione di vettori (vettori per fotogramma). Per questo motivo si dovrebbe diminuire la dimensione delle finestre di interrogazione nei passaggi successivi. Le informazioni relative allo spostamento del primo step vengono utilizzate per compensare le aree di interrogazione nel secondo passaggio e così via. Questa procedura produce un'elevata risoluzione vettoriale, un alto rapporto

segnale/rumore e range elevato di velocità dinamica. Come spiegato precedentemente le aree di interrogazione successive non sono solo spostate ma anche deformate. Per stimare i sub-pixel si è deciso di utilizzare l'algoritmo 2D Gauss preso in considerazione nei paragrafi precedenti. Di seguito in figura 4.5 si mostra il risultato di una DPIV effettuata con FFT a 3 step. L'analisi riportata è applicata nei pressi della parete della struttura, per misurare i profili di velocità della cellulosa di dimensioni *600-700 µm* che si muove lungo un canale verticale a contatto con una cartavetrata di rugosità P40 con uno scarico circolare di diametro d=15 mm

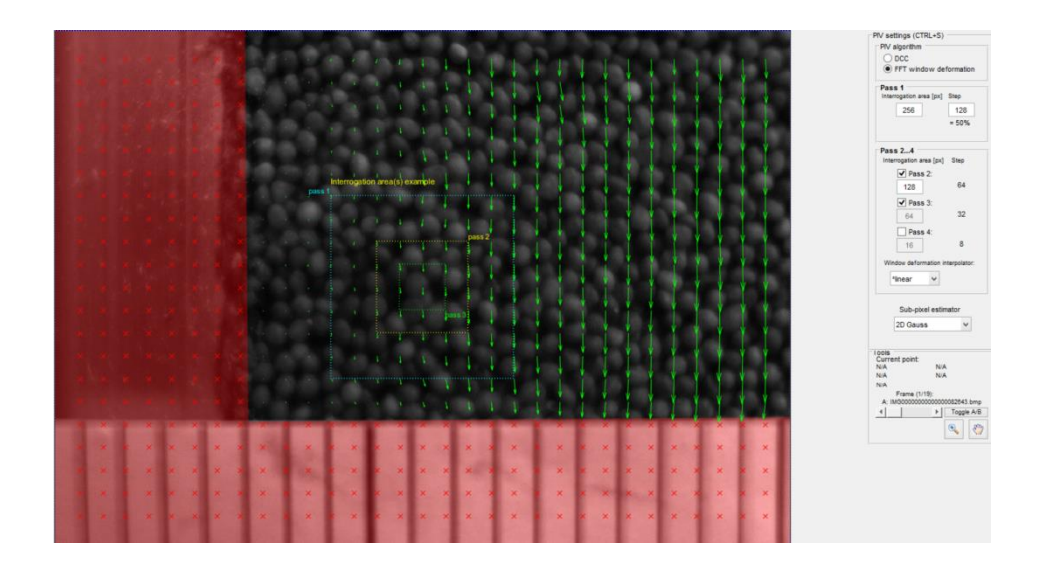

**Figura 4.5 Analisi DPIV: in verde i vettori velocità calcolati con FFT3 e le relative aree di interrogazione.**

## **4.2.7 Calibrazione**

La calibrazione può essere effettuata in qualunque momento, in ogni caso è meglio eseguirla prima della validazione dei dati. Questo perché fino a questo punto le unità di misura di PIVlab sono i pixels per frame. Le unità vengono convertite per quanto riguarda i vettori velocità in *m/s* attraverso l'opzione *Calibrate using current or external image*. Nelle nostre analisi il metro posto sul vetro visibile in figura è circa 5 mm più vicino alla videocamera rispetto al materiale granulare aldilà del vetro. Per questa ragione si è caricata un'immagine esterna riportata di seguito in figura 4.6.con della carta millimetrata appoggiata alla parete interna del vetro.

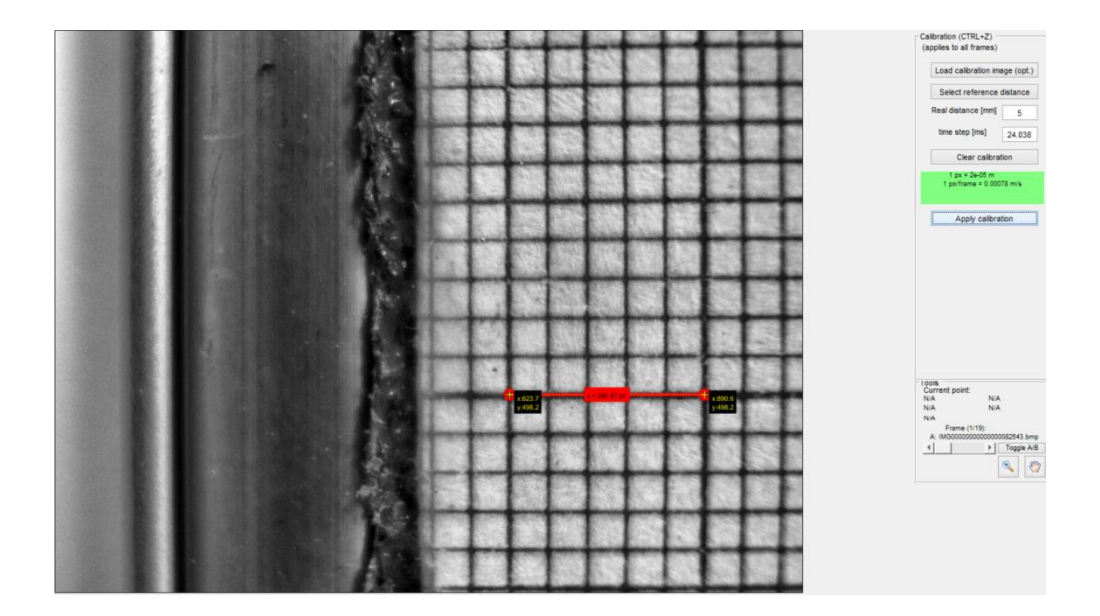

**Figura 4.6 Immagine per la calibrazione**

A questo punto si seleziona l'opzione *select reference distance* e si traccia il segmento corrispondente, nel nostro caso a 5 mm. Si fissa successivamente il *time step* ovvero il tempo che intercorre tra 2 frame successivi. Noto il frame rate che per le nostre analisi è stato fissato a 41.6 frame al secondo, la distanza tra due frame successivi in *ms* sarà data da 1000/41.6 pari a 24.038 ms.

## **4.2.8 Validazione dei Dati (opzionale)**

Dopo aver eseguito l'algoritmo di analisi e la calibrazione si può procedere con la convalida dei dati. Questo perché ci potrebbero essere alcuni vettori errati frutto di regioni scarsamente illuminate nell'immagine o di un forte flusso *out-of-plane.* I vettori possono essere rimossi ed interpolati selezionando l'opzione *vector validation.* Ci sono diversi modi per filtrare i dati. Si possono impostare i limiti di velocità per cui i vettori al di fuori verranno respinti. Selezionando display *all frames in scatterplot* verranno visualizzati tutti i vettori di tutti i fotogrammi della sessione corrente. A Questo punto si possono selezionare i limiti di velocità che si desiderano conservare. Si può inoltre abilitare il filtro di deviazione standard (settando n=9) e quindi cliccare su applica a tutti i fotogrammi per eseguire la convalida. I vettori in interpolati saranno visualizzati in arancione. Si dovrebbe avere solo una piccola quantità di vettori interpolati. C'è infine l'opzione *manually reject vector* che permette di respingere manualmente i vettori errati. In figura 4.7 e 4.8 si riportano rispettivamente un esempio di selezione dei limiti di velocità e di *vector validation* con i vettori interpolati in arancione.

## *Capitolo 4*

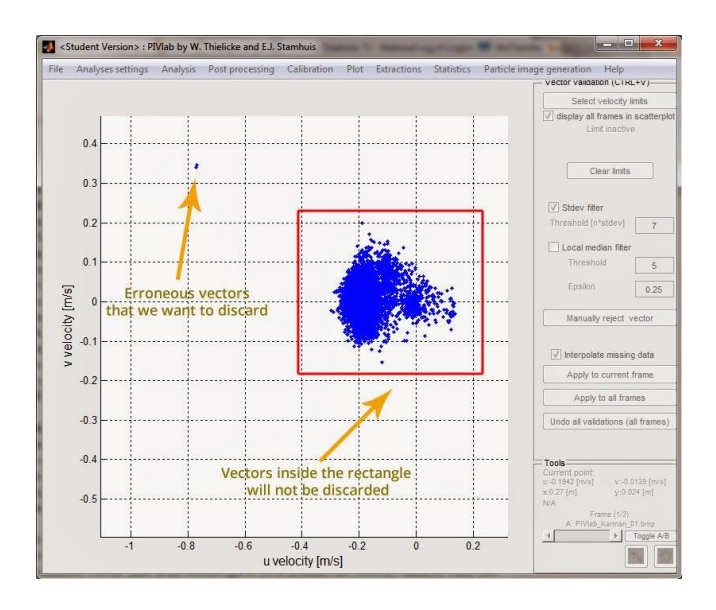

**Figura 4.7 selezione dei limiti di velocità**

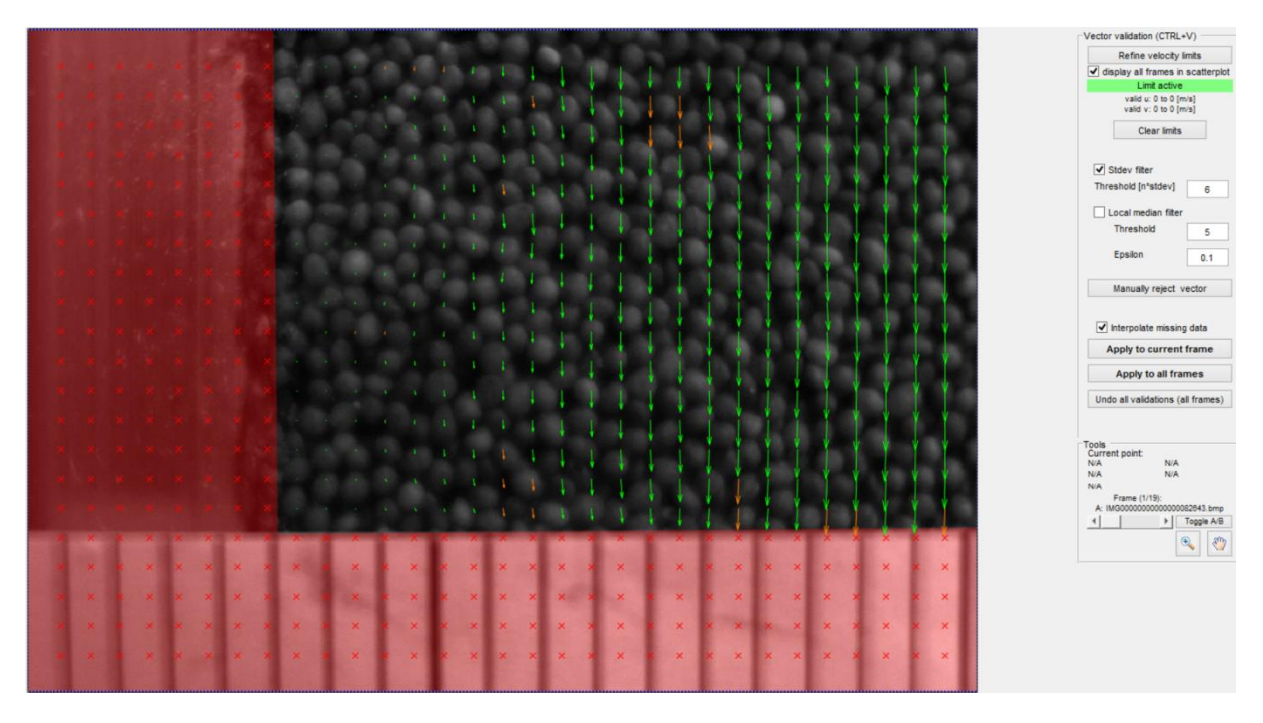

**Figura 4.8 validazione dei vettori, in arancione i vettori interpolati**

## **4.2.9 Plot**

Dalla tendina plot si accede all'opzione derive *parameters/modify data.*

Si possono selezionare diversi parametri ad esempio la vorticosità, piuttosto che le componenti della velocità lungo gli assi. Per la velocità è possibile selezionando le opzioni *calculate means* e *1:end* ottenere la velocità media tra tutti i fotogrammi analizzati. Verrà aggiunto al numero totale di DPIV in basso un ulteriore frame contenente il campo medio delle velocità.

#### **4.2.10 Salvataggio dei dati**

Si possono salvare sia intere sessioni di lavoro all'interno di *PIVlab* come *file.mat,* che le variabili calcolate per i diversi frame come file.txt All'interno dei file si troveranno cinque colonne corrispondenti a (*x,y,u,v, vort*) con u velocità lungo l'asse x e v velocità lungo l'asse y. I file si possono salvare anche in formati utilizzabili da altri software come ad esempio *Paraview*. Questa diversa opzione non è stata presa in considerazione all'interno della tesi.

# **Capitolo 5 Analisi dei risultati**

Sebbene gli aspetti principali di questo lavoro abbiano riguardato la messa a punto del sistema di acquisizione e del condotto verticale, si è deciso di effettuare comunque diverse acquisizioni per testare il sistema e per avere una base di prove più ampia possibile come punto di partenza per i futuri lavori sperimentali.

## **5.1 Le prove**

Le pareti laterali del condotto verticale sono state rivestite con carta abrasiva di granulometria differente, permettendo così di verificare l'influenza della rugosità della parete sui profili di velocità. In un primo momento sono state effettuate delle prove con la carta abrasiva P40 e lo scarico a feritoia centrato sul fondo del condotto. E' stato individuato un regime di moto corrispondente al *funnel flow* con il materiale granulare completamente fermo alle pareti. Le prove condotte hanno comunque permesso di comprendere se i profili di velocità ricostruiti attraverso l'analisi PIV fossero corretti. Una volta sostituito lo scarico centrale con uno scarico laterale, le prove sono state eseguite utilizzando quattro carte abrasive a granulometria differente. In tabella 5.1 si riportano le carte abrasive e la corrispondenza con particelle di un certo diametro.

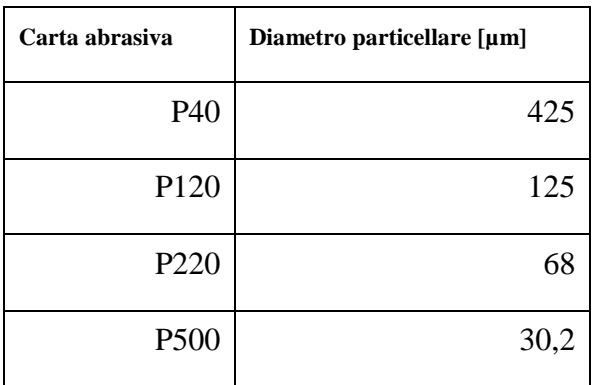

**Tabella 5.8 Carte abrasive utilizzate e relativa corrispondenza con particelle di definito diametro**

Per ciascuna carta abrasiva la portata di scarico è stata parzializzata fissando la distanza della struttura in grado di scorrere verticalmente posta al di sotto dello scarico. In particolare grazie a delle viti filettate la distanza dallo scarico è stata posta a 7, 5, 4 mm, ed infine è stata effettuata una prova senza il sistema di parzializzazione/chiusura: prova 0. Nella tabella seguente si riassumono le prove effettuate:

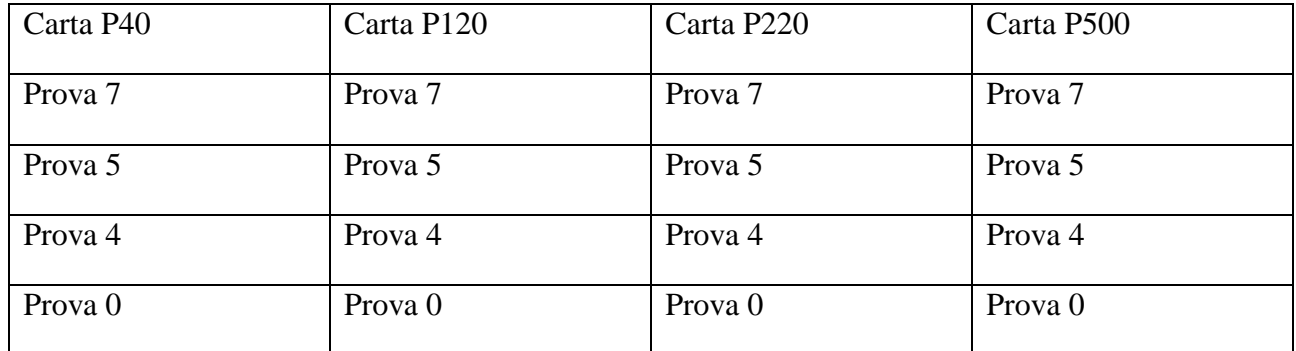

#### **Tabella 5.2 riassunto prove effettuate**

Ogni esperimento è stata ripetuto per 3 volte per un totale di 36 prove. Nel corso di ciascuna prova sono stati registrati gli sforzi alla parete interessata dallo scorrimento del materiale granulare e i relativi frame per l'analisi PIV per l'ottenimento dei profili di velocità. Il condotto verticale è stato caricato e completamente scaricato ad ogni esperimento.

## **5.2 I risultati ottenuti**

In questo paragrafo vengono commentati e descritti i risultati delle prove ottenute. I grafici che seguono riportano sulle ascisse la distanza dalla parete adimensionalizzata sul diametro delle particelle, e sulle ordinate la velocità effettiva delle particelle alla parete per ciascuna carta abrasiva e per ogni parzializzazione della portata e relativa modifica della velocità di discesa del materiale granulare. In particolare si definisce:

$$
x_{\text{adim}} = \frac{x}{d_p} \tag{5.1}
$$

Dove  $d<sub>p</sub>$  indica il diametro medio delle particelle ed x è una generica lunghezza. La 5.1 è giustificata dal fatto che la dimensione delle particelle è l'unica dimensione caratteristica significativa del sistema preso in esame. Sono riportati anche i grafici con la xadim sulle ascisse e la v*slip* adimensionalizzata sulla velocità massima raggiunta in ciascuna prova. Questo permette di identificare la banda di shear. Di seguito si riporta la v<sub>adim</sub> definita come:

$$
v_{adim} = \frac{v_{slip}}{v_{max}} \tag{5.2}
$$

Nel grafico 5.1 che riporta i profili di velocità ottenuti per velocità di scarico diverse con carta abrasiva p40 si può notare come l'utilizzo della grana più grossa comporti una condizione di quasi perfetto non scivolamento (*no-slip*) alla parete: l'aumento della velocità di scarico sembra avere un effetto del tutto marginale sulla velocità di slip mentre i profili ottenuti crescono notevolmente lontano dalla parete dove l'effetto della rugosità della carta vetrata non viene percepito. In figura 5.2 si può comunque notare che per velocità di scarico nell'ordine dei 20 mm/s la vslip alla parete assume un valore di circa 0,2 mm/s. Nella figura 5.3 sono rappresentati i profili adimensionalizzati della velocità e si può notare come le bande di shear siano piuttosto costanti visto che i profili sono abbastanza sovrapponibili.

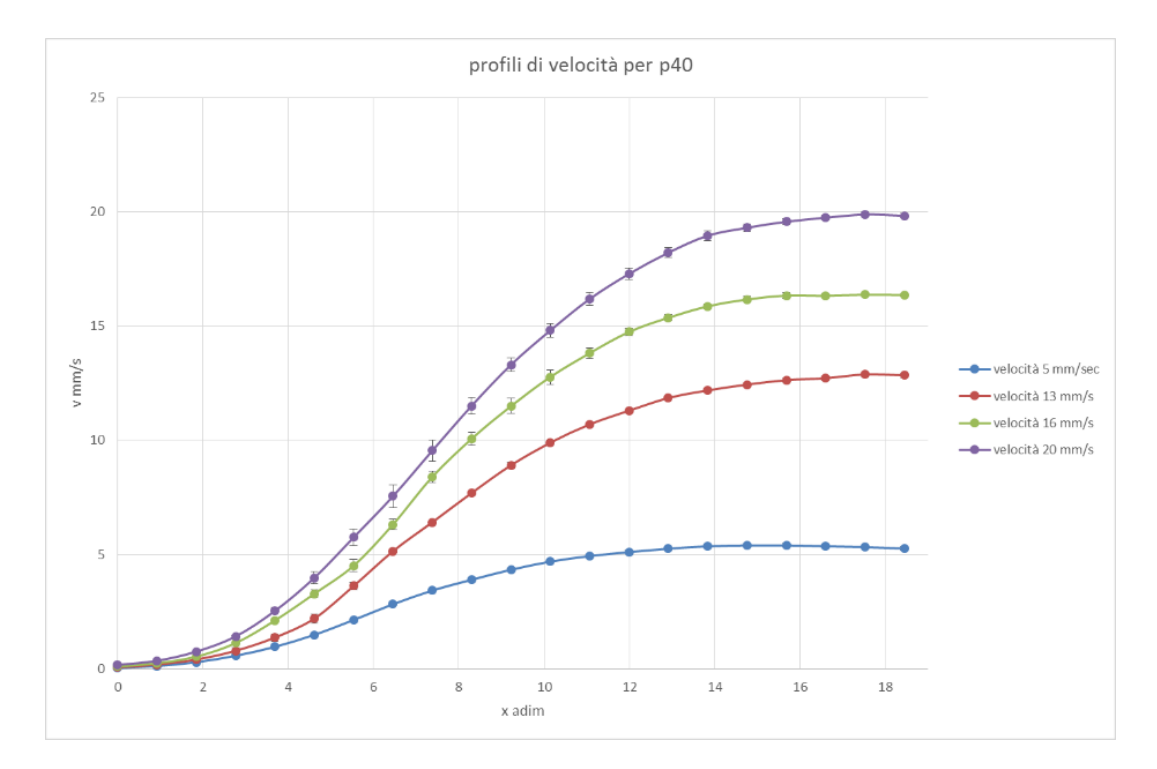

**Figura 5.2 Profili di velocità per p40 in funzione della distanza dalla parete adimensionalizzata**

#### *Capitolo 5*

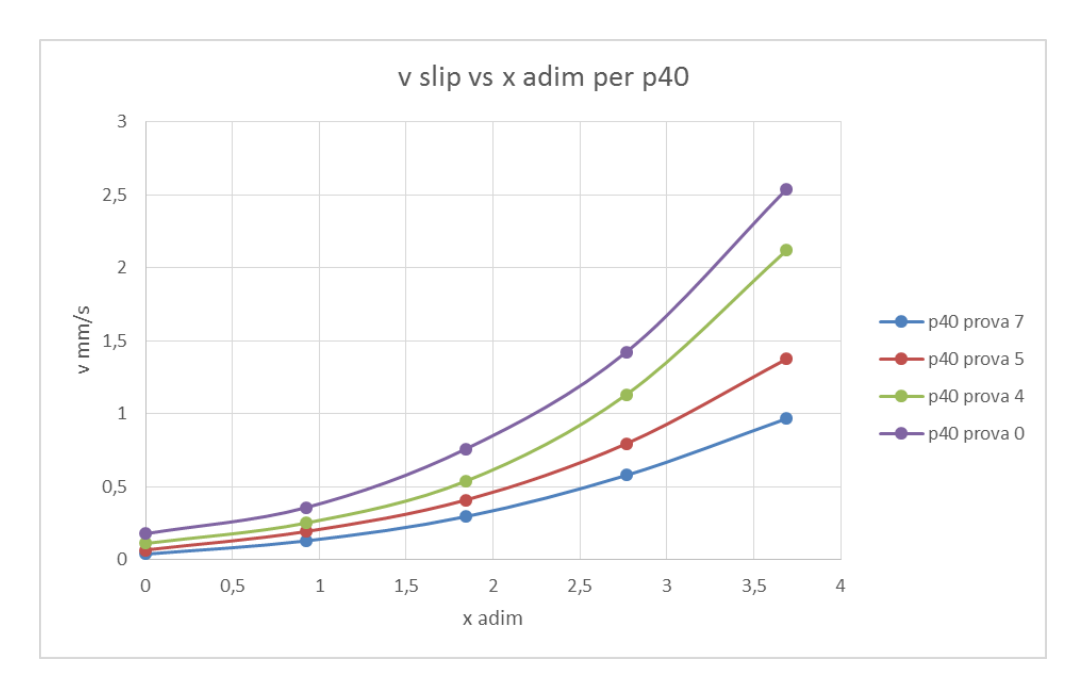

**Figura 5.3 vslip in funzione della distanza dalla parete adimensionalizzata**

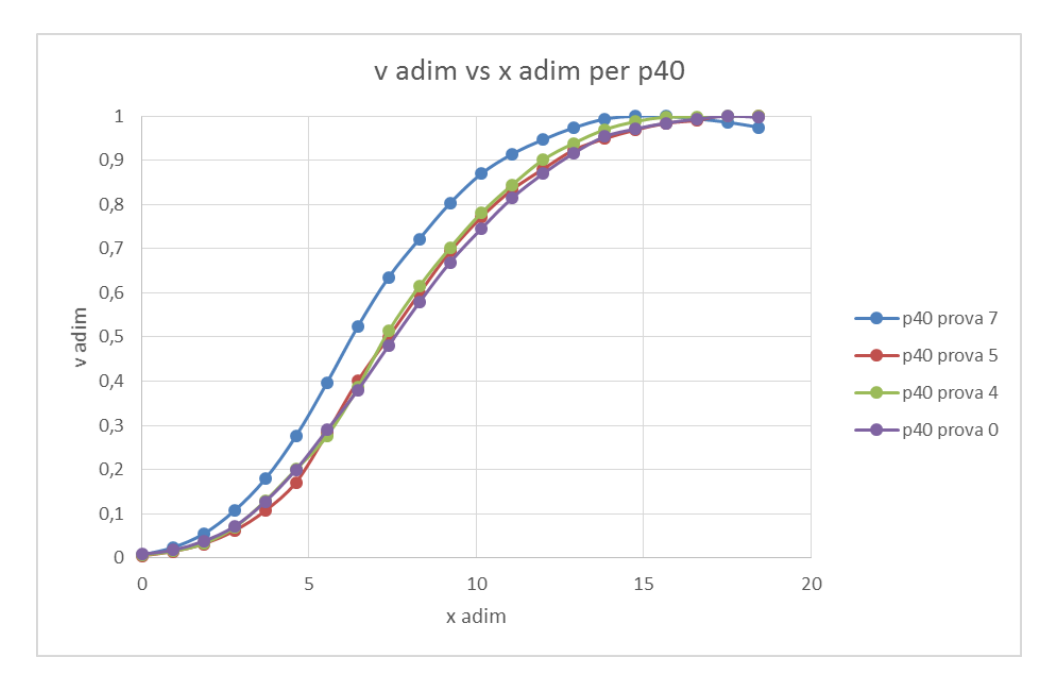

**Figura 5.4 vslip/vmax vs xadim**

Dopo aver usato la p40, che corrisponde a particelle abrasive del diametro di 425 µm si è passati alla p120, che corrisponde a particelle di 125 µm. I profili di velocità per la p120 e la vslip in funzione della distanza dalla parete sono riportati in figura 5.4 e 5.5 ed in figura 5.6 si nota ancora che le bande di shear sono abbastanza costanti dato che i profili sono sovrapponibili.

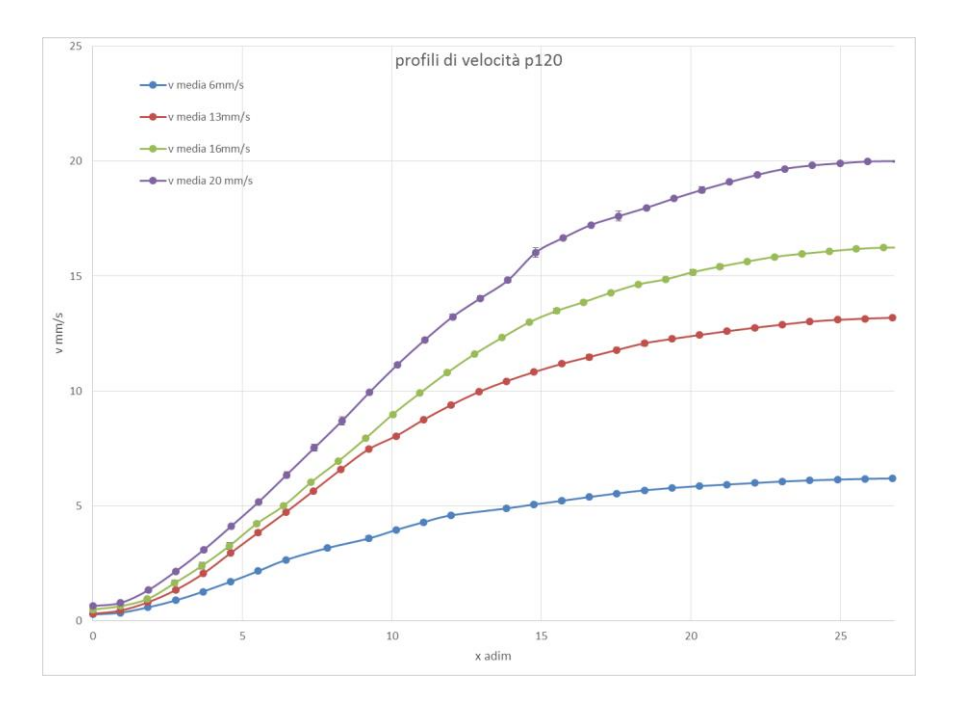

**Figura 5.5 Profili di velocità per p120 in funzione della distanza dalla parete adimensionalizzata**

Si nota come la riduzione della rugosità a parete influenzi sia i profili di velocità che la vslip, che risulta maggiore a parità di velocità di scarico nelle prove a p120 rispetto alle prove a p40.

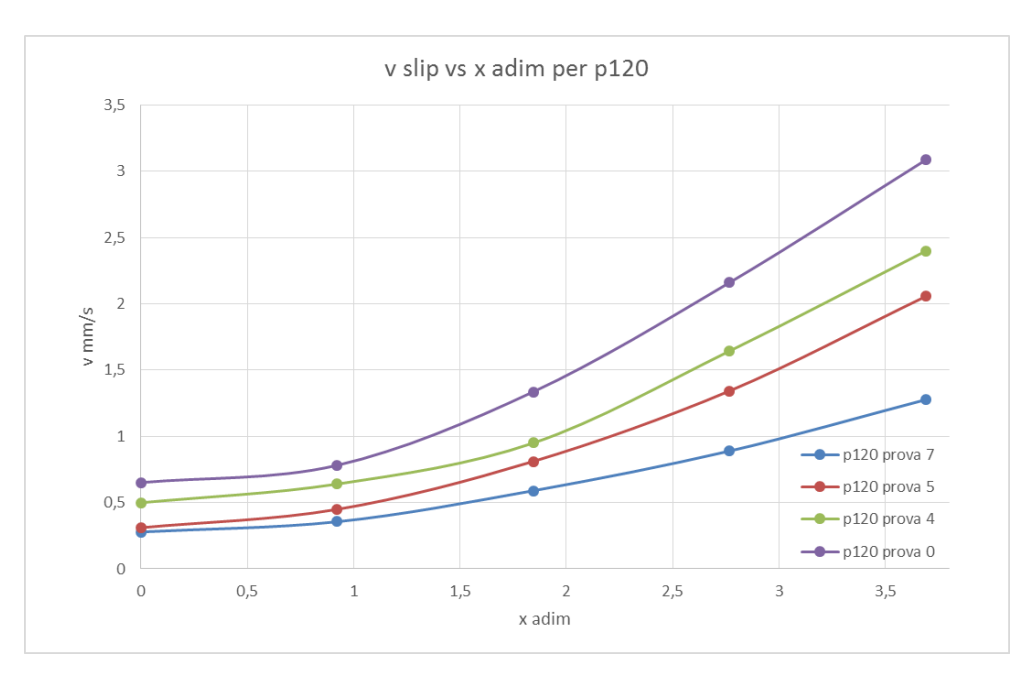

**Figura 5.6 vslip in funzione della distanza dalla parete adimensionalizzata**

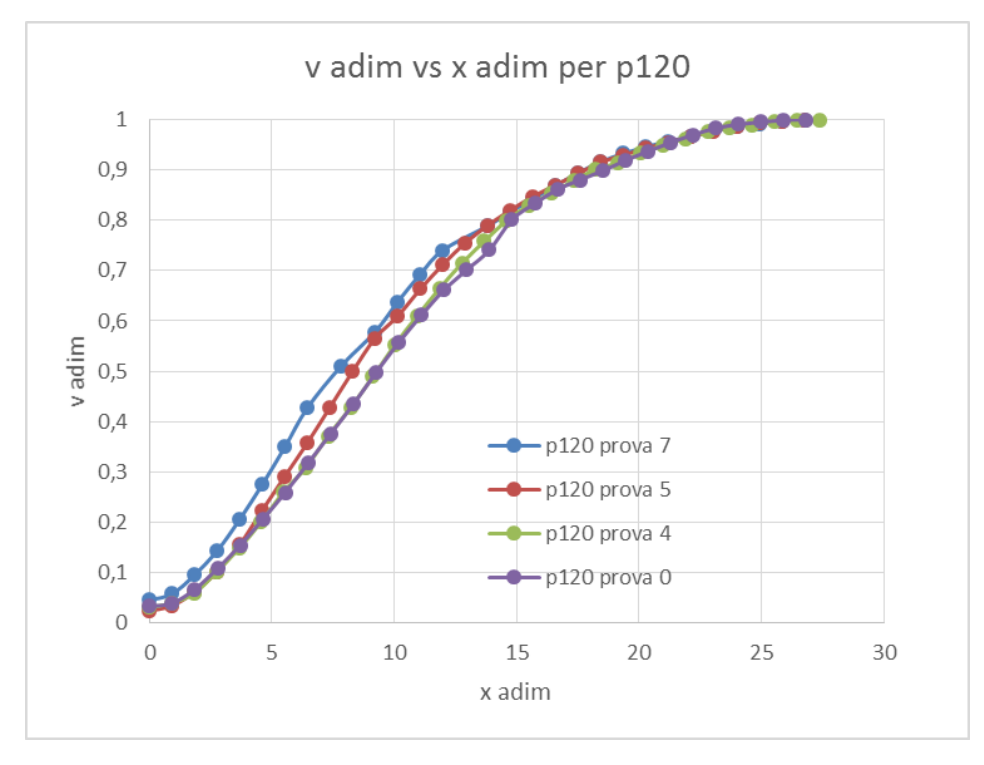

**Figura 5.7 vslip/vmax vs xadim**

Nella tabella 5.1 vengono riassunte per un facile confronto le velocità di slip calcolate sperimentalmente nel caso delle carte abrasive p40 e p120. Si nota come per basse velocità di bulk (5mm/s e 13 mm/s) ci sia circa un ordine di grandezza di differenza sulle vslip identificate a diverse rugosità. Questa differenza diminuisce all'aumentare della velocità di discesa. In tabella 5.1 e nelle successive si riporta anche la deviazione standard per ogni vslip che per le prove effettuate non supera il 6-7% del valore di velocità misurato.

| Carta abrasiva P40 |                            |                     |                        | Carta abrasiva P120 |                        |                     |                            |
|--------------------|----------------------------|---------------------|------------------------|---------------------|------------------------|---------------------|----------------------------|
| Prove              | Velocità di slip<br>[mm/s] | Dev. Std.<br>[mm/s] | Velocità max<br>[mm/s] | Prove               | Velocità max<br>[mm/s] | Dev. Std.<br>[mm/s] | Velocità di<br>bulk [mm/s] |
| $\mathbf 0$        | 0,179                      | 0,014037            | 20                     | 0                   | 0,652                  | 0,029               | 20                         |
| $\overline{4}$     | 0,112                      | 0,013636            | 16                     | 4                   | 0,5                    | 0,0112              | 16                         |
| 5                  | 0,0674                     | 0,00152             | 13                     | 5                   | 0,311                  | 0,0072              | 13                         |
| $\overline{7}$     | 0,0384                     | 0,00137             | 5                      | 7                   | 0,279                  | 0,0159              | 5                          |

**Tabella 5.3 Confronto dei risultati ottenuti con p40 e p120**

*Analisi dei dati*

La sperimentazione su come i profili di velocità e le v<sub>slip</sub> fossero dipendenti dalla rugosità a parete è continuata con l'utilizzo delle carte abrasive p220 e p500. Vengono trattate separatamente rispetto alla p40 e alla p120 perché a parità delle condizioni di scarico relative a 7, 5, 4 e 0 mm come per i precedenti esperimenti si sono ottenute velocità massime lontano dalla parete nettamente superiori alle precedenti, e un analogo comportamento si ha per le velocità di slip. Basse rugosità dunque hanno notevolemente modificato i valori della velocità all'interno del nostro sistema. In figura 5.5 si può ad esempio osservare il comportamento del profilo di velocità in viola. Lontano dalla parete si raggiungono i 40 mm/s contro i 30 mm/s delle precedenti carte vetrate e a parete la v<sub>slip</sub> assume un valore di 7,5 mm/s, un ordine di grandezza superiore rispetto alla p40 e alla p120.

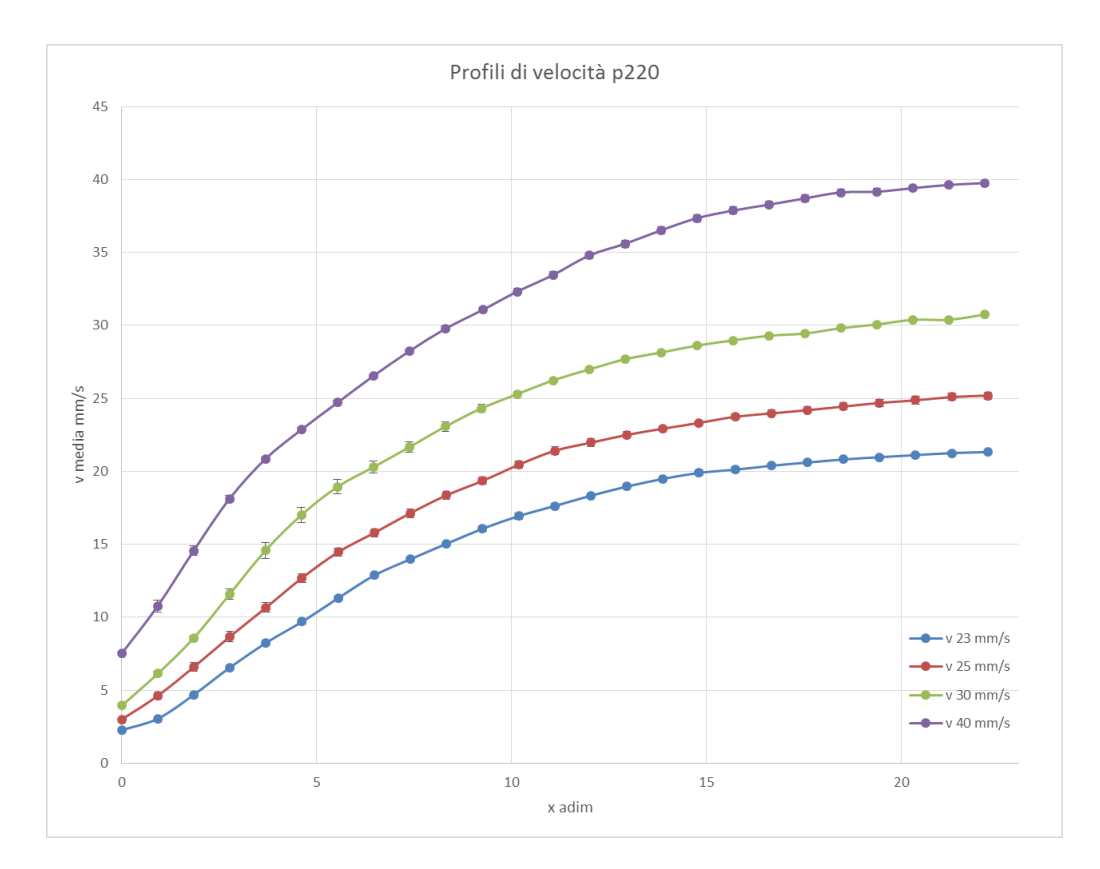

**Figura 5.7 Profili di velocità per p220 in funzione della distanza dalla parete adimensionalizzata**

La dipendenza dei profili di velocità e delle vslip dalla rugosità della parete, già ben evidente nel caso di *vmax* pari a 40 mm/s, viene ulteriormente evidenziata se si considerano le basse velocità per aperture di 7 e 5 mm, in corrispondenza delle quali tra la p120 e la p220 la v<sub>slip</sub> è addirittura due ordini di grandezza più grande. In figura 5.7 si può notare inoltre come, rispetto a quanto avveniva in figura 5.4 (p120) ed in figura 5.2 (p40) dove la velocità nei pressi della parete cresceva esponenzialmente per effetto della rugosità, i profili nei pressi della parete per la p220 sembrano invece crescere linearmente. Lo stesso comportamento si verifica anche con l'utilizzo della carta abrasiva p500 come si può verificare in figura 5.10 e 5.11. In figura 5.9 si nota

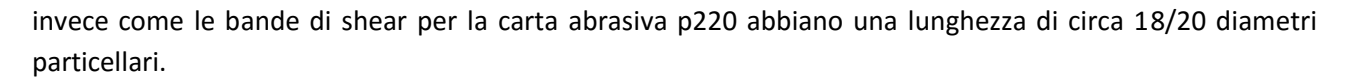

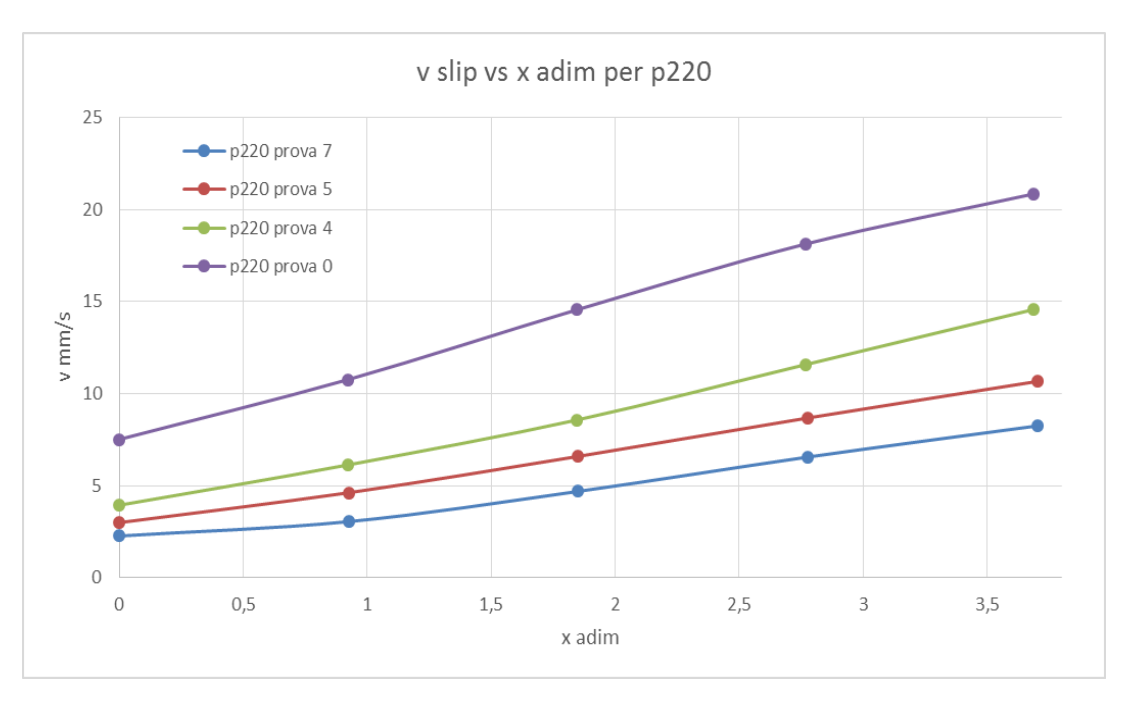

**Figura 5.8 vslip in funzione della distanza dalla parete adimensionalizzata**

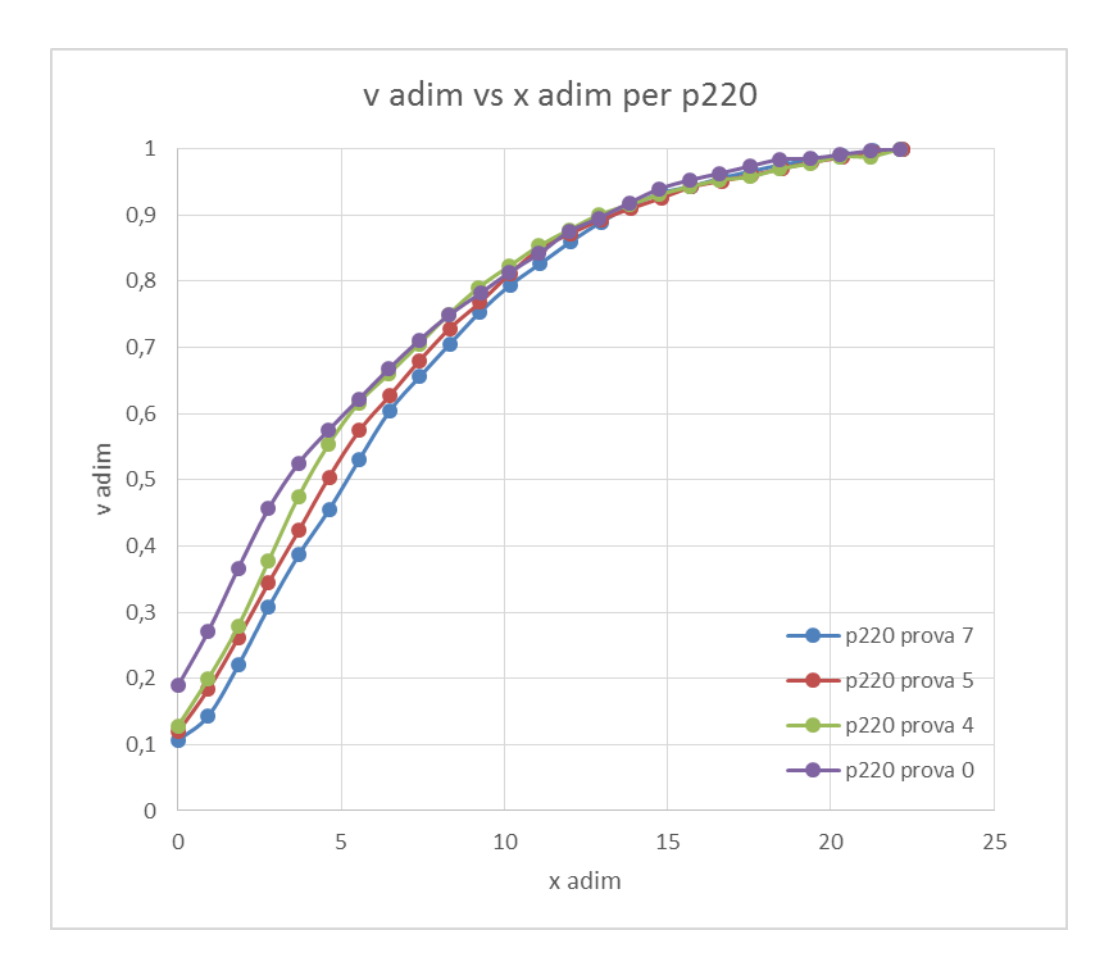

**Figura 5.9 vslip/vmax vs xadim**

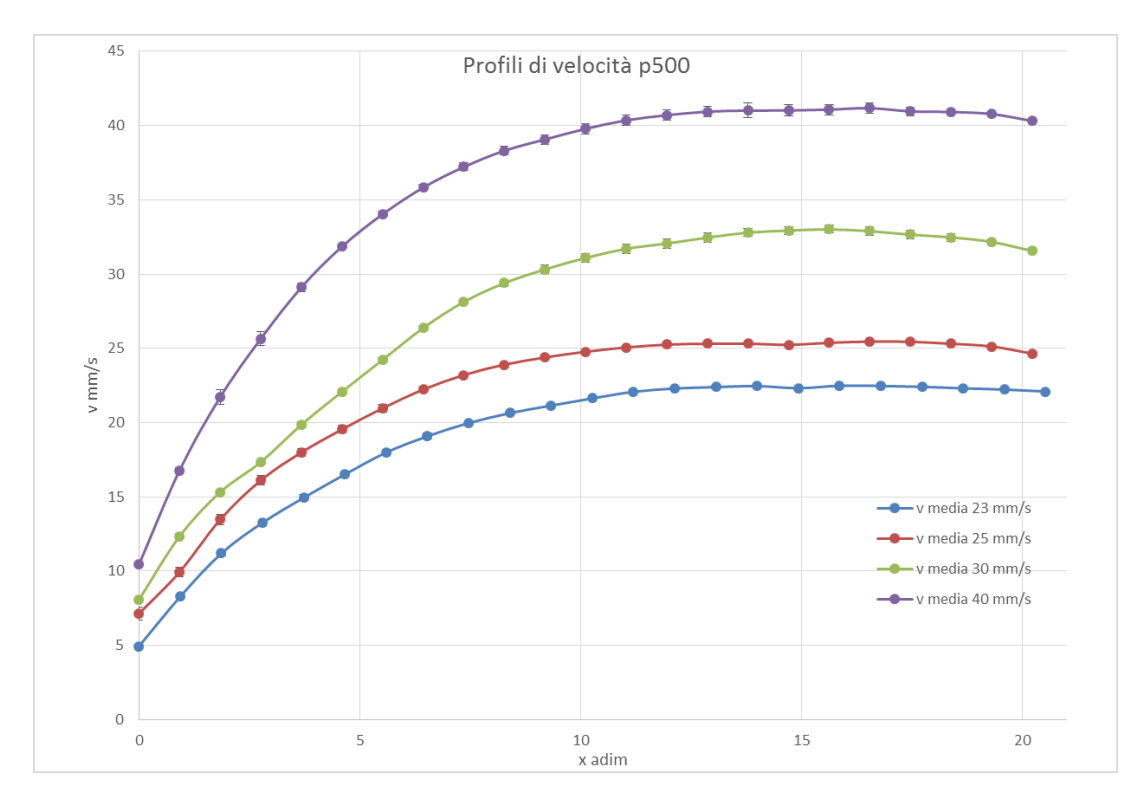

**Figura 5.10 Profili di velocità per p500 in funzione della distanza dalla parete adimensionalizzata**

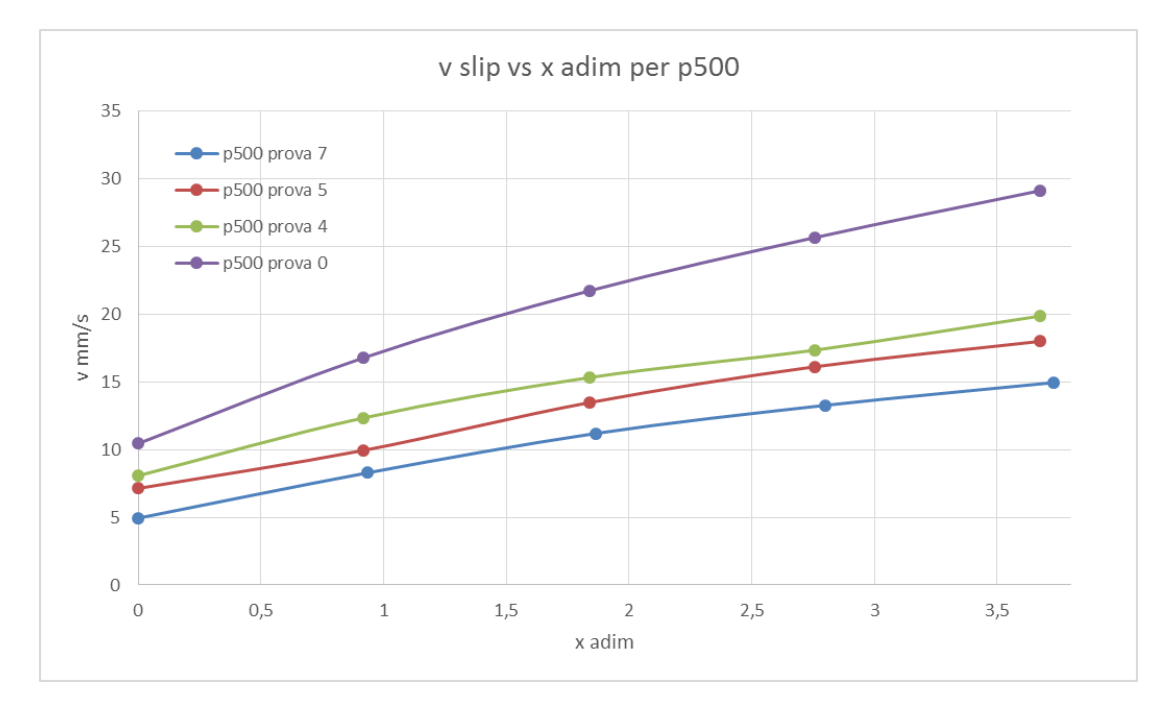

**Figura 5.11 vslip in funzione della distanza dalla parete adimensionalizzata**

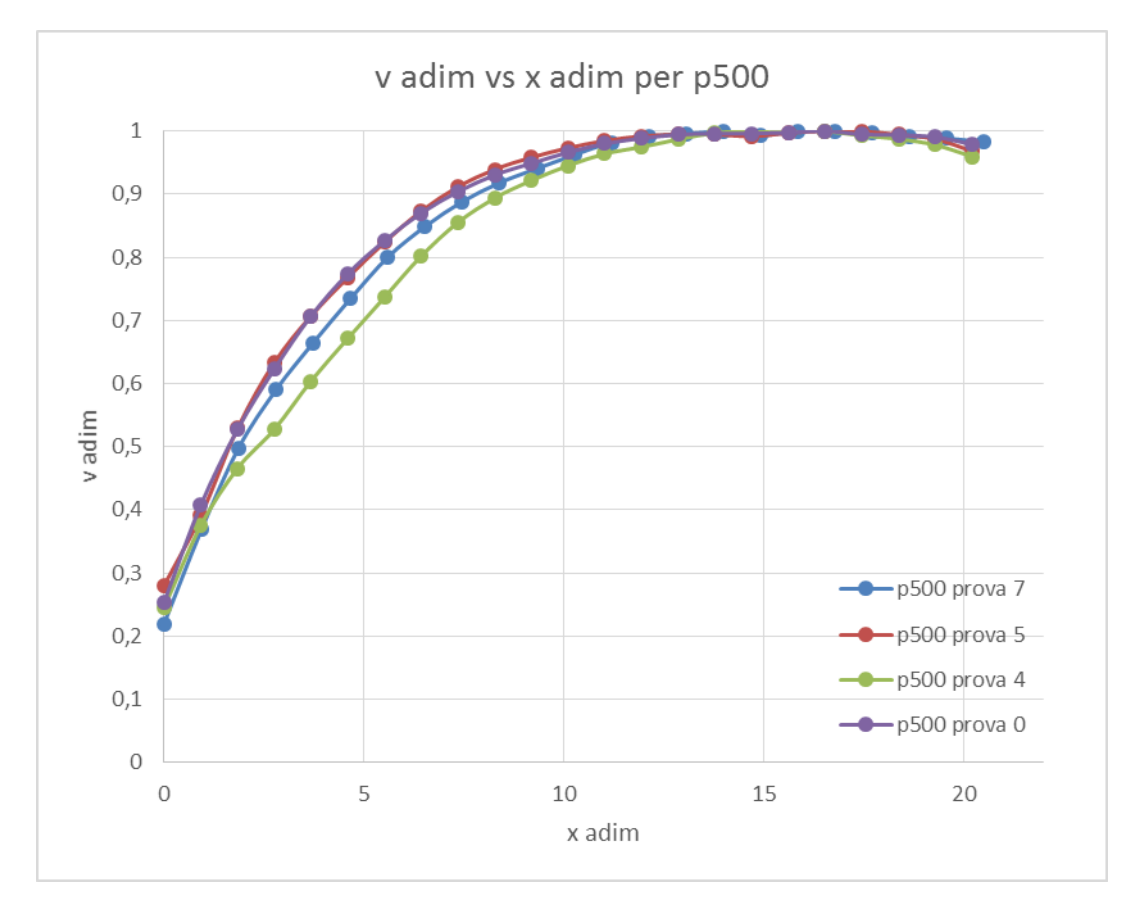

**Figura 5.12 vslip/vmax vs xadim**

Si nota inoltre come mentre per la p40, la p220 e la p500 la banda di shear si assesti intorno ai 15/20 diametri particellari, nel caso della p120 questo avvenga intorno ai 25. Questa anomalia andrebbe approfondita nelle future campagne sperimentali. Si nota inoltre analizzando il profilo di velocità della p500 come questo tenda a calare lontano dalla parete. Questo è dovuto al posizionamento della slot di uscita in corrispondenza della cartavetrata. Lontano dalla parete il materiale granulare resta fermo, per questo motivo il profilo di velocità cala. Questa considerazione che è visibile in figura 5.12 e 5.10 vale in realtà per tutte le carte vetrate prese in esame.

In tabella 5.2 sono riassunti gli esperimenti riguardanti la p220 e la p500. Si può notare come la velocità continui a crescere al diminuire della rugosità della parete, ma in maniera molto meno evidente rispetto ai casi precedenti. Questo può essere dovuto al rapporto tra dimensione delle particelle di cellulosa e dimensione delle asperità della parete: quando il rapporto è vicino ad 1 la parete si comporta da *parete completamente ruvida* e l'interazione con le particelle è maggiore. Oltrepassato un valore minimo di rugosità l'effetto sui profili potrebbe essere trascurabile. Per questo sarebbero auspicabili altri esperimenti a parete liscia.

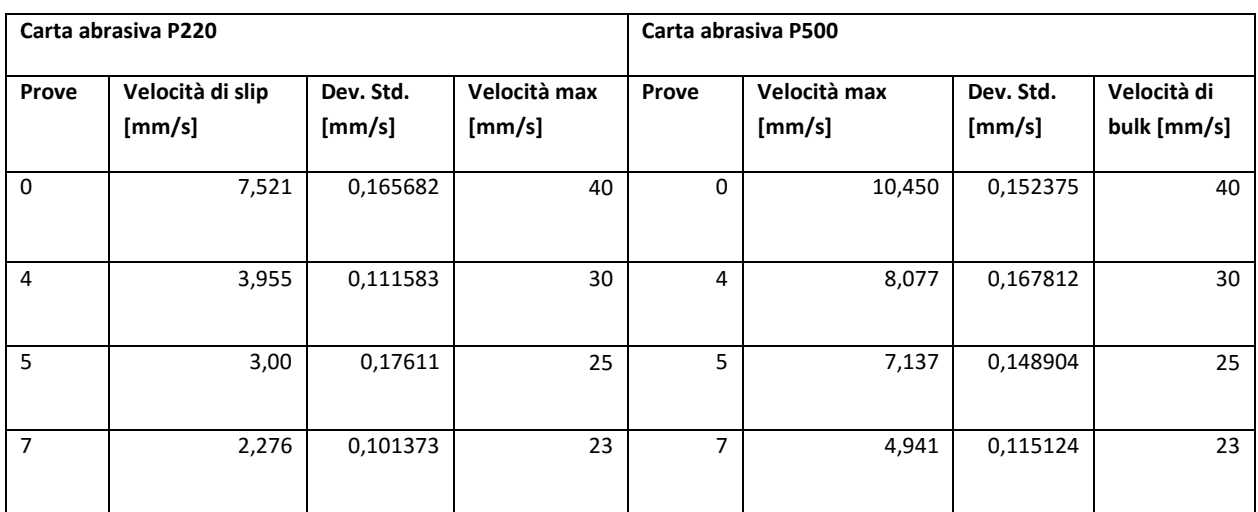

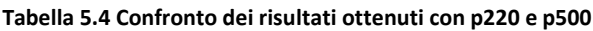

## **5.3 Le velocità di slip in funzione degli sforzi a parete**

Le vslip sono state poi legate agli sforzi alla parete misurati durante gli esperimenti. Anche per gli sforzi, come per le velocità, sono state effettuate tre prove per ciascuna apertura e per ciascuna carta abrasiva. I grafici seguenti riportano gli sforzi in corrispondenza delle aperture dello scarico 7, 5, 4 e 0 mm sulle ascisse, e le relative velocità di slip sulle ordinate. In particolare per le carte abrasive p20, p40 e p220 lo sforzo normale σ decresce al crescere della velocità di slip. Lo sforzo tangenziale τ resta invece circa costante. Per tale ragione lo sforzo tangenziale viene solamente riportato nelle tabelle seguenti con la propria deviazione standard e la corrispettiva velocità di slip per ciascuna carta abrasiva.

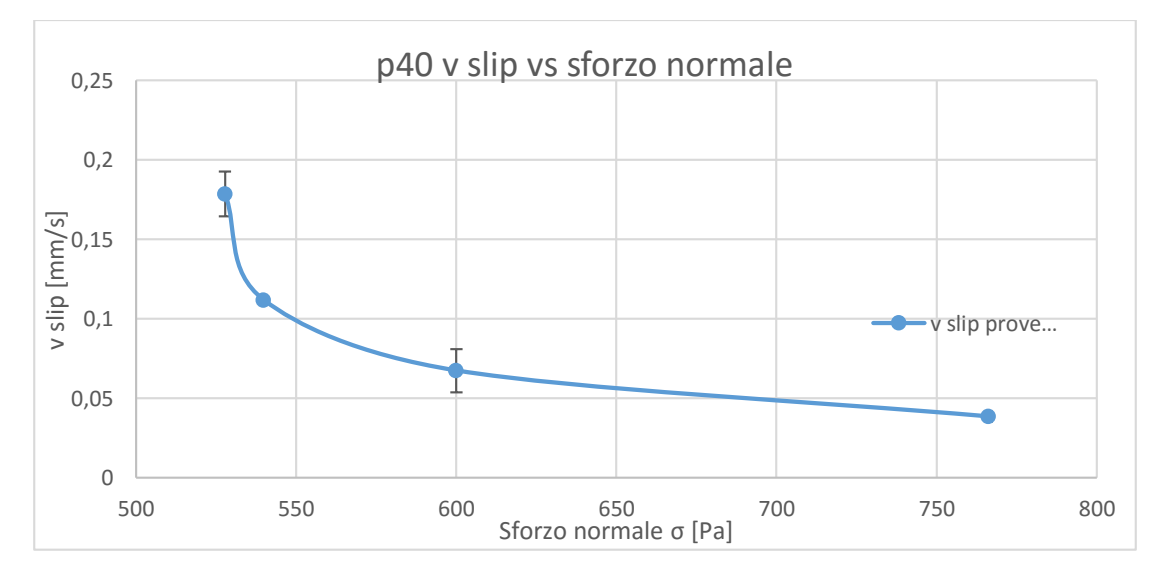

**Figura 5.13 velocità alla parete per p40 in funzione dello sforzo normale**

Anche in questo caso, come era avvenuto per le velocità, la deviazione standard è nell'ordine del 6- 7 % rispetto al valore dello sforzo tangenziale τ espresso in *Pa* (vedi tabella 5.5).

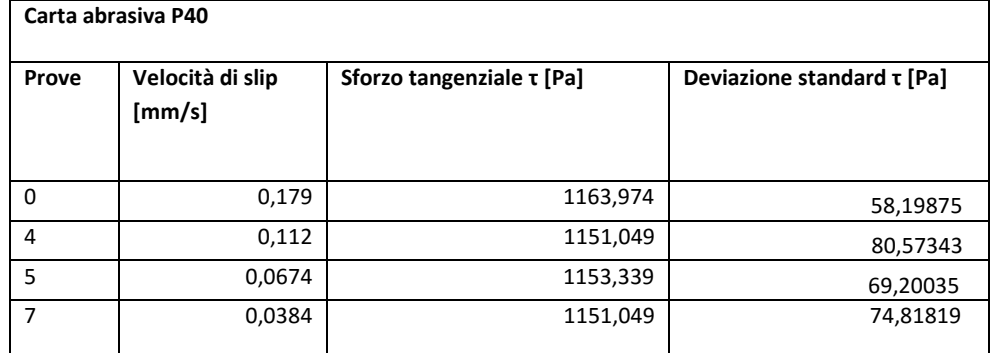

#### **Tabella 5.5 Velocità alla parete e relativi sforzi tangenziali**

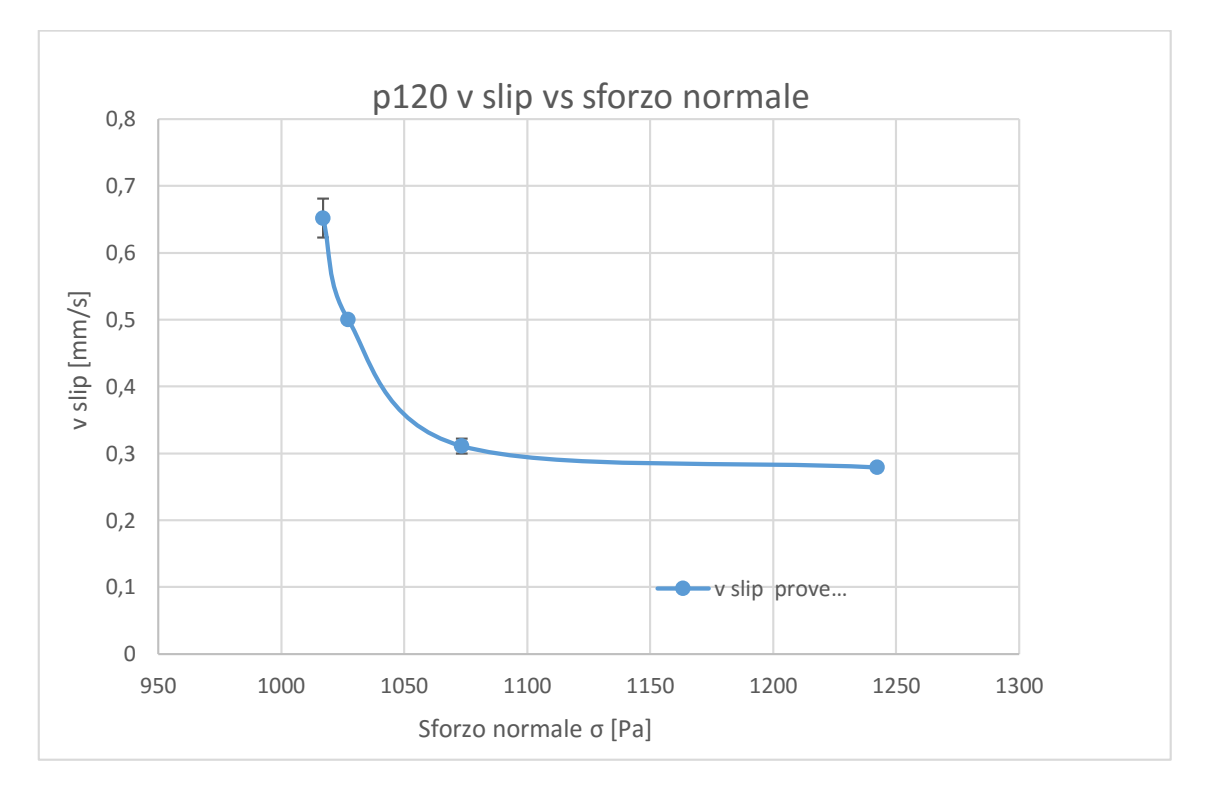

**Figura 5.14 velocità alla parete per p120 in funzione dello sforzo normale**

| Carta abrasiva P120 |                            |                                |                                 |  |  |  |  |  |  |
|---------------------|----------------------------|--------------------------------|---------------------------------|--|--|--|--|--|--|
| Prove               | Velocità di slip<br>[mm/s] | Sforzo tangenziale $\tau$ [Pa] | Deviazione standard $\tau$ [Pa] |  |  |  |  |  |  |
| 0                   | 0,652                      | 1193,796                       | 78,79052                        |  |  |  |  |  |  |
| 4                   | 0,499                      | 1179,687                       | 70,79052                        |  |  |  |  |  |  |
| 5                   | 0,311                      | 1154,774                       | 69,28642                        |  |  |  |  |  |  |
| $\overline{7}$      | 0,279                      | 1214,698                       | 72,8818                         |  |  |  |  |  |  |

**Tabella 5.6 Velocità alla parete e relativi sforzi tangenziali**

Così come era avvenuto per i profili di velocità nei pressi della parete, per i quali si era riscontrato un andamento simile con l'utilizzo delle carte abrasive p40 e p120 e per la p220 e la p500, allo stesso modo si ritrovano profili simili anche nei grafici vslip vs  $\sigma$  questa volta per le carte vetrate p40 p120 e p220. In particolare nel caso delle carte abrasive p40 e p120 si nota come ci sia una certa corrispondenza per le basse velocità nei valori di sforzo, che risultano piuttosto vicini nelle figure 5.13 e 5.14 per le aperture 7 e 5 corrispondenti rispettivamente a velocità massime di 5 mm/s e 13 mm/s.

Allo stesso modo l'andamento delle velocità di slip in funzione degli sforzi normali risulta simile per la p220 almeno qualitativamente mentre per la p500 si riscontra un comportamento diverso. Per la P500 infatti l'andamento è lineare.

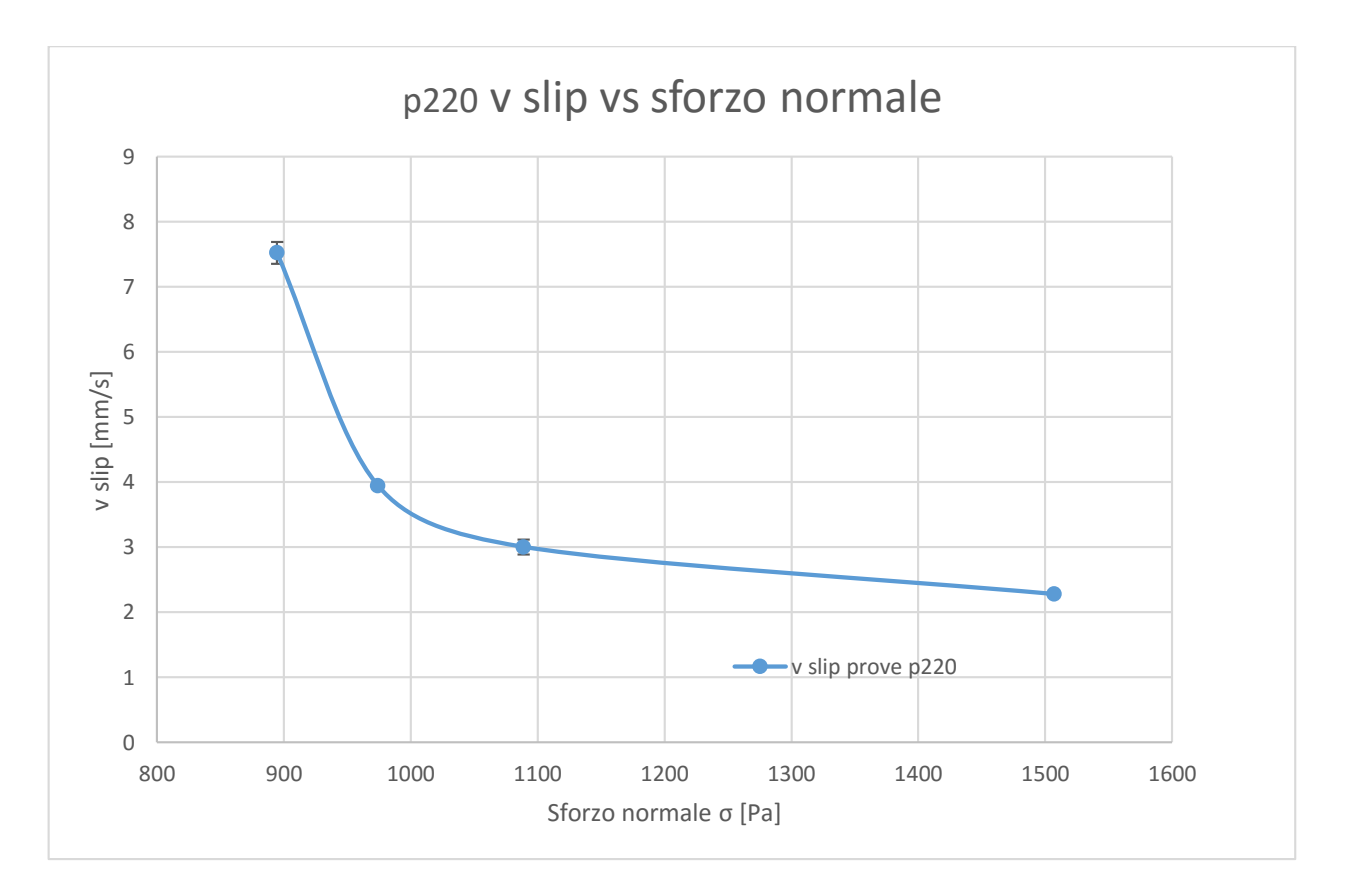

**Figura 5.15 velocità alla parete per p220 in funzione dello sforzo normale**

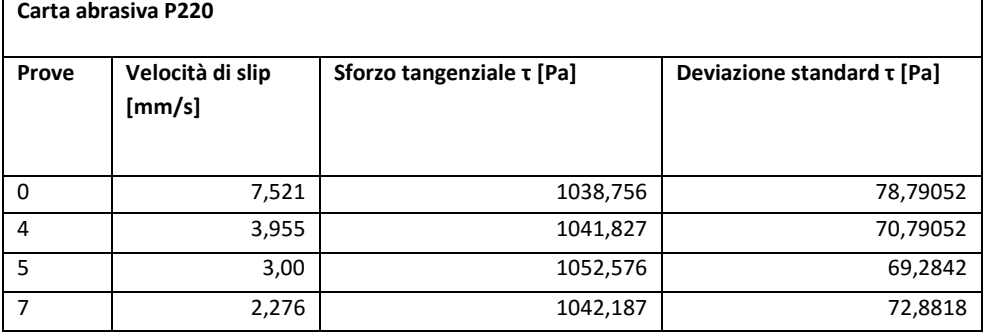

#### **Tabella 5.7 Velocità alla parete e relativi sforzi tangenziali**

Per quanto riguarda le prove con la carta abrasiva p500, queste hanno mostrato un interessante effetto non riscontrato negli esperimenti precedenti. Si è trovata infatti una dipendenza della velocità di slip anche dallo sforzo tangenziale che nei casi precedenti restava circa costante. La v<sub>slip</sub> in questo caso infatti cresce in funzione dello sforzo tangenziale Di seguito in figura 5.16 e 5.17 sono riportate le velocità alla parete in funzione di sforzo normale e tangenziale.

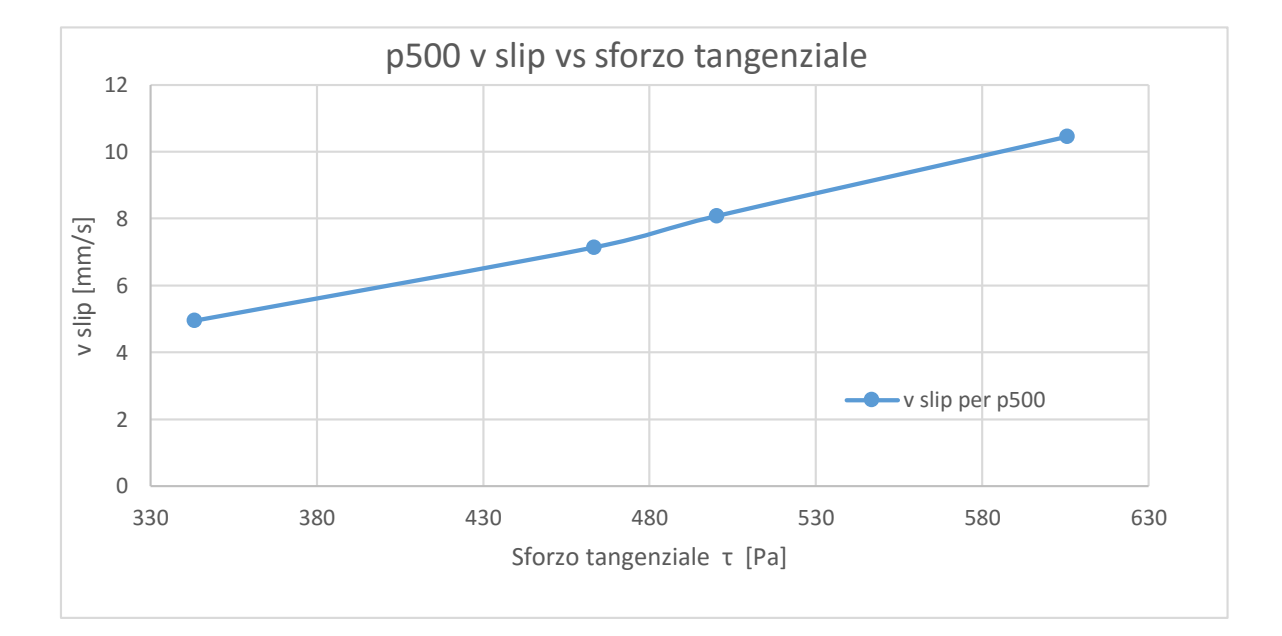

#### **Figura 5.16 velocità alla parete per p500 in funzione dello sforzo tangenziale**

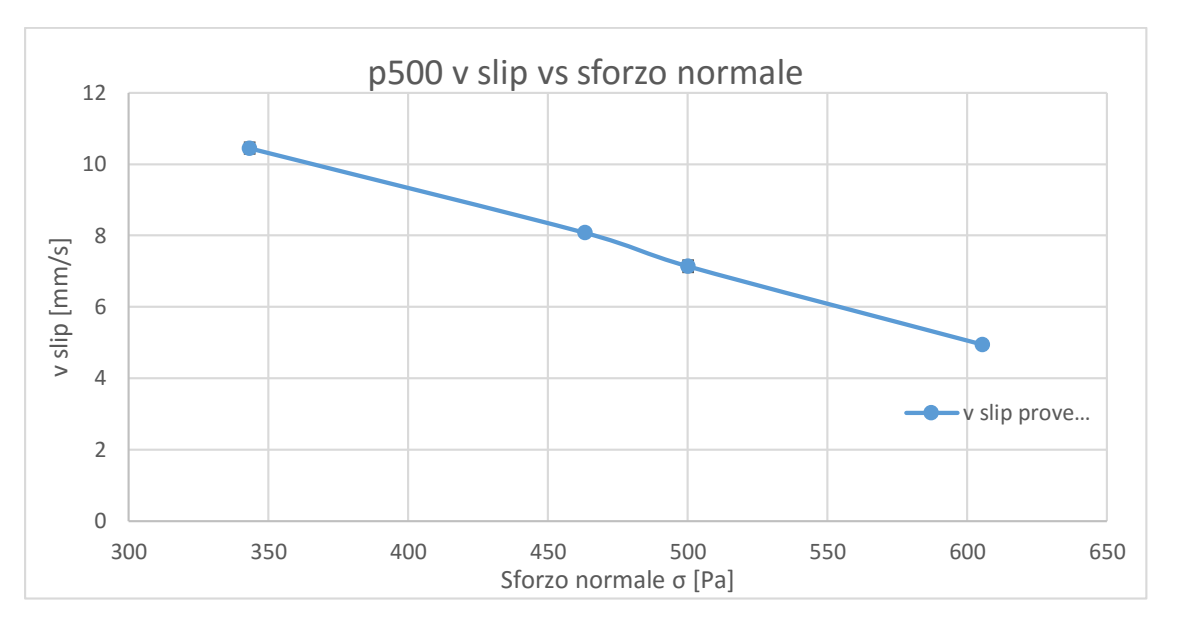

**Figura 5.17 velocità alla parete per p500 in funzione dello sforzo normale**

Si riportano di seguito per le diverse carte abrasive i grafici relativi alla velocità a parete adimensionalizzata rispetto al coefficiente d'attrito alla parete  $\mu_{wall}$ . All'aumentare della velocità di slip ci si aspetta una diminuzione dello sforzo normale come visto nei grafici precedenti e questo provoca un aumento del coefficiente di attrito a parete fino al raggiungimento di uno slittamento costante.

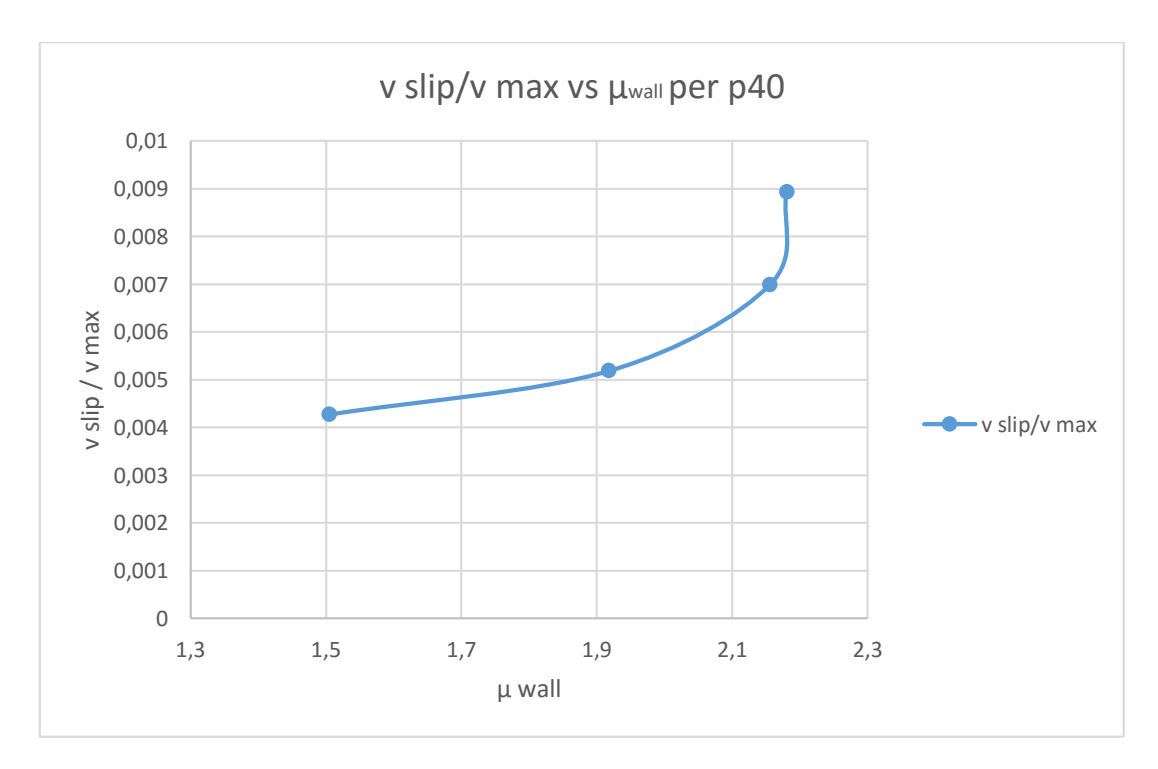

**Figura 5.18 vadim vs coefficiente di attrito a parete per p40**

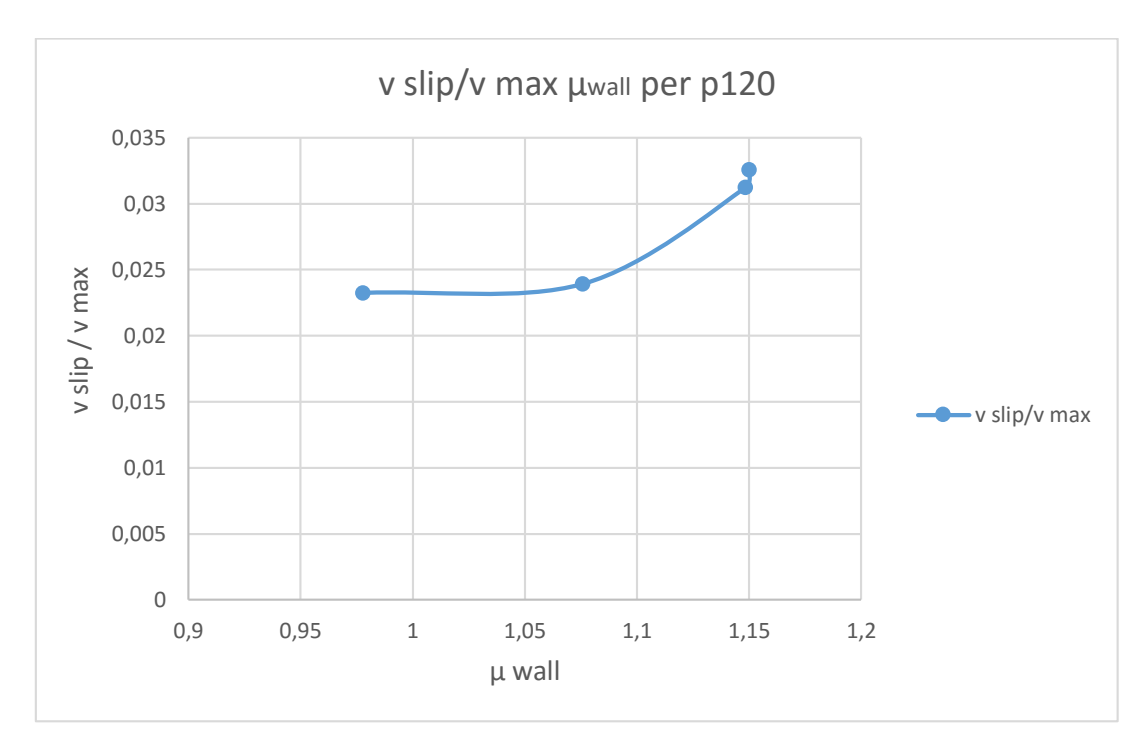

**Figura 5.19 vadim vs coefficiente di attrito a parete per p120**

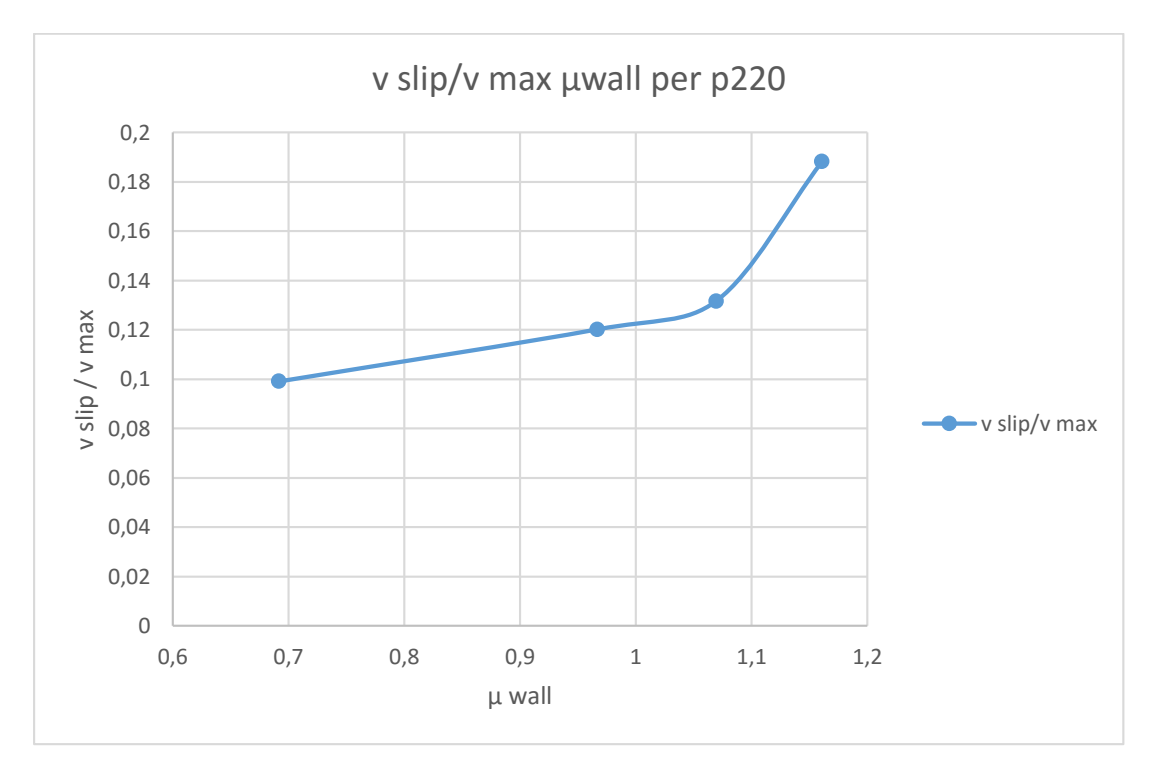

**Figura 5.20 vadim vs coefficiente di attrito a parete per p220**

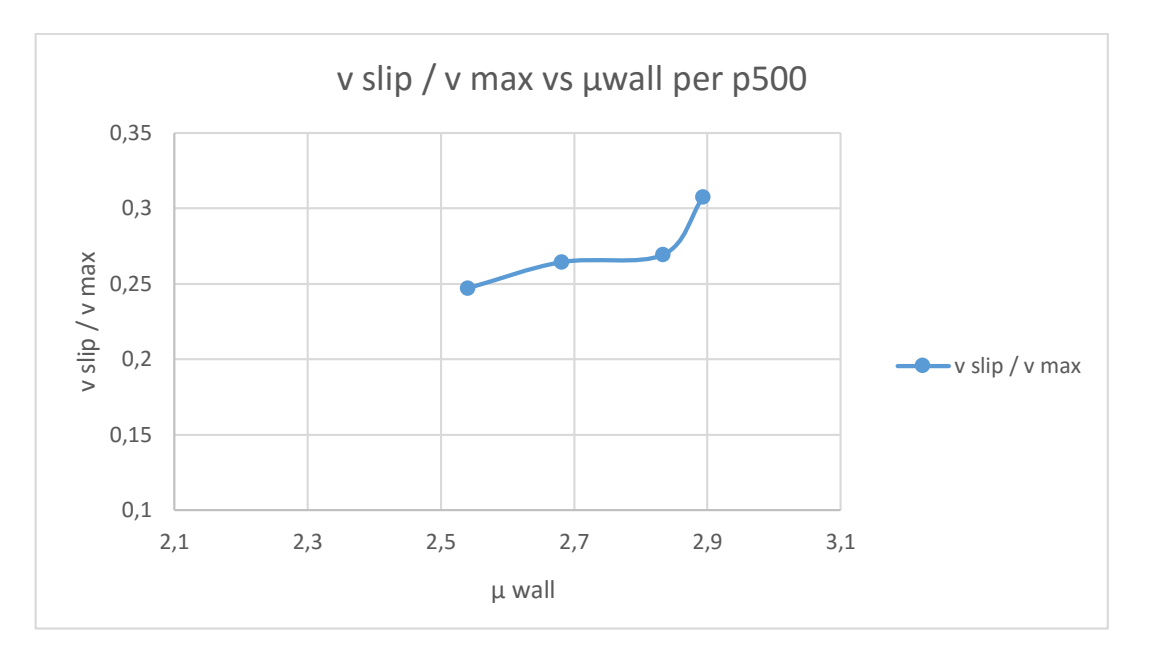

**Figura 5.21 vadim vs coefficiente di attrito a parete per p40**

In letteratura sono riportati dati ottenuti da simulazioni DEM da (Artoni, Santomaso 2012) che presentano un analogo andamento della velocità adimensionalizzata su coefficiente di attrito a parete. Gli andamenti almeno qualitativamente sono simili.

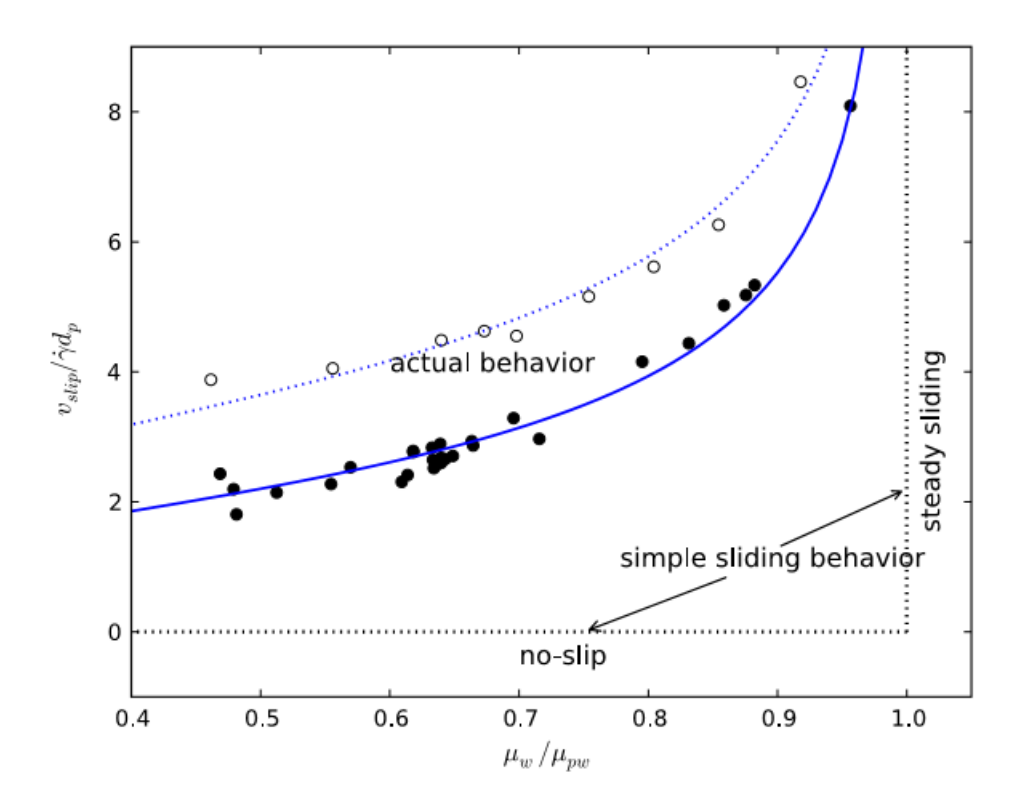

**Figura 5.22 Scaling Laws for the Slip Velocity in Dense Granular Flows, Artoni Santomaso 2012.**

## **5.4 Prove PIV con carta abrasiva p40 e scarico a slot centrale**

Come anticipato all'inizio del capitolo, sono state effettuate delle prove con la carta abrasiva p40 e lo scarico a slot centrale regolabile. Dalle prove effettuate, regolando la superficie di uscita a disposizione del materiale granulare, riportate in figura 14 si evince la condizione di no-slip alla parete per la configurazione scelta. Si è provato a modificare lo scarico inserendo dei cunei all'interno del condotto verticale con angoli diversi, ma questa soluzione non ha portato i risultati sperati.

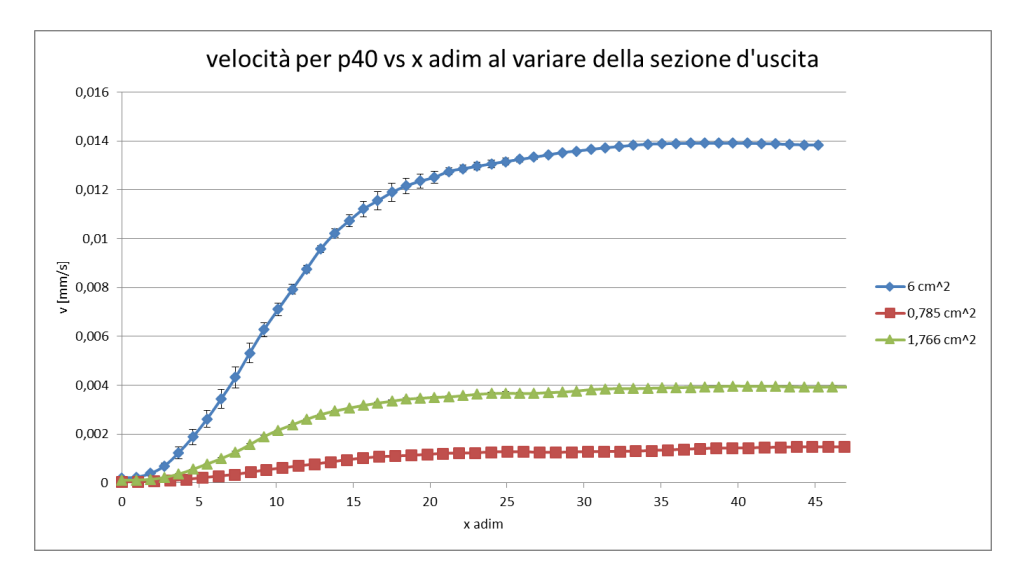

**Figura 5.23 profili di velocità per lo scarico centrale regime di funnel flow**

D'altra parte utilizzando i grafici messi a disposizione da Jenike per la determinazione del regime di flusso nelle tramogge figura 16 si è appurato con nelle condizioni di lavoro proposte con la cellulosa, pur variando l'angolo di scarico α, noto che per la p40 ϕw è uguale a 27,2° e che ϕe è pari a

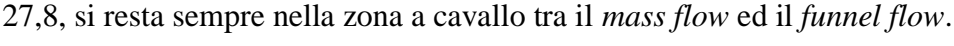

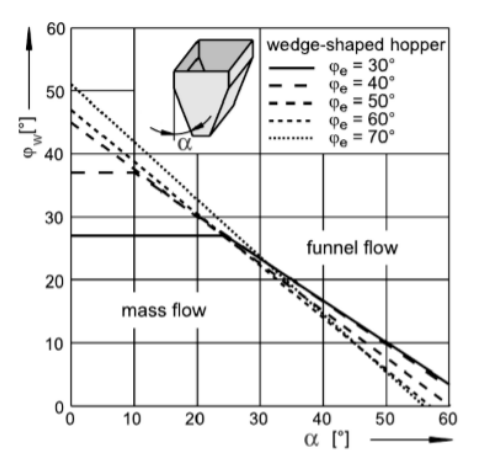

**Figura 5.24 Jenike per wedge-shaped hopp**

## **CONCLUSIONI**

L'obiettivo della tesi è stato la realizzazione di un apparato sperimentale di acquisizione e analisi di dati di velocità a parete di materiali granulari in un canale verticale. Lo studio si è concluso con l'acquisizione e l'analisi dei profili di velocità e dei relativi sforzi a parete di flussi granulari densi in geometrie confinate. Il condotto verticale inizialmente progettato per questo scopo si è rivelato non sufficientemente flessibile per studiare nel dettaglio l'andamento della velocità alla parete, finchè non è stata apportata la modifica dello scarico. Questa ha risolto da una parte i problemi relativi al regime di *funnel flow* riscontrati durante le prove, ma ha limitato le velocità ottenibili al *range* riportato nella tesi. L'eventuale utilizzo di un altro scarico rimane un aspetto migliorabile da valutare nelle prossime campagne sperimentali. Un altro aspetto migliorabile è l'allocazione dei trasduttori di pressione. Questa non è risultata sempre facile perché in corrispondenza dei fori la carta abrasiva tende a rialzarsi falsando le misure. Per quanto riguarda la parte sperimentale di acquisizione, tutta la procedura di misura è stata messa a punto. In particolare è stato realizzato un sistema che utilizza Labview sia per le immagini necessarie alla PIV che per i dati dei trasduttori di pressione. Il sistema ha nella flessibilità delle configurazioni attuabili, nell'acquisizione a 41.6 fps per quanto riguarda la parte video, e nella possibilità di scegliere i tempi in base alle esigenze della prova sperimentale i suoi punti di forza. L'elevata velocità di acquisizione ha permesso di superare i problemi relativi alle alte velocità di discesa riscontrate, e l'elevato numero di acquisizioni non è risultato essere un problema per il software scelto per l'analisi, diversamente dal passato. A differenza delle tesi precedenti si è deciso di utilizzare un nuovo software PIVlab e lo si è testato con prove sperimentali mediante l'utilizzo di un tracciante per verificare che le velocità di bulk rilevate nel caso di scarico a slot centrale corrispondessero ai valori trovati dall'analisi.

Dall'analisi dei dati ottenuti sono state tratte le osservazioni qui riportate. In primis si è verificata l'ipotesi che la riduzione della rugosità a parete influenzi sia i profili di velocità che la vslip. Con l'utilizzo delle diverse carte abrasive si è determinato che all'aumentare delle dimensioni delle asperità della parete si arriva quasi ad una condizione di no-slip alla parete, mentre il restante profilo si sviluppa normalmente fino a raggiungere le velocità massime auspicate. La diminuzione della rugosità ha avuto un effetto maggiore, con un aumento della vslip fino a due ordini di grandezza, nel caso di pareti con rugosità più elevata. Oltre certo valore di rugosità la vslip della cellulosa continua a crescere ma l'ordine di grandezza diventa lo stesso. Gli sforzi alla parete misurati mediante l'utilizzo dei trasduttori di pressione hanno dato valori decrescenti per gli sforzi normali al aumentare della vslip. L'ipotesi è a tal proposito che al crescere della velocità gli sforzi vengono trasmessi meno alla parete e il peso grava di più sul fondo. Gli sforzi normali decrescono a scapito di quelli tangenziali che rimangono costanti o additura crescono.

Si è infine verificato che i coefficienti di attrito alla parete così identificati fossero in linea con quanto riportato in letteratura dai dati ottenuti da simulazioni DEM da (Artoni, Santomaso 2012).

## **APPENDICE A**

Di seguito sono riportate le tabelle velocità di slip vs sforzi normali e tangenziali.

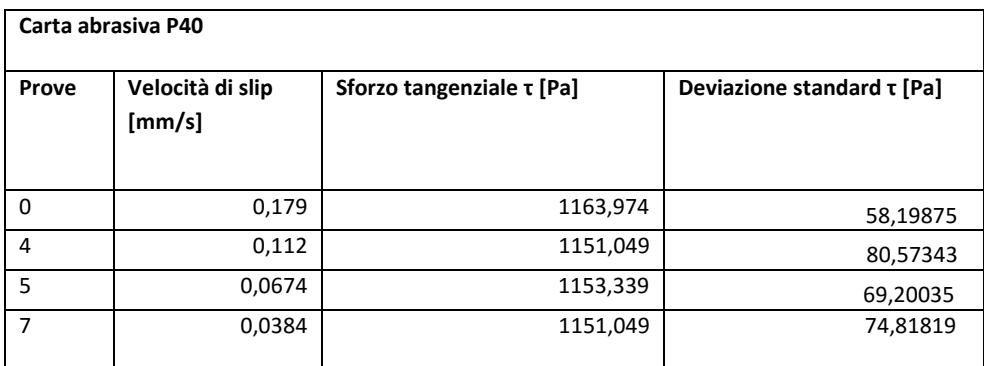

#### **Tabella A.1 velocità alla parete e relativi sforzi tangenziali**

#### **Tabella A.2 Velocità alla parete e relativi sforzi normali**

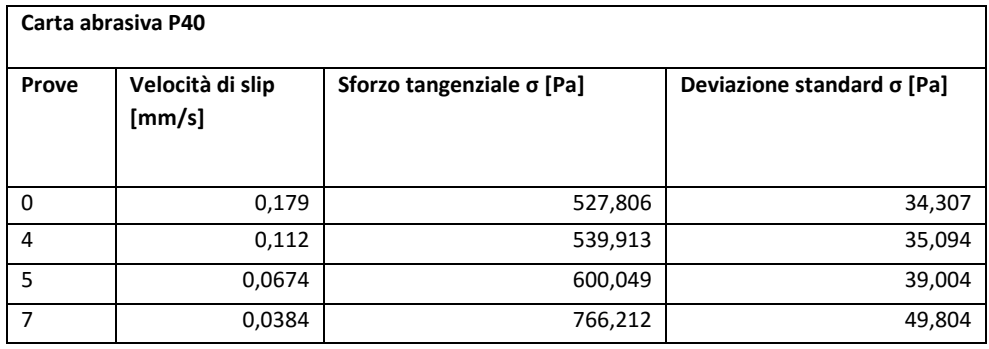

#### **Tabella A.3 Velocità alla parete e relativi sforzi tangenziali**

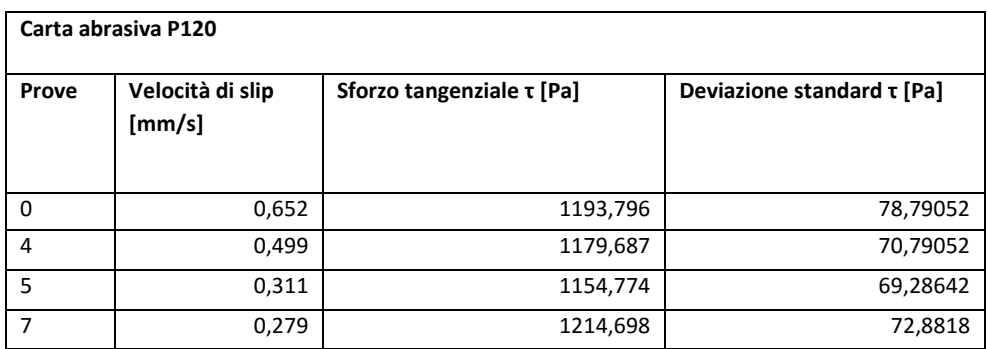

#### **Tabella A.4 Velocità alla parete e relativi sforzi normali**

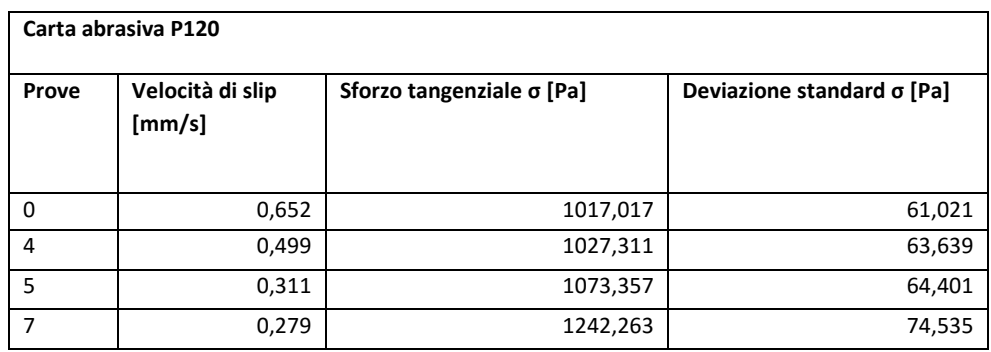

## **Tabella A.5 Velocità alla parete e relativi sforzi tangenziali**

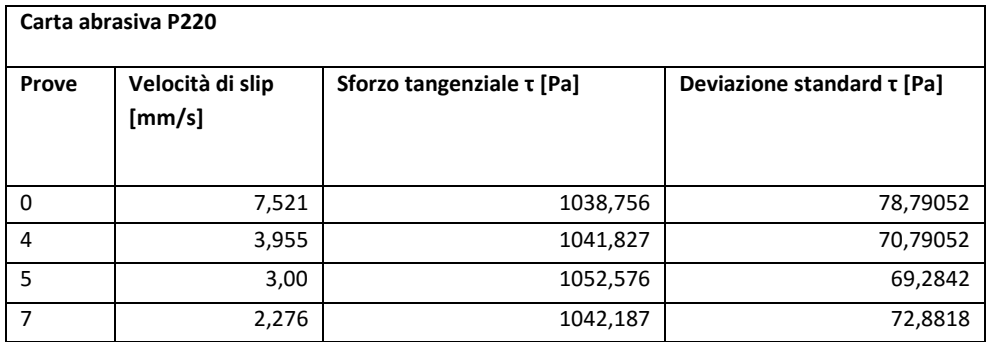

## **Tabella A.6 Velocità alla parete e relativi sforzi normali**

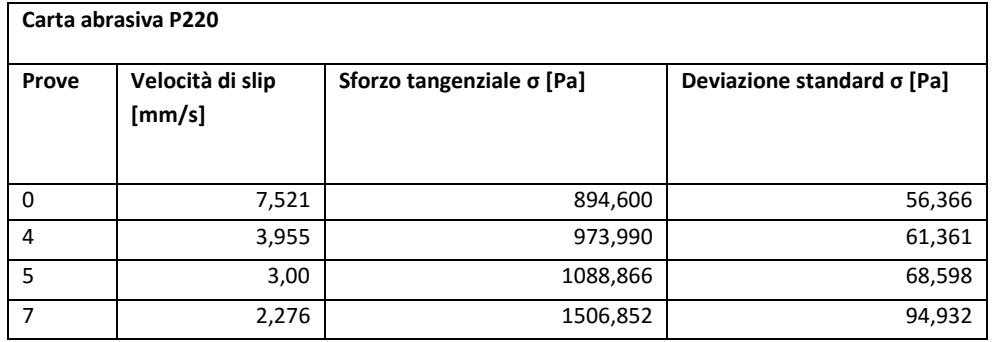

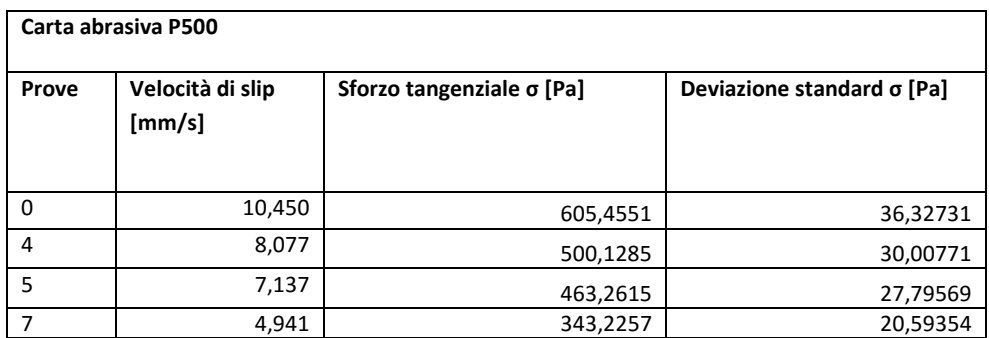

## **Tabella A.7 Velocità alla parete e relativi sforzi normali**

**Tabella A.8 Velocità alla parete e relativi sforzi tangenziali**

| Carta abrasiva P500 |                            |                                |                                 |  |  |  |  |  |
|---------------------|----------------------------|--------------------------------|---------------------------------|--|--|--|--|--|
| Prove               | Velocità di slip<br>[mm/s] | Sforzo tangenziale $\tau$ [Pa] | Deviazione standard $\tau$ [Pa] |  |  |  |  |  |
| 0                   | 10,450                     | 1715,387                       | 111,500                         |  |  |  |  |  |
| 4                   | 8,077                      | 1340,72                        | 87,147                          |  |  |  |  |  |
| 5                   | 7,137                      | 1176,702                       | 76,486                          |  |  |  |  |  |
|                     | 4,941                      | 992,9683                       | 64,543                          |  |  |  |  |  |
## **Riferimenti Bibliografici**

Andrea Claudio Santomaso. *Unit Operation of the Food & Pharmaceutical Industry (2014).*

Antonio Gaspari. *Studio sperimentale dello scorrimento a parete di flussi di materiali granulari densi non coesivi.* Tesi triennale, University of Padova (2014).

Arthurj, R. F. and Roskoek. An earth pressure cell for the measurement of normal and shear stresses. Civil Engineering and Public Works Review, 56(659), pp. 765-770 (1961).

Artoni Riccardo, and Andrea Santomaso. *Effective wall slip in chutes and channels: experiments and discrete element simulations.* Granular Matter *16.3 (2014): 377-382.*

Artoni Riccardo, Andra Santomaso, Paolo Canu. *Simulation of dense granular flows: Dynamics of wall stress in silos (2009).*

Artoni Riccardo, Andra Santomaso, Massimiliano Gò and Paolo Canu. *Scaling Laws for the Slip Velocity in Dense Granular Flows (2012).*

Bozozuk M. *The Gloucester test fill.* Ph.D. thesis, Purdue University, Lafayette, IN, pp. 49-60 (1972).

F. Anzelini. *Misure di profili di velocità in flussi granulari densi in geometrie confinate*. Tesi magistrale, University of Padova (2009).

G. E. Bauer, D. H. Shields, J. D. Scott and S. O. Nwabuokei. *Normal and shear stress measurements on a strip footing (1978).*

J. Smid, J. Novosad. *Pressure Cell for Measuring Normal and Shear Stresses (1971).*

J. Westerweel. *Digital Image Velocimetry, theory and application* (1993)

Pizer, S.M., Oliver, W.R., Gauch J.M., Bloomberg S.H. *Hierarchical Figure Based Shape Description for Medical Imaging* , Nato Asi Mathematics and Computer Scienze in medical imaging (1986).

Pizer, S.M., Oliver, W.R. and Bloomberg S.H. *Hierarchical Shape Description Via The Multiresolution Symmetryc Axis Transform.*

Silvia Nalesso. *Studio sperimentale della cinetica di agglomerazione in granula tori orbitali attraverso l'utilizzo di tecniche di analisi d'immagine.* Tesi magistrale, University of Padova (2013).

Thielicke, W. and Stamhuis, E.J. PIVlab – *Time- Resolved Digital Particle Image Velocimetry Tool for MATLAB* (2014)

Thielicke, W. and Stamhuis, E.J. PIVlab – *Towards Userfriendly, Affordable and Accurate Digital Particle Image Velocimetry in MATLAB*. Journal of Open Research Software 2(1):e30,DOI (2014).

U. Shavit, RJ Lowe Steinbuck. *Intensity capping, a simple method to improve cross-correlation PIV results.* Experiments in fluids, 2007 – Springer

## [www.italy.ni.com](http://www.italy.ni.com/)

[www.matrix-vision.com/telecamera-industriale-compatta-con-interfaccia-usb2-mvbluefox.html](http://www.matrix-vision.com/telecamera-industriale-compatta-con-interfaccia-usb2-mvbluefox.html) [www.mccdaq.com/usb-data-acquisition/USB-1208FS.aspx](http://www.mccdaq.com/usb-data-acquisition/USB-1208FS.aspx)

[www.pivalab.blogspot](http://www.pivalab.blogspot/)

## **RINGRAZIAMENTI**

Un ringraziamento particolare va al professor Santomaso, che con il suo modo di lavorare mi ha permesso di esprimermi al meglio durante i mesi di tesi. Sono convinto che l'obbiettivo raggiunto sia dovuto sì alle mie capacità e alla mia determinazione, ma anche e soprattutto alla costante presenza della mia famiglia che mi ha sempre sostenuto ed aiutato; quindi non posso non ringraziare mia madre e mio padre per tutto quello che hanno fatto e che continuano a fare per me. Ringrazio mia nonna Francesca che da Potenza mi pensa sempre e mi consiglia e mio zio Pasquale per essere stato presente ogni volta che ne ho avuto bisogno. Un pensiero speciale va a nonna Antonietta che purtroppo non c'è più, ma sarebbe felice del raggiungimento di questo traguardo. Ringrazio tutti gli amici con i quali ho passato i momenti importanti della mia vita e tutte le persone che mi sono state vicine in questi anni, anche quelle che in questo momento della mia vita non sono presenti al massimo delle loro possibilità per varie ragioni, ma restano un punto fermo per me.